### GUSTAVO DA SILVA SANCHES

## GUSTAVO GIANELLI NICODEMO

# CONSTRUÇÃO E CONTROLE DE UMA PLANTA DIDÁTICA MULTITAREFA E MULTIPROCESSO E PROPOSTA DE ROTEIROS DE USO

Trabalho de conclusão de curso apresentado à Escola de Engenharia de São Carlos da Universidade de São Paulo, Curso de Engenharia Elétrica com ênfase em Sistemas de Energia e Automação

Orientador: Prof. Dr. Dennis Brandão

São Carlos 2015

AUTORIZO A REPRODUÇÃO E DIVULGAÇÃO TOTAL OU PARCIAL DESTE TRABALHO, POR QUALQUER MEIO CONVENCIONAL OU ELETRÔNICO, PARA FINS DE ESTUDO E PESQUISA, DESDE QUE CITADA A FONTE.

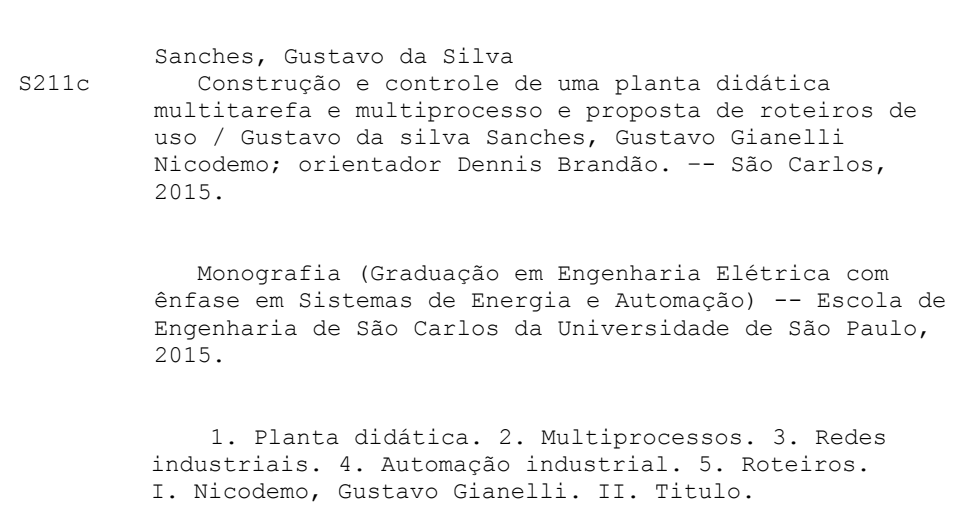

## **FOLHA DE APROVAÇÃO**

#### Nome: Gustavo da Silva Sanches

Título: "Construção e controle de uma planta didática multitarefa e multiprocesso e proposta de roteiros de uso"

Trabalho de Conclusão de Curso defendido e aprovado  $em$  0 (  $1$   $1$   $2$   $1$   $20$   $15$ .

com NOTA  $100002$ , Zev $\odot$  ), pela Comissão Julgadora:

Prof. Associado Dennis Brandão - (Orientador - SEL/EESC/USP)

Prof. Dr. José Carlos Felizatti - (SEL/EESC/USP)

Mestre André Luís Dias - (SEL/EESC/USP)

Coordenador da CoC-Engenharia Elétrica - EESC/USP: Prof. Dr. José Carlos de Melo Vieira Júnior

## **FOLHA DE APROVAÇÃO**

#### Nome: Gustavo Gianelli Nicodemo

Título: "Construção e controle de uma planta didática multitarefa e multiprocesso e proposta de roteiros de uso"

Trabalho de Conclusão de Curso defendido e aprovado  $em$   $O(1/212015)$ .

com NOTA | QO (Dez, Zevo ), pela Comissão Julgadora:

Prof. Associado Dennis Brandão - (Orientador - SEL/EESC/USP)

Prof. Dr. José Carlos Felizatti - (SEL/EESC/USP)

Mestre André Luís Dias - (SEL/EESC/USP)

Coordenador da CoC-Engenharia Elétrica - EESC/USP: Prof. Dr. José Carlos de Melo Vieira Júnior

### **AGRADECIMENTO**

Agradecemos a todos que apoiaram e tiveram participação importante no desenvolvimento do projeto.

Primeiramente aos nossos familiares e amigos que nos deram todo o apoio durante este período de formação e amadurecimento dentro e fora da universidade, ao nosso professor orientador Dennis Brandão, pela confiança depositada, nos permitindo utilizar o Laboratório de Automação Industrial, juntamente com os equipamentos e ferramentas que possibilitaram todo o processo de montagem.

Destacamos também o técnico Rui Bertho pela grande ajuda relativa a detalhes construtivos. Agradecemos ao amigo Guilherme Serpa Sestito que sempre esteve próximo com dicas, sugestões e críticas relativas ao projeto.

A Fundação para o Incremento da Pesquisa e do Aperfeiçoamento Industrial (FIPAI) que financiou partes significativas deste projeto. Aos profissionais que aceitaram o convite de compor a nossa banca examinadora.

#### **RESUMO**

SANCHES, G.S.; NICODEMO, G.G. **Construção e controle de uma planta didática multitarefa e multiprocesso e propostas de roteiro de uso**. 2015. 90f. Monografia (Trabalho de Conclusão de Curso) - Escola de Engenharia de São Carlos, Universidade de São Paulo, São Carlos, 2015.

Este trabalho apresenta os passos iniciais para a construção de uma planta industrial didática baseada no projeto já existente de autoria do Mário Bertt de Arruda Ramos. O objetivo principal da planta é ser implementada no laboratório de ensino para servir como ferramenta da disciplina SEL0431 - "Laboratório de controle de processos". Serão demonstradas todas as alterações realizadas na estrutura do projeto. Também estão presentes descrições das lógicas *ladder* utilizadas, tais como as redes de comunicação industrial montadas. Ao final do trabalho será disponibilizada toda a documentação do projeto, como o diagrama P&ID, os diagramas elétricos e finalizando, com as propostas de roteiros de utilização.

Palavras chave: Planta didática. Multiprocessos. Redes Industriais. Automação Industrial. Roteiros.

### **ABSTRACT**

SANCHES, G.S.; NICODEMO, G.G. **Construction and control of a didactic plant multitasking and multi-threaded and use of script proposals**. 2015. 90f. Monografia (Trabalho de Conclusão de Curso) - Escola de Engenharia de São Carlos, Universidade de São Paulo, São Carlos, 2015.

This paper presents the initial steps for the construction of a didactic industrial plant based on existing project authored by Mario Bertt de Arruda Ramos. The main goal of the plant is to be implanted in the teaching laboratory to serve as discipline tool of SEL0431 - "Laboratory of industrial control process". Will be demonstrated in the text all changes made in the project structure. Also present are descriptions of *ladder* logic used such as industrial communication networks assembled. At the end of the work will be provided all project documentation, as the P&ID diagram, wiring diagrams and ending with the proposed use of scripts..

Key Word: Didactic plant. **Multi-threaded**. Industrial network. Industrial Automation. Scripts.

## **LISTA DE FIGURAS**

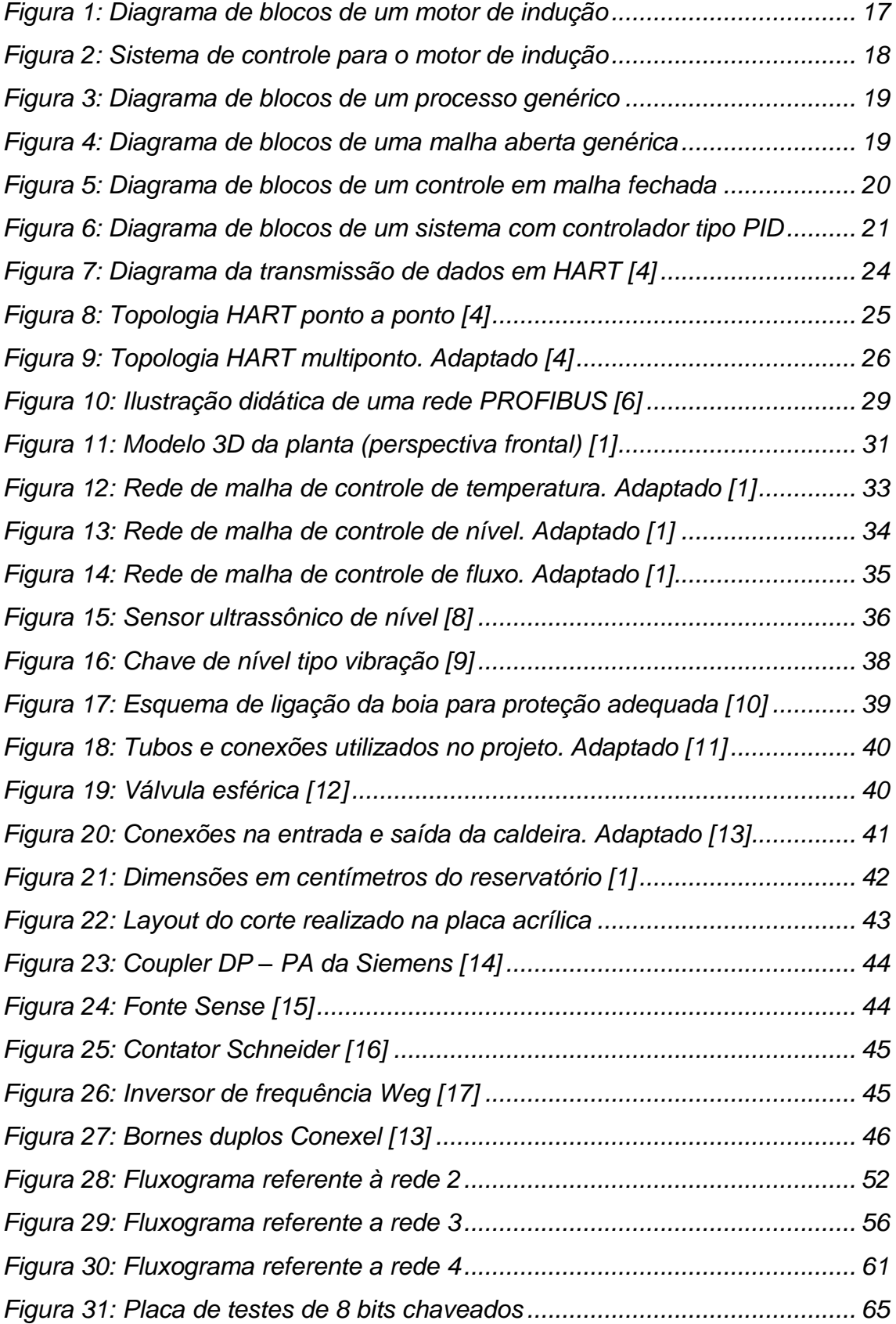

## **LISTA DE TABELAS**

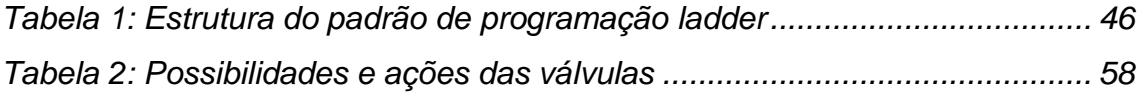

## **LISTA DE ABREVIATURAS E SIGLAS**

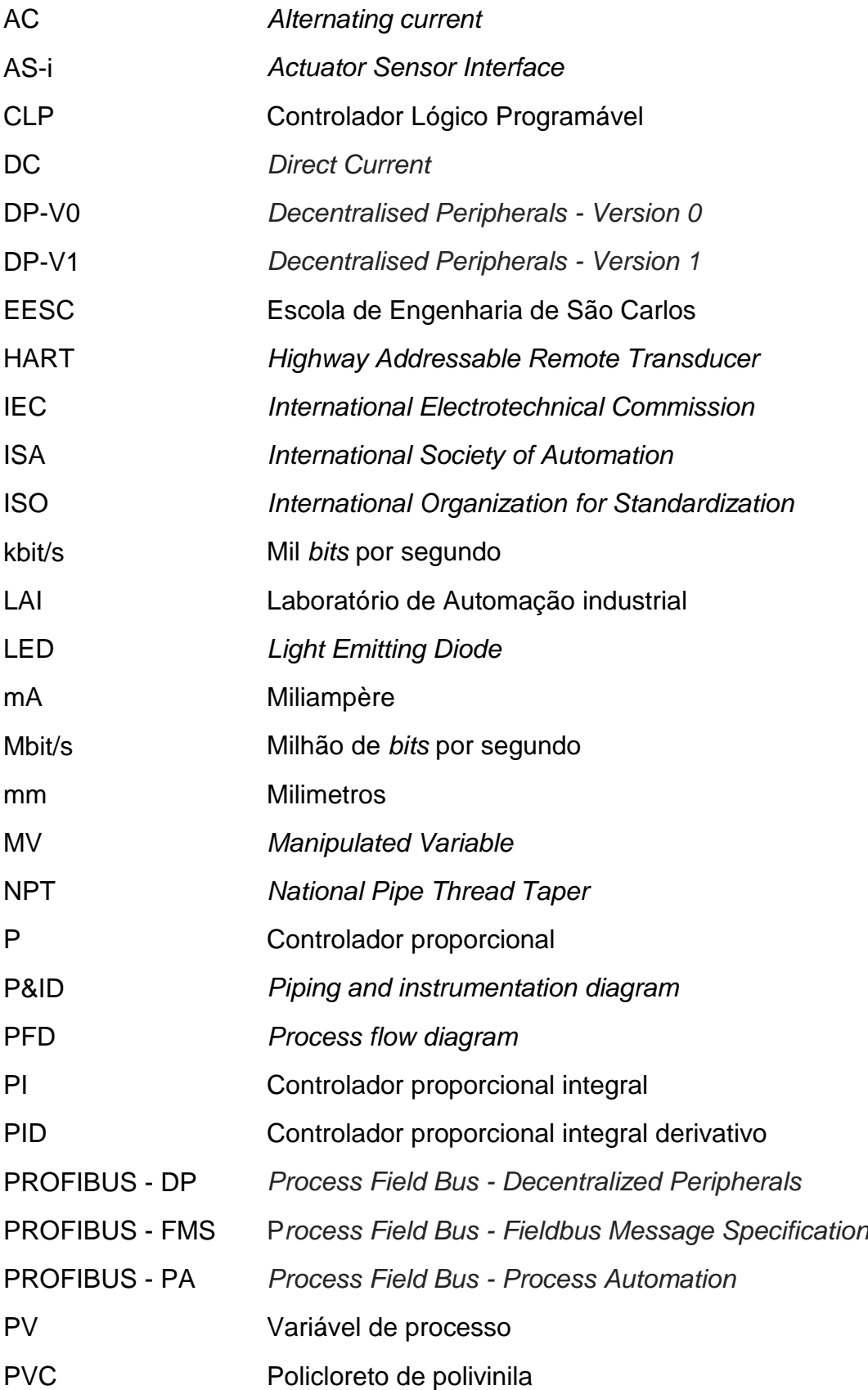

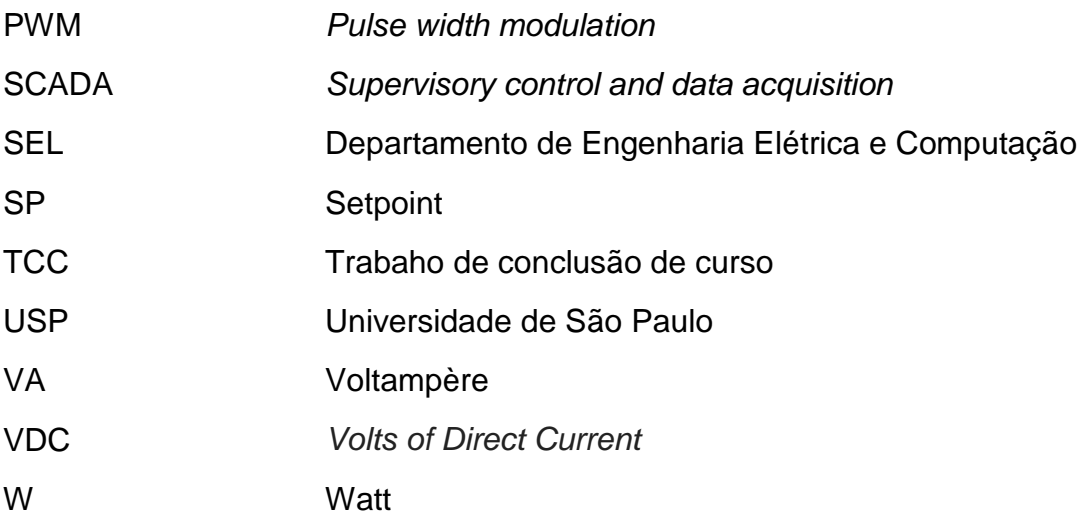

## **SUMÁRIO**

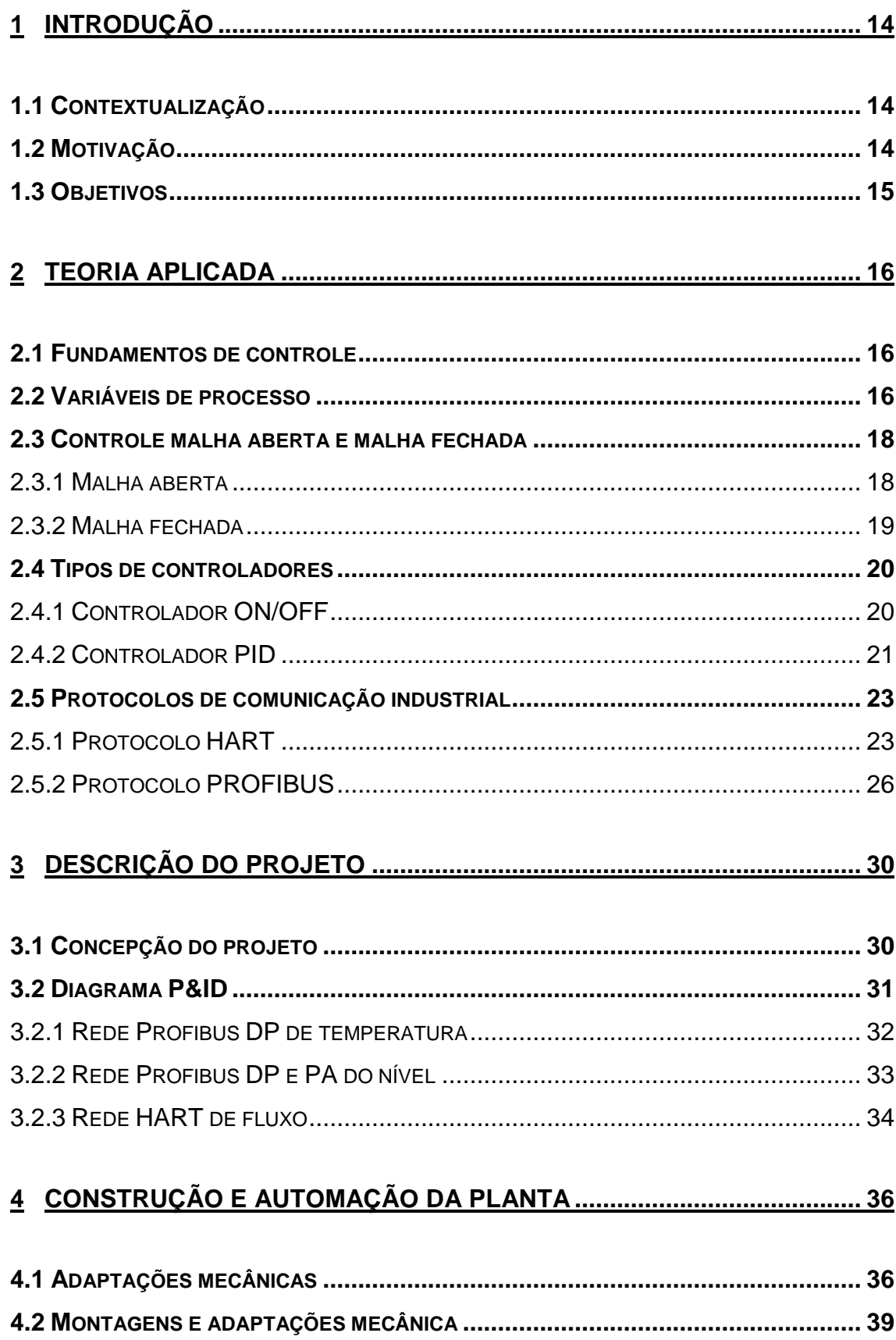

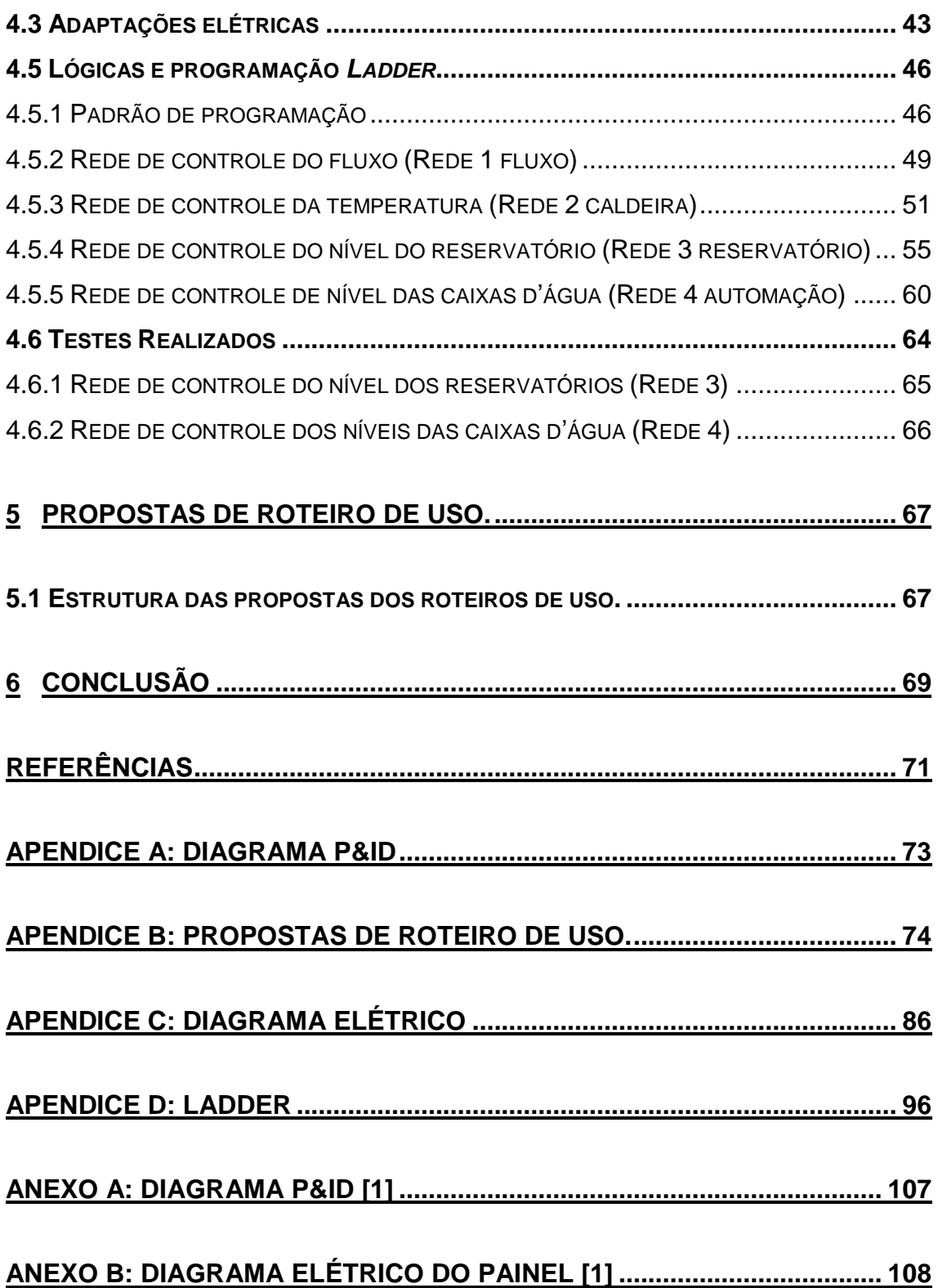

## **1 INTRODUÇÃO**

#### 1.1 Contextualização

Atualmente, práticas de laboratório são de extrema importância para o aprendizado no ensino superior. Este aprendizado prático, concomitante com a teoria, propicia ao estudante a visualização do conteúdo e conhecimentos adquiridos em aula. Desde modo, o aluno poderá efetivamente aplicar em projetos futuros, a matéria aprendida.

Valendo-se deste pensamento, uma planta didática é um artifício utilizado para ilustrar e simular os processos em um ambiente controlado através de uma forma mais simples, desta forma pode-se melhor compreender os processos comuns dos diversos ramos da indústria. Uma planta didática de processos industriais visa oferecer a possibilidade de, em laboratório, acompanhar o desenvolvimento e controle de malhas funcionais desde o início. Outro benefício é o fato do aluno enfrentar alguns dos problemas que usualmente são encontrados em campo. Paralelamente, com a estrutura física pode-se criar sistemas supervisórios em ambientes computacionais, possibilitando a manipulação das variáveis de controle com o objetivo de melhorar e implementar o sistema.

No Brasil é comum a utilização de redes e plantas didáticas compradas de empresas da área de automação. Neste campo há um destaque para a fabricante Smar, que possui alguns projetos desenvolvidos especificamente para as faculdades aproveitarem em seus cursos. Entretanto, devido ao alto custo dos projetos prontos, cada vez mais é comum a própria faculdade, através de grupos de pesquisas, desenvolver sua própria planta didática. Este método conduz à criação de uma planta que melhor atenda aos interesses do curso e forneça maior eficiência de aprendizado.

#### 1.2 Motivação

Ciente do alto custo das plantas didáticas vendidas no mercado e da necessidade de um ensino que forneça experiência prática na área de aplicação de automação industrial surge à ideia da realização da planta didática para complementar o curso de redes industriais e controle de processos.

Além da melhoria da infraestrutura presente para os cursos da área de automação, a planta poderá servir de base para estudos de controle aplicado devido as suas malhas. Por conseguinte, tal planta será útil para o desenvolvimento da área de redes industriais do curso de engenharia elétrica e poderá servir como pilar de aplicação das teorias de controle por outros grupos.

#### 1.3 Objetivos

O objetivo principal desde trabalho é a construção do projeto proposto pelo Mário Bertt de Arruda Ramos em seu "trabalho de conclusão de curso-Proposta de planta didática multiprocesso e multitarefa", com intuito de servir como apoio da disciplina SEL0431 - "Laboratório de controle de processos industriais" ministradas pelo Departamento de Engenharia Elétrica da EESC-USP. [1]

Apresenta-se neste trabalho todo processo de construção, mostrando os equipamentos utilizados, suas funções básicas, os diagramas necessários do projeto, o diagrama com a programação utilizada e uma análise dos resultados conseguidos, assim como as propostas de roteiros de uso. Contendo também as soluções em segurança do sistema e o diagrama lógico de programação.

#### **2 TEORIA APLICADA**

#### 2.1 Fundamentos de controle

A teoria de controle visa, por meio do entendimento do sistema, prever e manipular seus aspectos para obter resultados esperados. Este entendimento citado é feito através de uma modelagem matemática que relaciona o valor que se espera alcançar e aquele que resulta do sistema de fato. O modelo matemático é a descrição das equações diferenciais ordinárias que regem os processos envolvidos do sistema por completo. Com uma modelagem do sistema bem caracterizada, é possível controlar o processo para que sempre esteja próximo da operação ótima, de forma robusta. [2]

Atualmente esta modelagem é o maior desafio para os engenheiros de controle, pois os sistemas tornam-se cada vez mais complexos. Devido esta complexidade, os responsáveis pelo controle devem frequentemente considerar o controle de sistemas insuficientemente compreendidos, como nos processos químicos. Outro motivo que aumenta a complexidade dos sistemas é o controle multivariável, onde há um interrelacionamento de muitas variáveis controladas. [2]

Abaixo se encontra uma exposição sobre os tipos de controle encontrados neste projeto, mas primeiramente é necessário a explicação de alguns termos a serem utilizados. [2]

#### 2.2 Variáveis de processo

No sistema a se controlar é comum a presença de inúmeros tipos de dados sendo monitorados ao mesmo tempo e que são abreviadas para PV (*Process Variable*). Por exemplo, em um motor de indução com um controle implementado, é possível ter as medidas de tensão de entrada, corrente de entrada, frequência da alimentação e velocidade do eixo. Todas estas podem ser denominadas de variáveis de processo, porém, algumas delas podem ter características especiais quando analisadas do ponto de vista do controle. [2]

Para melhor interpretação das variáveis de processo temos que subdividilas em variáveis mais específicas. A primeira variável a ser citada é a base para um sistema de controle que é a variável de referência ou *setpoint* (SP). Usualmente é um valor definido pelo engenheiro responsável que o sistema irá interpretar e a partir da atuação do controle o valor de saída deverá se aproximar. No caso do exemplo citado do motor, a referência seria a velocidade desejada que o motor tenha de rotação, conforme ilustrado na Figura 1. Em sistemas mais complexos é possível haver mais de uma variável de referência. [2]

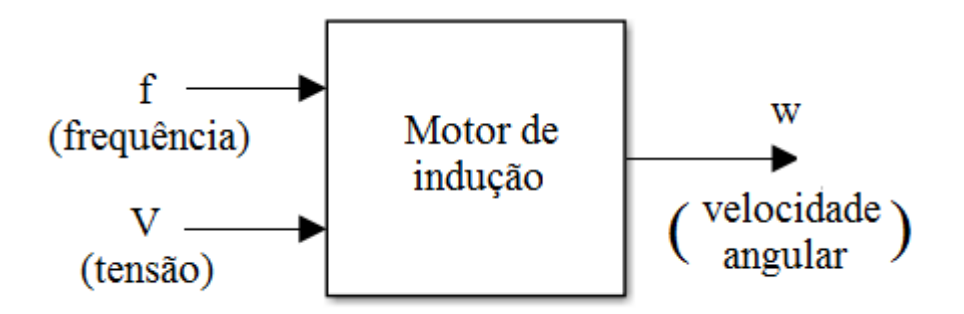

Figura 1: Diagrama de blocos de um motor de indução

Outra variável importante e que se relaciona diretamente ao *setpoint* é a variável controlada. Nesta variável é esperado que após o processo do controle, seu valor numérico seja igual ao do valor de referência. No estudo de teoria de controle é denominada de saída do sistema. Normalmente em controles de malha fechada, ainda a ser explicado, o valor de referência e a variável controlada são comparadas a fim de se obter o erro. [2]

Temos a Função 1

$$
E(t) = Vc(t) - Vr(t) \tag{1}
$$

Onde:  $E(t)$  é o erro em função do tempo,  $V_c(t)$  é a variável controlada e Vr(t) é a variável de referência. No exemplo de um motor, a variável controlada é a velocidade de rotação do eixo do motor. [2]

A fim de modificar o sistema para que o erro tenha o menor valor possível e deixar a saída igual ao valor de referência, utiliza-se a variável manipulada (MV). A MV é definida como o estado que pode ter valores alterados pelo controlador. Um sistema pode conter inúmeras variáveis passíveis de serem alteradas pelo controlador. Voltando ao exemplo anterior de um motor de indução é possível ter um controle onde a única variável manipulada seja a tensão ou frequência de entrada. Entretanto, para um controle mais eficiente e robusto, o mesmo deve alterar a frequência e tensão simultaneamente. [2]

Logo, neste caso, existirão duas MV como demonstrado na Figura 2.

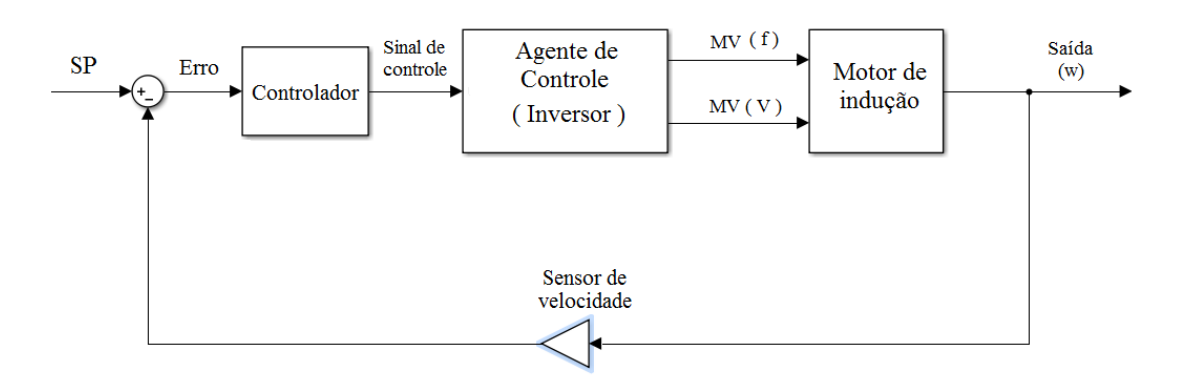

#### Figura 2: Sistema de controle para o motor de indução

Deve-se considerar também o atuador que é capaz de receber o sinal do controlador e efetivamente alterar o valor da MV. A variável manipulada é em geral uma característica física com valor numérico proveniente do agente de controle. No exemplo utilizado, o agente seria um inversor que pode alterar o valor da tensão e frequência de entrada. [2]

#### 2.3 Controle malha aberta e malha fechada

#### 2.3.1 Malha aberta

Antes de caracterizar um processo de malha aberta é necessário demonstrar como um processo pode ser representado, na Figura 3 este processo está representado por diagramas de blocos. [2]

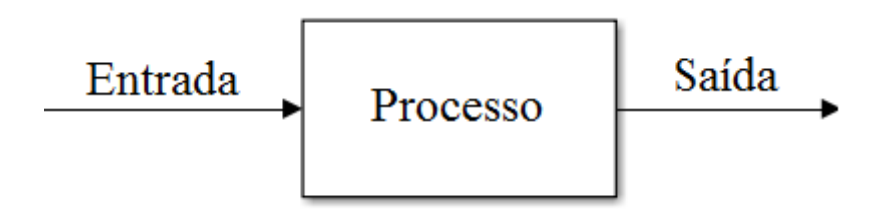

Figura 3: Diagrama de blocos de um processo genérico

Percebe-se que o diagrama de blocos de um sistema pode ser representado como uma entrada, um processo que reage a esta entrada e sua saída. Um sistema em malha aberta utiliza desta mesma configuração, porém, se utiliza de um controlador e um atuador como demonstrado na Figura 4. [2]

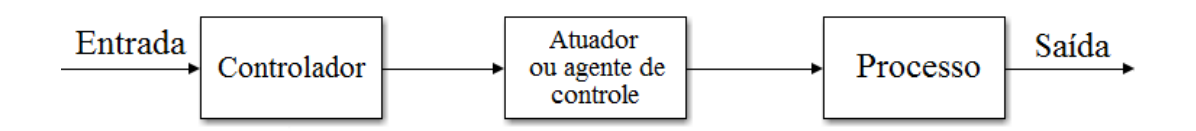

#### Figura 4: Diagrama de blocos de uma malha aberta genérica

Neste caso, pode-se modelar o sistema diretamente através de cálculos e determinar uma entrada, para que após o controlador, o ganho do atuador e o ganho do processo tenha uma saída próxima do valor que se espera inicialmente. [2]

Apesar do sistema parecer simples de implementar, é, em geral, difícil de ter uma modelagem matemática perfeita. Neste caso, o sistema fica muito sensível às perturbações externas, como por exemplo, as interferências eletromagnéticas da rede. [2]

Sucintamente, um sistema de controle em malha aberta vale-se de um dispositivo de atuação para controlar o processo diretamente, sem usar realimentação. [2]

#### 2.3.2 Malha fechada

Em contraste com o sistema de malha aberta, o sistema de malha fechada se utiliza de uma medição de sua saída para comparar ao seu valor de referência designado pelo usuário. O diagrama de blocos deste sistema está representado na Figura 5. [2]

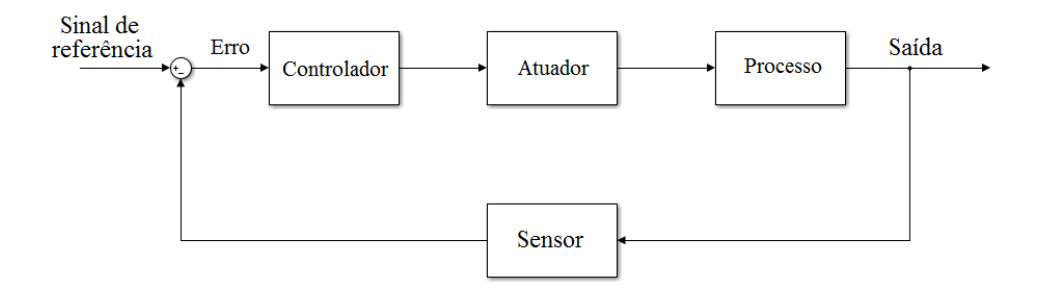

Figura 5: Diagrama de blocos de um controle em malha fechada

Este método utiliza um sensor para se obter a medida da saída. Este sistema possui, além de uma facilidade maior de controlar o valor de saída, uma imunidade de ruído e perturbação muito maior do que em malha aberta. [2]

O controlador, neste caso, reage ao sinal de erro, que é a diferença entre o valor da medida da saída e a variável de referência fornecida. Quando o controlador recebe um valor diferente de zero, ele envia um sinal para o atuador que irá manipular a MV de forma adequada até o valor em que o erro seja muito pequeno ou zero, o que seria a operação ideal. [2]

#### 2.4 Tipos de controladores

Com as estruturas de malhas determinadas, resta detalhar os tipos de controladores de um sistema de controle. Existem inúmeras técnicas e controladores que poderiam ser apresentadas, porém, serão priorizados os mais simples e que serão utilizados no desenvolvimento da planta didática. [2]

#### 2.4.1 Controlador ON/OFF

O controle ON/OFF é o tipo de controle mais simples disponível, sendo muito utilizado quando não há necessidade de precisão no valor da saída. Seu princípio de funcionamento se baseia na comparação do sinal de saída e no sinal de referência. Se o sinal de saída for maior que o da referência o controlador fica em estado OFF, ou seja, desliga o atuador. Quando a saída é menor que o SP,

o controlador passa para o estado ON e o atuador passa a ser ligado com 100% de potência. [2]

Este processo é muito simples de ser implementado, porém, causa grande imperfeição no controle. O valor de saída nunca estará estável pois sempre haverá uma oscilação neste sistema em torno do SP. [2]

2.4.2 Controlador PID

O controlador PID é uma união de três tipos de controladores. São eles: o controlador proporcional, o integral e o derivativo. Seu arranjo se encontra em paralelo no diagrama de blocos, como mostrado na Figura 6. [3]

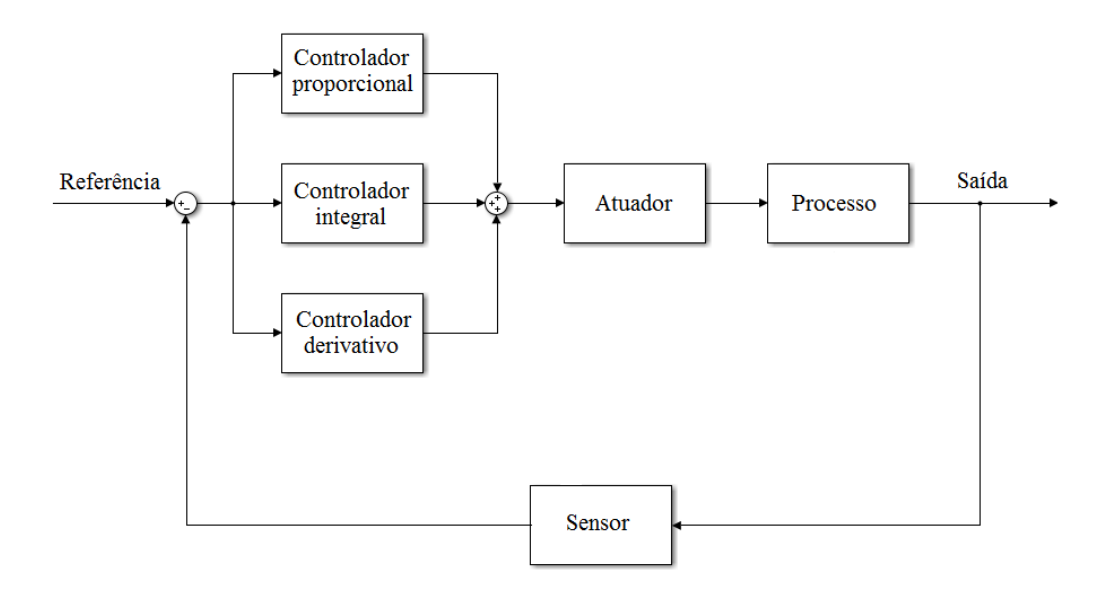

Figura 6: Diagrama de blocos de um sistema com controlador tipo PID

O controlador de topologia PID é encontrado facilmente já implementado em softwares de automação industrial. Isto é verdade pois, se houver a necessidade de um controlador apenas PI, basta desabilitar a parcela derivativa da topologia. [3]

A função de transferência relacionada ao PID é dada pela Função 2

$$
G(s) = Kp + \frac{Ki}{s} + Kd * s \tag{2}
$$

Onde: Kp se relaciona com o ganho proporcional;

Ki com o ganho integral e;

Kd com o ganho derivativo;

Deste modo, para se obter um controle P com a topologia PID basta atribuir a Ki e Kd o valor zero. Do mesmo modo, para um controlador PI, aplicase o valor nulo apenas ao ganho derivativo. Usualmente, apenas os controladores P, PI e PID são utilizados na indústria no controle de processos. [3]

O controlador proporcional (P) é o mais utilizado nos sistemas atuais. A filosofia do controlador consiste em basicamente amplificar o erro para que seja mais fácil de identificar o referido erro entre SP e a saída. [3]

Este tipo de controlador é comum, pois seu desempenho é satisfatório na maioria dos sistemas de controle. O lado negativo está no fato de que em geral, quando o ganho deste controlador é alto, a tendência é que os ruídos que antes eram imperceptíveis, também passem pela mesma amplificação. Isto pode deteriorar a qualidade da resposta e eventualmente causar instabilidade no sistema. [3]

O controlador do tipo integrador (I) é utilizado para complementar o controlador proporcional. Na indústria é comum utilizar controladores PI para obter a resposta mais rápida e precisa no sistema. [3]

A primeira função de destaque do integral é a capacidade de eliminar o erro de regime do sistema. A segunda função é a capacidade de corrigir pequenos erros, imperceptíveis ao controlador P. O integrador acumula o sinal ao longo do tempo e a partir deste valor envia o sinal de comando para o atuador do sistema corrigir a saída. [3]

O controlador derivativo é dentre os três parâmetros PID, o menos utilizado. Sua presença pode facilmente causar erro de sintonia e instabilizar o sistema. Isto ocorre, pois a dinâmica deste sistema é muito diferente dos controles P e I. [3]

O princípio do derivativo é agir em função da taxa de variação do sinal de erro do sistema. Em sistemas onde o valor de referência ou o valor da entrada pode mudar subitamente, é necessária uma resposta muito rápida e o controlador do tipo PID é o mais indicado. [3]

#### 2.5 Protocolos de comunicação industrial

Os ambientes industriais possuem inúmeros sensores distribuídos em diversas áreas e processos da planta. Cada sensor pode ser conectado diretamente ao PLC para implementar o controle necessário. Entretanto, a fim de eliminar ao máximo a necessidade de cabos para ligar todos os sensores e reduzir interferências que ocorrem em sinais elétricos convencionais, foram desenvolvidos várias tecnologias de comunicação industrial. Assim, é possível conectar vários sensores em um mesmo barramento, de maneira que a comunicação com o PLC não seja prejudicada.

O objetivo destas redes é uma comunicação entre escravos e mestres, de forma rápida e confiável, através de processos padronizados. Estes fatores são indispensáveis para o conceito de produtividade industrial.

Dentre os diversos tipos de protocolos, os mais comuns são: Modbus, HART, Profibus, Foundation Fieldbus e rede AS-Interface. Na planta didática proposta é utilizado o HART e o Profibus, este último, nas versões DP e PA. Logo, estes dois protocolos serão explicados com mais detalhes.

#### 2.5.1 Protocolo HART

O protocolo HART é um tipo de comunicação onde os sensores compatíveis conseguem enviar dados digitais e serem configurados em campo através da infraestrutura analógica 4-20 mA, comum nas indústrias. Portanto, utilizando a mesma rede 4-20 mA, foi possível utilizar sensores inteligentes e criar um padrão de comunicação multiponto. [4]

Desenvolvido inicialmente pela Fisher Rosemount em 1980, o protocolo HART (*Highway Addressable Remote Transducer*) tinha como objetivo possibilitar o uso de instrumentos inteligentes em cabos 4-20 mA, que já eram comuns naquela época. Instrumentos inteligentes são aqueles capazes de serem calibrados, sofrerem ajustes de *range* e *damping* pelo próprio barramento de comunicação. [4]

Em meados de 1990 o protocolo foi disponibilizado publicamente para pesquisa e uso. Em 1993, a marca registrada e seus direitos foram transferidos à *Hart Communication Foundation*. Assim, todo desenvolvimento do protocolo seria regulado para evitar que o padrão estabelecido fosse perdido. [4]

Utilizando-se do padrão Bell 202 de chaveamento por deslocamento de frequência, existente em 1980 como padrão de comunicação de áudio, o protocolo era capaz de sobrepor um sinal de corrente contínua com um sinal digital. Como o padrão estabelece, o sinal digital modulado possui 1 mA de amplitude pico a pico e sua representação é da seguinte forma: 1200 Hz representa o *bit* '1' e 2200 Hz representa o *bit* '0', como demonstrado na Figura 7. [4]

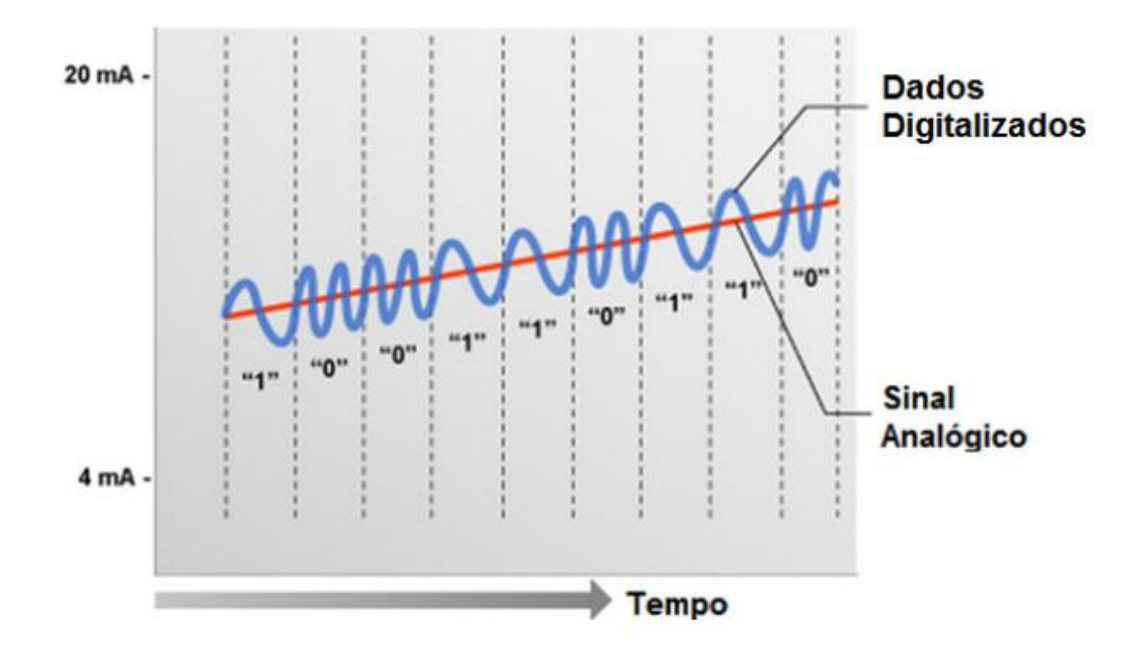

Figura 7: Diagrama da transmissão de dados em HART [4]

O sistema obedece ao método de comunicação mestre/escravo, onde o instrumento de campo somente se manifesta pela comunicação digital quando requerido pelo controlador. Vale ressaltar que o protocolo não define apenas a comunicação, mas também o meio físico, categorias de equipamentos,

linguagem de descrição de equipamentos (EDDL), ferramentas de configuração, parametrização, calibração e técnicas de aplicação. [4]

As duas topologias comumente utilizadas do protocolo HART são as conexões ponto a ponto e multiponto. A primeira, ponto a ponto, utiliza-se exatamente do mesmo meio físico de uma rede 4-20 mA como apresentada na Figura 8. O equipamento deve ser configurado no endereço zero. Neste tipo de topologia, a rede analógica de 4-20 mA continua operando normalmente com o sinal digital sendo sobreposto. Em casos especiais, é possível utilizar equipamentos multiplexadores para acessar grandes quantidades de equipamentos HART. Sucintamente, diríamos que o multiplexador funciona como uma chave seletora de redes para o controlador ler as diferentes variáveis. [4]

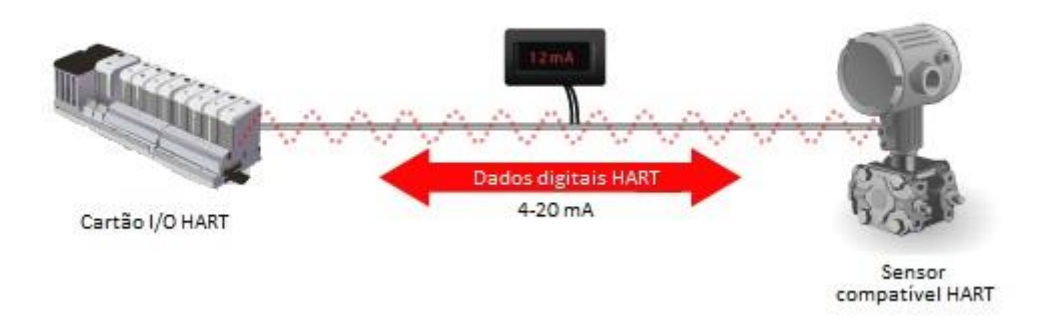

Figura 8: Topologia HART ponto a ponto [4]

Na topologia multiponto podem ser ligados até 15 equipamentos compatíveis com HART em paralelo, seguindo o padrão visto na figura 9. Este modo é utilizado por ser fácil e simples de ser configurado. Logo, a rede é compacta e consegue transportar diversos dados úteis a um custo muito baixo. Entretanto, é importante ressaltar alguns dos pontos negativos. O primeiro é o fato de perder a capacidade de comunicação analógica. A corrente do sistema é fixada em 4 mA para cada equipamento. Outro fato negativo é que para um número maior que 5 equipamentos a corrente tende a ser maior que 20 mA. Assim, a fonte de alimentação tem que ser especificada para que ela consiga suprir a demanda sem haver queda de tensão significativa. [4]

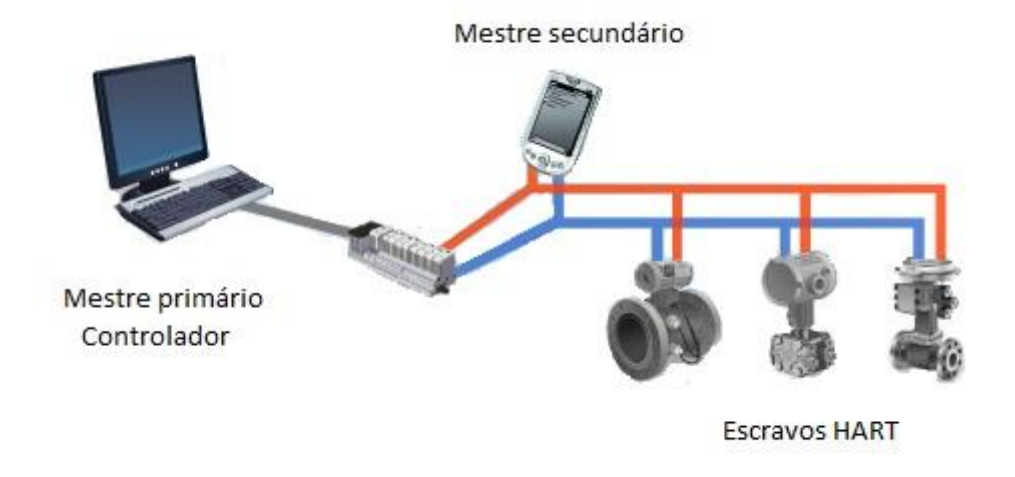

#### Figura 9: Topologia HART multiponto. Adaptado [4]

#### 2.5.2 Protocolo PROFIBUS

O protocolo Profibus é um dos tipos de comunicação digital em que os dispositivos de campo trocam dados e informações através de um cabo de duas vias. Na instalação da rede usual, o CLP é conectado em um ponto do cabo e todos os instrumentos, chamados de escravos, em série ao longo do cabo. Pelo fato de termos apenas um cabo por segmento de rede interligando os escravos, o custo de infraestrutura é reduzido. Este tipo de rede também é simples de se expandir. [5]

O protocolo começou a ser desenvolvido em 1987, na Alemanha, quando 21 companhias e institutos iniciaram o projeto estratégico fieldbus. Os principais colaboradores foram: ABB, AEG, Bosch, Honeywell, Kloeckner-Moeller, Landis & Gyr, Phoenix Contact, Rheinmetall, RMP, Souter-Cumulus, Schleicher, Siemens e inclusive, o próprio governo alemão. Dentre estes ainda houve 5 institutos de pesquisa alemães. [5]

Apesar de alguns contratempos, em 1996 foi publicado um documento contendo as especificações do Profibus. Este documento foi registrado como padrão EN50170 e regulamentava o Profibus FMS, o DP e o PA, além do protocolo em desuso P-NET. Mais tarde, no final do ano 2000 o padrão internacional IEC61158 foi publicado. Este padrão regulamentou várias

tecnologias, dentre as quais estavam o Profibus DP e PA, além das extensões desenvolvidas DP-V1 e DP-V2. Neste documento não foi incluído o FMS, pois este já estava sendo descontinuado. [5]

O método de comunicação modelo mestre-escravo se baseia em trocas de perguntas e respostas cíclicas (DP-V0) e acíclicas (DP-V1 e DP-V2). Os instrumentos que apenas fornecem respostas são nomeados de escravos. Os equipamentos que enviam solicitações são denominados de mestres. Nesta categoria podemos subdividi-los em mestre classe 1 e classe 2. [5]

Os mestres classe 1 são os controladores lógicos do sistema. Eles podem perguntar e receber respostas, porém, seu diferencial em relação aos mestres classe 2 é a capacidade de parametrizar os escravos no momento da primeira conexão. Em cada rede apenas um mestre classe 1 é permitido. [5]

Os mestres classe 2 normalmente são equipamentos de diagnósticos ou ferramentas de engenharia inseridos na rede para análise. Estes não parametrizam os escravos em comunicações cíclicas mas podem trocar mensagens de pergunta e resposta normalmente. Estes equipamentos podem ser acoplados à rede e normalmente ficam na malha por um período de tempo determinado. [5]

Para não ocorrerem duas perguntas ao mesmo tempo, foi implementado um sistema para os mestres saberem de qual deles é a vez de transmitir os pedidos de dados. Este sistema é chamado de passagem de *token*. Desta forma, um mestre realiza todas as perguntas e então entrega o *token* ao próximo mestre da rede. Assim, este mestre que recebe o *token* inicia o ciclo de perguntas. Ao final, ele envia o *token* para o próximo mestre. [5]

O número de endereços disponíveis na rede Profibus é de 128 (de 0 a 127). Entretanto, é comum o mestre classe 1 utilizar o endereço 0. Também são reservados os endereços 126 e 127. O endereço 127 é utilizado como canal de mensagens *broadcast*. Esta mensagem do controlador é enviada a todos os dispositivos. Já o endereço 126 é utilizado por escravos recém-adicionados na rede que serão endereçados por software (pelo próprio controlador). Caso haja dois instrumentos no mesmo endereço, toda a rede sofre instabilidade porque os dois aparelhos enviam sinais simultâneos quando o endereço deles é requisitado. [5]

Logo, o número máximo de escravos na rede é 125. Portanto, não é possível adicionar todos os escravos em um mesmo barramento devido às limitações de alimentação elétrica e da própria infraestrutura da rede. O limite máximo teórico é de 32 escravos em um segmento. Para contornar esta limitação são utilizados equipamentos especiais que fortalecem e propagam o sinal. Estes equipamentos são chamados de repetidores. Pode-se utilizar também *links* de fibra ótica. [5]

A taxa de transferência da comunicação Profibus pode ser escolhida entre 9.6 kbits/s e 12 Mbits/s. É normal a própria infraestrutura da rede limitar a taxa máxima de transferência em níveis mais baixos e, para o caso da topologia de Profibus PA, a taxa de transferência é sempre fixa em 31.25 kbit/s. [5]

Quanto às topologias DP e PA, é possível acoplá-las em um mesmo sistema de acordo com a Figura 10. Para isto é necessário um *coupler*. Há dois tipos principais de *coupler*. O primeiro *coupler* é transparente na rede e apenas converte os sinais e os endereços dos escravos PA para o padrão DP. Assim, os endereços dos instrumentos PA, normalmente são alocados na memória do controlador. Neste tipo de acoplamento de rede, a velocidade de toda rede é reduzida para o padrão da PA, 31,25 kbit/s. [5]

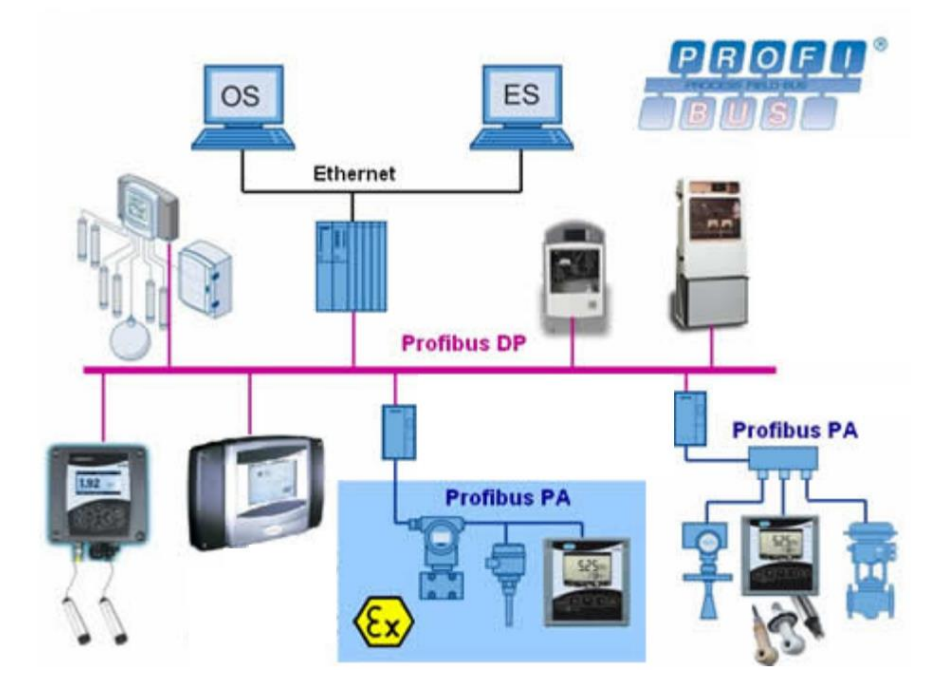

Figura 10: Ilustração didática de uma rede PROFIBUS [6]

Quanto ao segundo tipo, ele age como um roteador e instrumento armazenador de memória. Este coupler ocupa um endereço na rede Profibus-DP, porém, os escravos do segmento PA não são identificados pelo controlador. O *coupler* faz um ciclo de leitura independente do controlador e armazena todas as variáveis e dados dos escravos PA. Quando o controlador solicita os dados ao *coupler*, este responde todos os dados que estão armazenados em sua memória. Neste segundo tipo pode-se dizer que o *coupler* age como escravo no segmento DP e mestre no segmento PA. Como há uma total separação de segmentos, diferentemente do primeiro tipo, a velocidade do segmento DP não é limitada pelo segmento PA. [5]

## **3 DESCRIÇÃO DO PROJETO**

A planta industrial desenvolvida baseou-se em outro projeto com mesmo intuito deste trabalho: o desenvolvimento de uma planta didática para aperfeiçoar o ensino de processos industriais aos alunos do laboratório de controle de processos. Desta forma, foi utilizado como base o projeto de conclusão de curso de autoria do Mário Bertt de Arruda Ramos orientado pelo professor Dr. Dennis Brandão. [1]

#### 3.1 Concepção do projeto

A implementação da planta inicialmente projetada tem como objetivos principais a construção de baixo custo, a possibilidade de três ou mais grupos configurando o sistema simultaneamente e possuir três malhas de controle distintas. [1]

Neste projeto utiliza-se o maior número possível de equipamentos já presentes no Laboratório de Automação Industrial (LAI), o qual abriga a construção da planta. [1]

Para facilidade de locomoção, a estrutura é sustentada por seis rodas de livre movimentação a fim de que possa ser removida até ao laboratório de ensino e, caso necessário, até o local de manutenção. [1]

Valendo-se da complexidade e do ambiente simulado, o projeto está sujeito a erros e consequentemente situações de risco. Por este motivo instalou-se vários mecanismos de segurança, atuando como chaves mecânicas, os quais são externos à programação. Não excluindo a necessidade de programação dos controladores. [1]

Para possibilitar a manutenção, instalaram-se válvulas esféricas, do tipo registro, gerando rotas de desvio (*bypass*) e facilitando a isolação e remoção de peças defeituosas. [1]

Para não se limitar à existência de instalações hidráulicas nos laboratórios, a planta deve possuir um circuito de água fechado. O limite de temperatura máximo de operação é de 50 graus Celsius. [1]

Como a proposta da planta é ser um instrumento didático, toda construção foi idealizada para que os processos sejam visíveis e de fácil compreensão. Sensores e indicadores devem estar expostos de forma que a leitura esteja ao alcance dos alunos. Como ilustrado na Figura 11. [1]

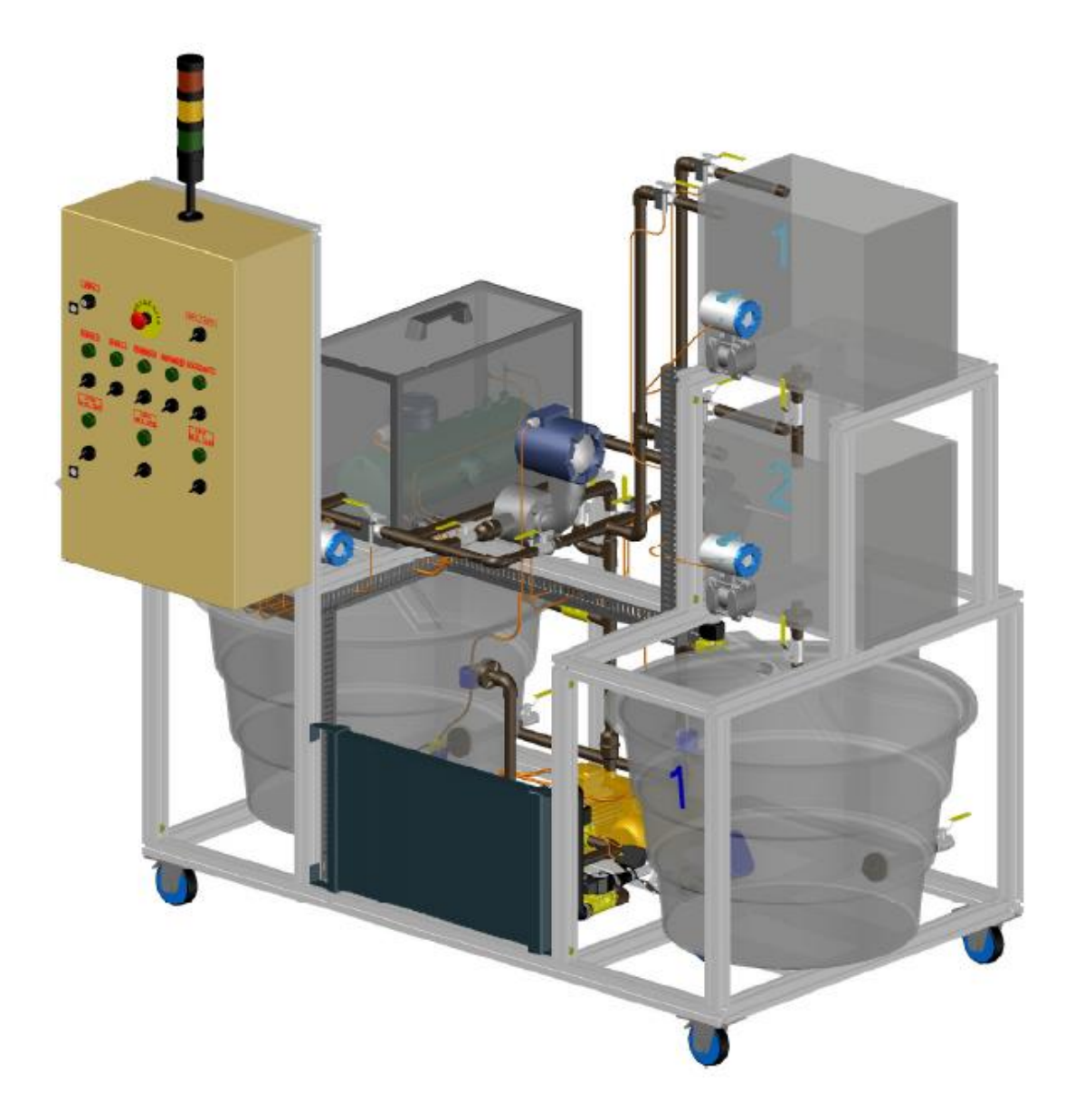

Figura 11: Modelo 3D da planta (perspectiva frontal) [1]

Estes objetivos são respeitados integralmente durante todas as adaptações feitas.

#### 3.2 Diagrama P&ID

Em projetos de automação industrial é necessária a documentação de diversos aspectos da planta de processo. Uma das mais importantes representações é o diagrama de tubulação e instrumentação P&ID (*Piping and Instrumentation Diagram*). Para que haja uniformidade entre os projetistas existem as normas da *International Society of Automation* (ISA). Especificamente as normas ISA 5.1 [7] e ISA 5.3 [8] referem-se aos padrões gráficos dos instrumentos e padrões de representação de sistemas de controle, respectivamente.

A representação do diagrama caracteriza todo fluxo de processos da planta. Por isso é comum também ser chamado de PFD (*Process Flow Diagram*). Esta etapa no projeto é de grande importância pois delimita todas as próximas etapas, visto que este diagrama serve de base de projeto para todo processo de construção.

O diagrama P&ID do projeto é apresentado no apêndice A. Neste documento encontram-se toda a identificação dos sensores, equipamentos e controladores utilizados.

Houve na idealização do projeto, uma atenção grande para a possibilidade de utilizar diversos protocolos de comunicação. Nesta planta foram utilizados os protocolos HART e Profibus, em sua versão DP e PA. As estruturas das redes utilizadas também sofreram mudanças do projeto original. Tais mudanças se devem ao fato de que alguns sensores foram substituídos e, outros foram utilizados por sua disponibilidade no laboratório.

Desta forma, as seguintes redes foram construídas:

3.2.1 Rede Profibus DP de temperatura

A estrutura da rede de controle de temperatura possui uma particularidade que são os dois sensores tipo termopar e se comunicam em sinal 4-20 mA. Para empregar na rede Profibus DP, foi utilizado um conversor de sinal. Desta forma teremos a seguinte topologia demonstrada na Figura 12. O controlador utilizado na rede é o S7-1200 da Siemens com o cartão de comunicação Profibus.

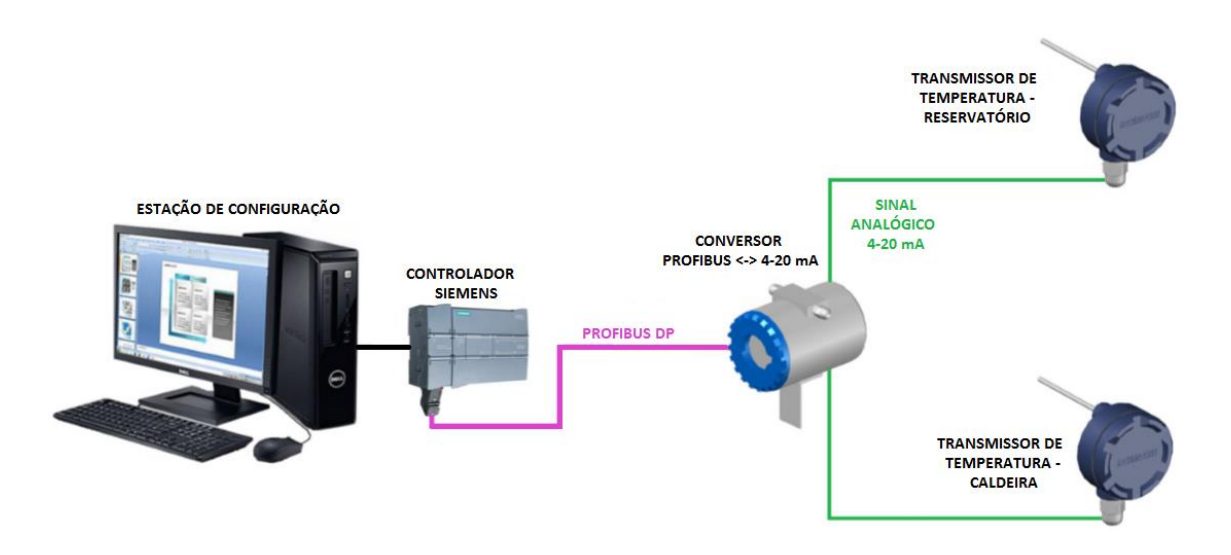

Figura 12: Rede de malha de controle de temperatura. Adaptado [1]

#### 3.2.2 Rede Profibus DP e PA do nível

A malha de controle do nível dos reservatórios possuem sensores na qual o protocolo de comunicação é o Profibus PA. Assim, não é possível a comunicação com o CLP diretamente e para solução deste problema foi utilizado um *coupler* conforme a Figura 13. Apesar da segmentação da rede em dois trechos, este equipamento faz a correta integração de malhas entre os protocolos Profibus DP e PA. O controlador utilizado é o S7-1200 da Siemens, que é a mesma fabricante do *coupler*.

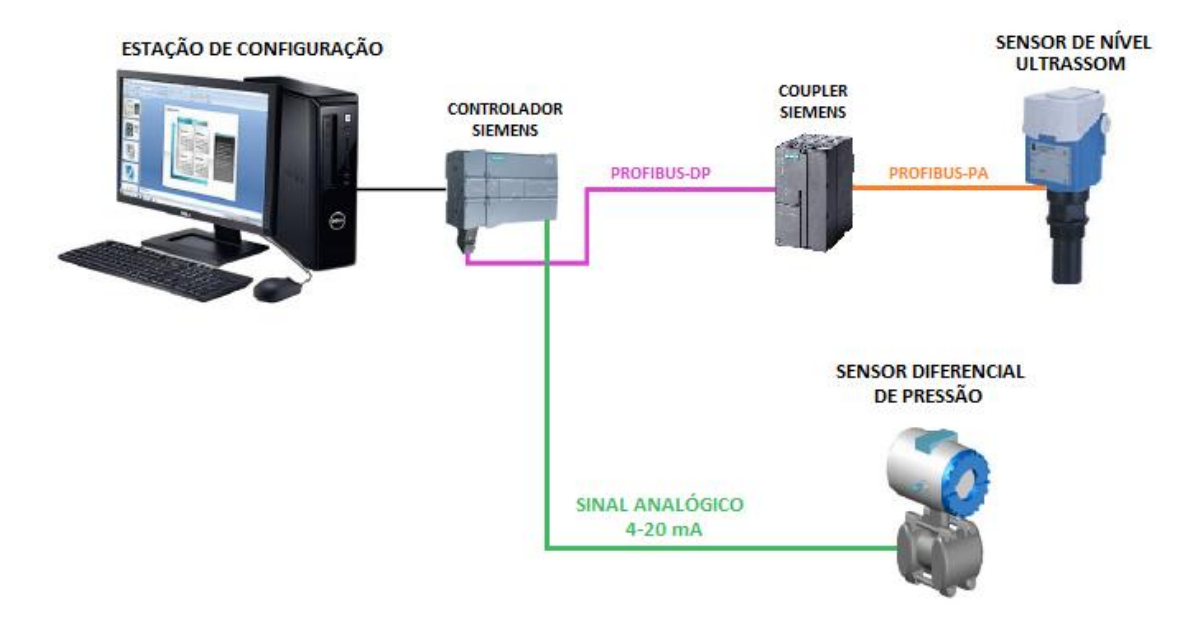

Figura 13: Rede de malha de controle de nível. Adaptado [1]

Há ainda, conectado ao controlador Siemens, um instrumento que irá medir o nível do reservatório 1 através do diferencial da pressão. Este equipamento, apesar de estar na proposta de rede Profibus, utilizará o método de referência analógica 4-20 mA.

#### 3.2.3 Rede HART de fluxo

A rede de controle do fluxo não foi possível implementar devido a atrasos e complicações durante o projeto. Desta forma será proposto inicialmente estabelecer o controle e processo através apenas da comunicação analógica 4- 20 mA. Esta alteração tem caráter temporário e não irá impactar o funcionamento e nem a troca futura dos equipamentos. Como o sinal 4-20 mA pode utilizar o exato mesmo padrão de cabos do protocolo HART a troca de equipamentos pode ser feita sem grandes problemas.

A topologia da rede, supondo a rede temporária, está apresentada na Figura 14.

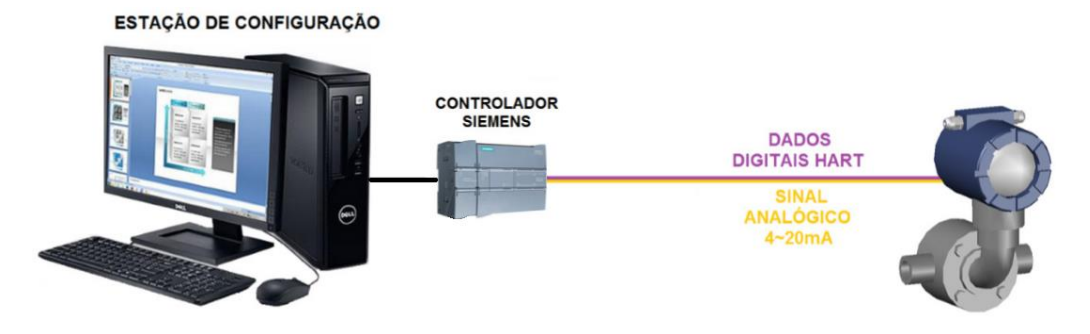

Figura 14: Rede de malha de controle de fluxo. Adaptado [1]

## **4 CONSTRUÇÃO E AUTOMAÇÃO DA PLANTA**

Durante a verificação das especificações e ao longo da construção surgiram novas ideias e algumas propostas de modificações para tornar a planta mais segura, didática e dinâmica. Apresentam-se a seguir, os aspectos que foram adicionados ou alterados do projeto inicialmente desenvolvido e com uma rápida explanação dos motivos. Tais modificações são presentes no apêndice A. Os itens que não possuem imagens estão demonstrados nos desenhos *as-built* na Figura 11.

#### 4.1 Adaptações mecânicas

A alteração mais evidente está relacionada ao acréscimo de um sensor de nível ultrassom com o devido suporte. Este sensor é utilizado por três motivos: primeiramente, por estar disponível no laboratório de automação industrial, segundo pelo método de comunicação ser Profibus PA, o que representa uma nova tecnologia de comunicação. Por último, para que a forma de medida, eco de uma onda sonora, seja diferente do sensor que mede o nível do outro reservatório.

Para ser possível utilizar este sensor, mostrou-se necessário o deslocamento do reservatório 2 para lateral, a fim de que que houvesse espaço suficiente para montar a estrutura de suporte do sensor de nível ultrassom, apresentado na Figura 15.

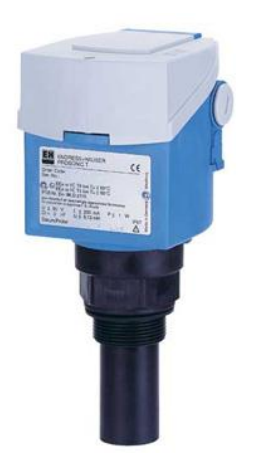

Figura 15: Sensor ultrassônico de nível [8]
Outras duas adições na estrutura física de alumínio são as barras de suporte para o sensor de fluxo e para os ventiladores do radiador. Ambas as barras possuem 700mm. O suporte para o sensor de fluxo é adicionado como precaução, pois o medidor, sendo pesado, a fixação seria fora do centro de gravidade. Evitando-se um esforço mecânico muito grande nas fixações e parafusos, adiciona-se uma segunda barra de alumínio com a intenção de servir de outro ponto de apoio para o sensor. A inclusão da segunda barra de suporte é para fixação adicional de dois ventiladores de 70 W.

Vale registrar que houve mudança nas especificações dos ventiladores. A nova especificação é de dois ventiladores de 70W, suportados pela barra descrita acima.

A caldeira utilizada se destaca por ser diferente do modelo utilizado no projeto inicial. [1] O modelo inicial possuía a entrada em uma das extremidades e a saída, no lado oposto. Na caldeira utilizada no projeto, saída e entrada estão localizadas na mesma face. Com isto, foi necessário fazer algumas alterações na malha das tubulações, mantendo o trajeto inalterado.

Para segurança da caldeira, utiliza-se uma chave do tipo termostato em ligação direta com a alimentação do circuito. Com isto, caso a temperatura da água chegue ao nível considerado não seguro, maior que 50ºC, o circuito ficará aberto, independentemente da saída dos controladores. Desde modo a temperatura da caleira irá decair.

Para proteção das resistências internas à caldeira utiliza-se uma chave de nível através do princípio de vibração, ilustrado na Figura 16. Esta chave se utiliza de duas pontas planas vibrando a uma frequência determinada e quando estas duas pontas são imersas em algum líquido ou a densidade volumétrica do ambiente mude de forma significativa, a frequência de vibração também muda. Assim, o sensor indica que, no caso da planta didática, que o nível da água está de acordo com o local de sua instalação.

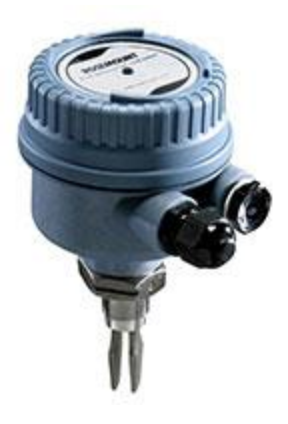

Figura 16: Chave de nível tipo vibração [9]

Adaptações no posicionamento das válvulas e sensores visam o aumento da confiabilidade, segurança e possíveis necessidades de manutenção da planta. Separam-se estas modificações em três segmentos: Válvulas solenoides, válvulas esféricas, e sensores indutivos em algumas dessas válvulas.

As modificações de válvulas solenoides são as seguintes substituições: de uma válvula esférica manual por solenoide no circuito de desvio da caldeira, nas entradas dos reservatórios na qual não passa pela caldeira, entre os reservatórios 1 e 2 e na saída do reservatório 2 para a caixa d'água 1. No caso das válvulas entre os reservatórios e a saída, vale ressaltar que são válvulas solenoides do tipo normalmente aberta.

As válvulas esféricas manuais são adicionadas para possibilitar uma futura manutenção nas bombas. Desde modo, instala-se uma antes e outra logo após os terminais das bombas elétricas Ferrari®. Também foram substituídas as válvulas solenoides que protegem o radiador para versões esféricas manuais. Sendo assim, estas válvulas são alocadas para locais de maior relevância.

Com a substituição das válvulas solenoides faz-se necessário à aplicação de sensores indutivos nas extremidades do radiador para o controlador reconhecer o estado do circuito. Com a premissa de facilitar o controle, informando o estado do circuito para o controlador, instala-se mais um sensor no circuito de desvio do sensor de fluxo.

Também são adicionadas boias de nível nos reservatórios para proteger o sistema de possíveis transbordamentos, seu respectivo esquema de ligação encontra-se na Figura17. Estas proteções são conectadas em série com o circuito elétrico das bombas. Assim, a proteção se torna independente dos controladores e de influências humanas, evidenciando um sistema de proteção bastante robusto.

#### **ESQUEMA DE LIGAÇÃO**

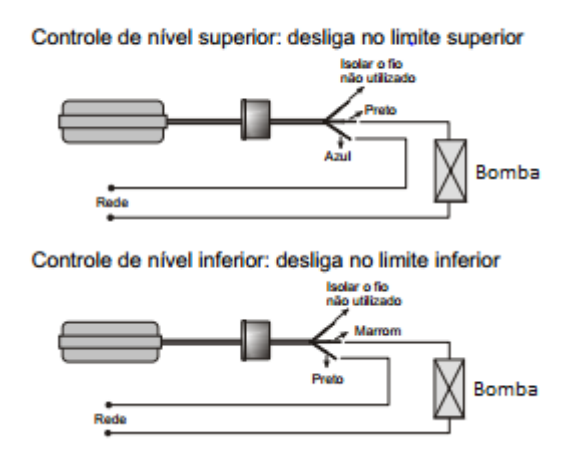

Figura 17: Esquema de ligação da boia para proteção adequada [10]

As últimas modificações do projeto são as posições de algumas tubulações. Em alguns trechos do circuito de água houve pequenas alterações. Estas alterações visam à construção de novas rotas mais eficientes para o fluxo de água.

# 4.2 Montagens e adaptações mecânica

A construção do painel iniciou-se seguindo o mesmo padrão proposto no projeto original da planta. Para tal, foi utilizado um painel com as medidas 800x500x250mm da Cemar Legrand®, feito sobre encomenda. [1]

A montagem mecânica iniciou-se pela estrutura de alumínio, respeitando todas as medidas e especificações do projeto inicial. O circuito hidráulico foi dividido em três setores. Os calibres do encanamento e das conexões seguem o padrão de projeto de 20 mm, exceto em alguns trechos onde foram exigidas adaptações pontuais. Os tubos e conexões estão ilustrados na Figura 18.

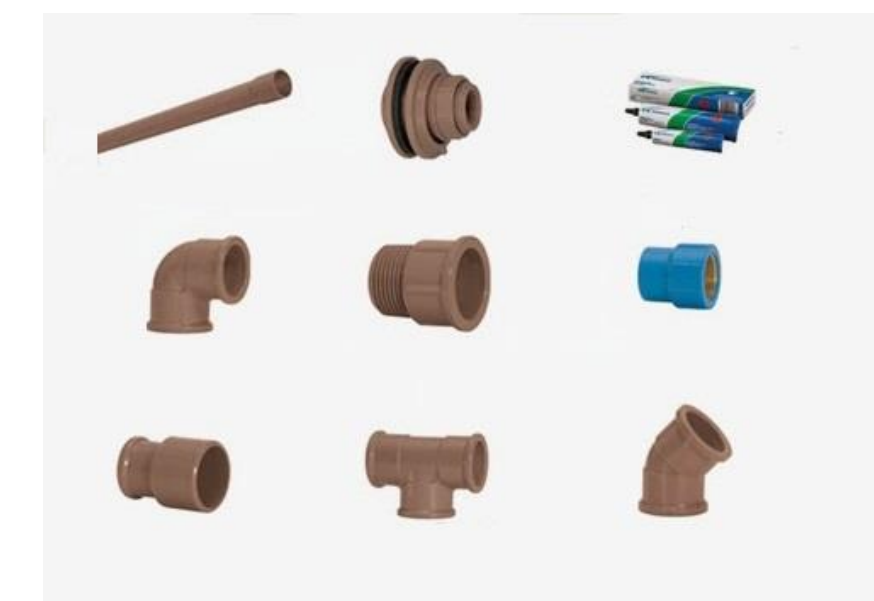

Figura 18: Tubos e conexões utilizados no projeto. Adaptado [11]

Como já citado, foi adicionada uma válvula esférica (Figura 19) manual antes e depois de cada bomba. As conexões do cano PVC com a bomba foram feitas através de junção tipo luva sem cola plástica. Isto possibilita a separação do trecho, sem necessidade de cortes ou quebra do circuito de água. Facilitando assim a manutenção das bombas conectadas.

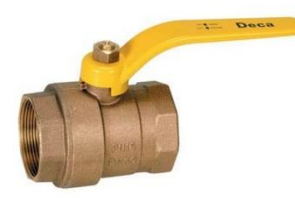

Figura 19: Válvula esférica [12]

O circuito que compreende a saída da bomba 1 e a entrada da caldeira possui o sensor de fluxo no caminho. Este sensor funciona através do princípio da rotação de pequenas pás devido à passagem de água. Logo, o sensor é alocado em série com o circuito de água. Para eventuais necessidades de troca segue com um sistema semelhante ao das bombas, descrito anteriormente. Há válvulas manuais antes e depois do medidor de fluxo. Há também um caminho de desvio (*bypass*) e a conexão foi feita por luvas sem cola plástica. Assim,

mesmo retirando o medidor, haverá um caminho alternativo para passagem de água.

Quanto à caldeira, ocorreu significativas dificuldades devido às conexões não seguirem os padrões do projeto. A saída da caldeira tem diâmetro ¼" com a rosca NPT. Não foi encontrado nenhum conector que possibilitasse a conexão se tornar compatível com o cano de 20 mm. Portanto, valemo-nos de uma série de adaptadores para contornar o problema. Inicialmente, foi introduzido um adaptador de rosca  $\frac{1}{4}$ " para  $\frac{1}{2}$ " de latão e em seguida foi utilizado um conector PVC fêmea de ½" com rosca de latão com a saída do tipo luva de 20 mm, conforme a Figura 20.

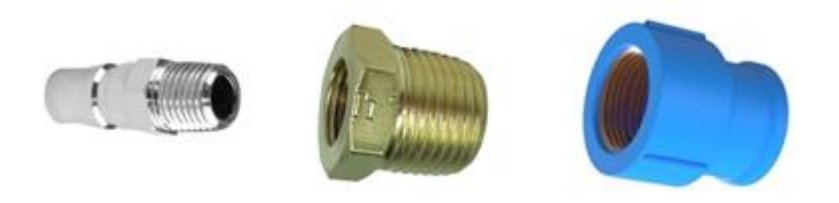

Figura 20: Conexões na entrada e saída da caldeira. Adaptado [13]

Desta forma, foi possível, além de conectar a caldeira no sistema hidráulico, manter o aspecto de fácil manutenção, pois as conexões podem ser realizadas sem utilização de cola plástica.

Ainda em relação à caldeira, os sensores de nível disponíveis não apresentaram confiabilidade durante o ensaio do sistema. Os sensores eram do tipo chave de contato que deveriam fechar um curto circuito caso o nível mínimo fosse atingido. Porém, em uma sequência de testes realizados, diversas vezes o sistema foi incapaz de fornecer com precisão a existência de água na caldeira. Para se evitar futuros problemas, a caldeira sofreu um processo de usinagem a fim de adaptar uma conexão de 1.¼" através de um furo de 4 centímetros. Tal processo foi necessário para instalar uma nova chave de nível do tipo vibração, Figura13.

Entre as caixas d'água localiza-se um sistema para resfriar o fluído do processo. Este sistema foi proposto para evitar uma possível saturação da temperatura, evitando assim que a água, que é bombeada para caldeira, esteja aquecida desde o início do percurso. Assim, como previsto no projeto, foi utilizado o radiador de um Pálio 1997. Com poucas modificações físicas, foi possível integrar o radiador na estrutura metálica. Entretanto, para uma maior confiabilidade foi utilizado uma série de abraçadeiras de nylon.

A integração do radiador com o sistema hidráulico é possível utilizandose mangueiras de borracha e abraçadeiras de metal do tipo fita. Como não foi possível encontrar mangueiras de borracha que reduzissem de diâmetro ao longo de sua extensão, viu-se a necessidade de adaptar um conector de uma polegada com um conector do tipo luva para reduzir para 20 mm.

Para a eletrobomba ser conectada no sistema também é utilizada a solução descrita acima, pois os diâmetros de entrada e saída da bomba não são padronizados.

O último aspecto construtivo da parte mecânica foram os reservatórios de acrílico. O projeto inicial especifica 2 reservatórios com 47 centímetros de largura, 40 centímetros de altura e 30 de profundidade, conforme ilustra a Figura 21.

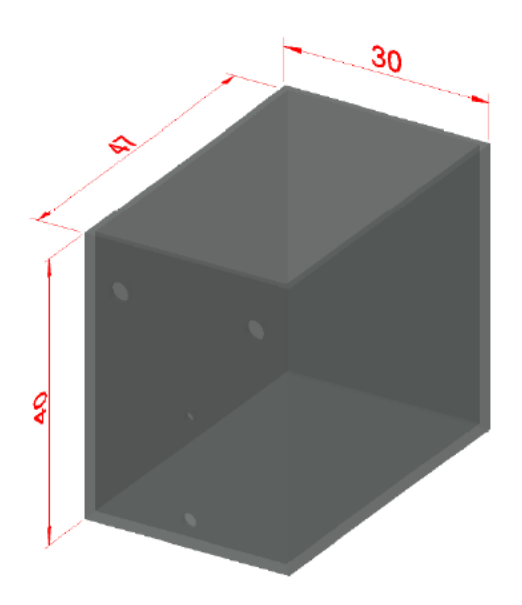

Figura 21: Dimensões em centímetros do reservatório [1]

O acrílico utilizado possui 8 milímetros de espessura. O método de corte utilizado é o corte a laser devido à precisão necessária para formar os reservatórios, de forma que a vedação fosse a melhor possível. Como o padrão

de compra das placas eram de chapas de 2 metros por 1 metro, projetou-se, em um plano, todos os cortes para a máquina a laser. O layout do projeto, com medidas em cm, está demonstrado na Figura 22.

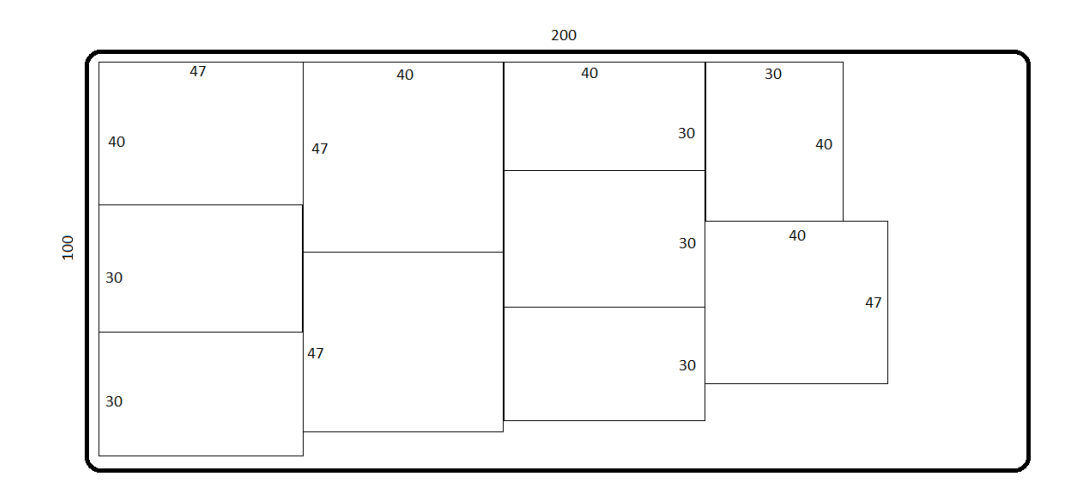

Figura 22: Layout do corte realizado na placa acrílica

Para unir as placas cortadas, utiliza-se uma cola específica para placas de acrílico. Após a primeira colagem, na qual foi montado o reservatório, passouse uma segunda camada desta cola para aumentar a resistência e bloquear eventuais vazamentos. Após um período de 24 horas aplica-se uma nova camada de silicone garantindo assim a durabilidade e confiabilidade contra vazamentos.

# 4.3 Adaptações elétricas

Diferentemente da proposta inicial, o protocolo da rede 2 alterando de *Foundation FieldBus* para Profibus (PB). O PB possui como vantagens: ser aceito extensamente pois há 1.100 companhias-membro (2003) em todo o mundo; ter suporte à rede nos níveis de dispositivo, de controle do processo e de *Ethernet*; possuir *gateways* que permitem a integração do Profibus-PA diretamente às redes Profibus-DP [10] e que até ao final de 2014 já existirem um total de 51 milhões de equipamentos instalados. [11]

Tendo em vista que o LAI é um Centro de Competência em Profibus desde 2007, contando com uma vasta disponibilidade de equipamentos em PB. Utilizando o S7-1200 da Siemens como CLP nesta rede. [12]

Utilizamos o *coupler* da Siemens, apresentado na Figura 23, pois quando comparado ao que foi utilizado no projeto anterior ocupa um espaço menor dentro do painel elétrico da planta didática.

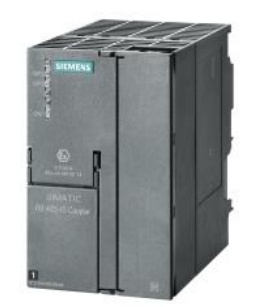

Figura 23: Coupler DP – PA da Siemens [14]

Com a necessidade de alimentar todos os sensores e solenoides, assim como os equipamentos internos do painel elétrico, constatamos que fonte da Sense (Figura 24) seria a mais apropriada devido a sua maior robustez, suportando até 5A, enquanto a anterior era limitada em 3,5A.

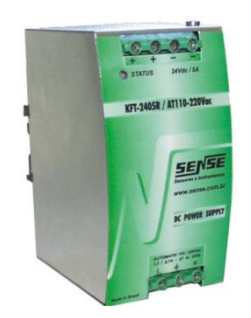

Figura 24: Fonte Sense [15]

Para a realização de um controle efetivo na caldeira e também no circuito de resfriamento, foi necessário a implementação de dois contatores, sendo um deles responsável pelo acionamento da caldeira e o outro para ligar de forma conjunta a eletrobomba e os ventiladores. Os contatores escolhidos, conforme a Figura 25, são acionados por 24VDC.

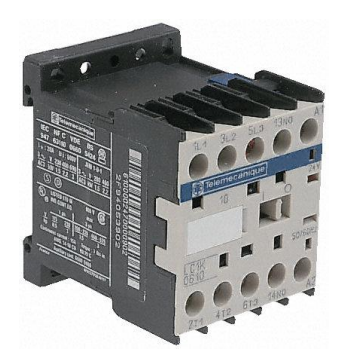

Figura 25: Contator Schneider [16]

Outra mudança que efetivamos foi o distanciamento dos inversores (Figura 26) dentro do painel elétrico devido ao aquecimento gerado por eles durante sua operação. Realizou-se cálculos e constatou-se que não seria necessário a utilização de coolers ou ventiladores para o resfriamento do painel.

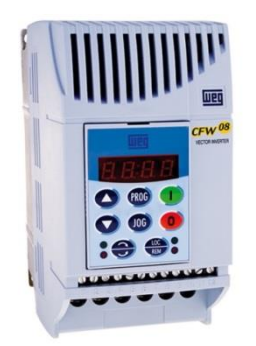

Figura 26: Inversor de frequência Weg [17]

Seguiu-se os códigos de cores de fios, sendo: branco para sinais de dados 24V; vermelho para alimentação 24V; preto para o retorno alimentação; amarelo e verde para o aterramento e para alimentação 220V utilizamos o código de cores a saber: branco (fase) e azul (neutro).

Finalizando, modificou-se os bornes que são responsáveis pelas conexões entre o painel e os demais equipamentos instalados. Também subdividiu-se os bornes de acordo com as redes. Feito isto neste formato, facilitase as possíveis modificações ou expansões futuras das redes, utilizando bornes duplos, ilustrado na Figura 27.

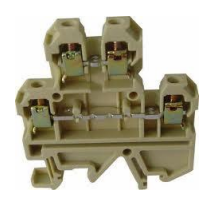

# Figura 27: Bornes duplos Conexel [13]

# 4.5 Lógicas e programação *Ladder*

A programação de um controlador industrial possui uma linguagem de acordo com a norma ISA. A linguagem *ladder* é uma delas. Considerada de alto nível, usualmente vale-se de softwares disponibilizados pelo próprio fabricante como ambiente de programação. Estes softwares possuem diversas ferramentas que facilitam a criação das redes industriais e das lógicas de programação.

A linguagem *ladder* ou diagrama de escada é um auxílio gráfico para a programação dos CLPs. As funções lógicas são fortemente baseadas na representação através de contatos e bobinas de acionamento. Isto é utilizado para que as semelhanças do programa com um esquema elétrico de contatos e atuadores facilitem a compreensão.

Na linguagem *ladder* há 3 elementos principais: Contatos (representam as entradas), bobinas (as saídas) e blocos funcionais. Este último é utilizado para realizar funções específicas tais como, operações matemáticas, conversões ou blocos de controle PID.

## 4.5.1 Padrão de programação

Neste trabalho, para iniciar as programações das redes, foi proposto um padrão de subdivisão das lógicas *ladder* no intuito de facilitar aos futuros usuários, a compreensão do sistema. O padrão utilizado visa, em primeiro lugar, a função didática da planta ao separar em partes bem definidas os processos.

A padronização proposta encontra-se na Tabela 1.

Tabela 1: Estrutura do padrão de programação ladder

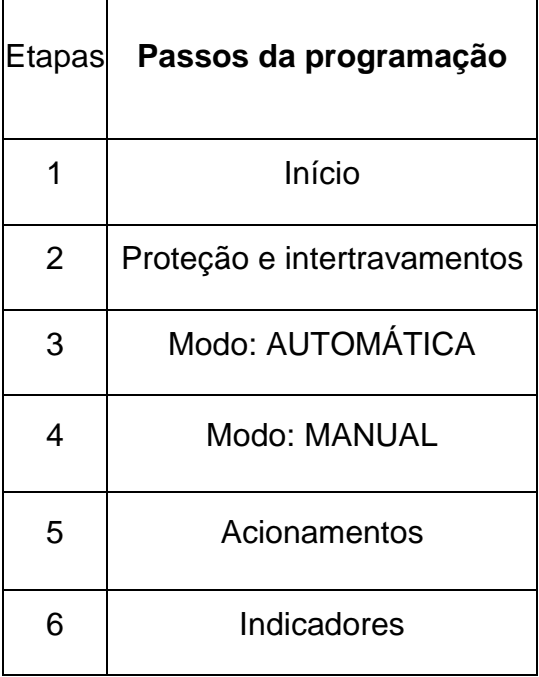

Este tipo de separação da programação foi proposto por separar os principais processos que ocorrem na planta. Sendo assim, tanto a programação *ladder* quanto o fluxograma serão simples e fáceis de interpretar. A lógica *ladder* está disponível no apêndice D e os fluxogramas estão presentes nas descrições das redes.

O subtrecho denominado "Início" é a parte do código responsável por receber os *status* externos (dos botões e eventuais informações dos outros CLPs). Estas informações podem ser o *status* do botão de emergência ou os *bits*  'Stx'. Em condições normais, o início é encarregado de avaliar se foi selecionado o modo automático ou manual. Em caso de estar no modo manual, é também encarregado de avaliar as chaves de liga e desliga dos atuadores.

Este *status* 'Stx' serão *bits* de comunicação de forma direta, sem protocolos de comunicação entre os CLPs, para indicar falhas e ocasiões de risco em determinada malha de controle. Por exemplo, caso o nível de um reservatório atinja o valor máximo de risco, o controlador responsável pela rede atua de forma a evitar danos e envia um sinal para os outros CLPs informando da situação adversa.

O trecho "proteção e intertravamentos" é o momento onde as condições de funcionamento de cada rede é avaliado. Situações como falta de caminho disponível para o fluxo de água necessitam que, ou a bomba seja interrompida ou as válvulas solenoides do *bypass* sejam acionadas.

Apesar de haver em vários casos, proteções externas independentes do controlador, estarão também presentes nesta partição do programa lógico que protegem o sistema. Esta proteção está diretamente relacionada à caldeira, aos reservatórios e às caixas d'água. Isto será implementado para aumentar a proteção e robustez da planta didática.

Na seção do modo "Automático", o programa espera a confirmação dos trechos anteriores para operar. Caso o início indique o controle automático e a ausência de falhas, esta rede é acionada para controlar o sistema. Antes de se ligar a rede, ainda é verificado se a chave relacionada ao controle está ativada. Quando necessário um controle mais avançado, foi utilizado o bloco funcional PID para obter os valores a fim de se construir o PWM relacionado. Neste trecho é desnecessário qualquer ação do operador para a rede funcionar.

De modo análogo, o modo "Manual" é acionado quando a condição de modo "Automático" não esteja ativo. Nesta rede os operadores possuem controle sobre os atuadores. Assim, é possível ligar através das chaves no painel, o sistema de refrigeração, as bombas e a caldeira. O controle do CLP fica desabilitado, mas medidas de segurança ainda serão aplicadas em caso de operação incorreta. Neste caso, os atuadores somente serão ligados com influência do operador.

O segmento do programa denominado "Acionamentos" é o responsável por receber os comandos, seja da rede automática ou manual, e acionar os contatores ou inversores. Esta aba do programa é importante devido a dois motivos. Como citado anteriormente, este método tem como objetivo de ser didático. Portanto, foi idealizado este segmento para demonstrar da forma mais simples e clara, como é feito o acionamento de cada atuador do sistema.

O segundo motivo baseia-se no fato de que seja evitado que duas bobinas, na lógica do programa, entrem em conflito e funcionem de forma equivocada. Caso duas bobinas na lógica de programa sejam responsáveis pela ativação de um atuador, na primeira linha pode ser que o programa envie o

comando de ativar o contator. Caso a segunda linha de comando com essa saída esteja indicando que o contator não foi ativado, efetivamente, o contator não será acionado. Para resolver este impasse foi criado dentro dos acionamentos, lógicas que recebem os dados do programa e determinam se os atuadores serão ativados.

Por fim, na aba "Indicadores", são produzidos todos os sinais enviados pelo CLP. Estão nesta categoria o acionamento dos sinaleiros indicadores do painel, a torre de luz para indicação de estado da planta e os *bits* do tipo 'Stx' entre os controladores. Visando a característica didática, este trecho do programa indica de forma simples o estado da planta. Utilizando-se da documentação presente neste trabalho, será fácil indicar qual problema ou situação de risco está ocorrendo no sistema.

## 4.5.2 Rede de controle do fluxo (Rede 1 fluxo)

Esta rede inicialmente seria proposta para utilizar um CLP Citrino da Fertron com cartão de comunicação digital HART. Porém devido a atrasos e falta de disponibilidade não foi possível instalar este controlador. Desta forma a rede de fluxo não foi implementada em lógica *ladder*. Entretanto o padrão proposto pode servir como base a trabalhos futuros que contemplem esta lógica. Desta forma será descrito de forma simplificada como pode ser construído o programa para utilizar no controlador.

## **Início**

O início como nas outras redes será responsável por receber os comandos do painel. O modo "Automático" irá atuar caso o botão automático e o botão de controle de fluxo estejam ligados. O modo "Manual" necessita que apenas o botão automático esteja desligado.

Este trecho também é responsável por receber as mensagens de *status* dos outros CLPs. A mensagem mais importante é o 'St 3a", ainda a ser explicado na rede 3, pois influência diretamente no acionamento da bomba 1.

#### **Proteção e intertravamentos**

Esta rede por ser muito simples não possui casos complexos de proteção. O único caso de erro é devido à operação humana errada no sistema. O sensor de fluxo possui uma válvula esférica antes e depois de suas conexões. Caso uma destas válvulas seja fechada o sistema precisa verificar rapidamente qual o *status* da válvula esférica do circuito de *bypass*.

Caso a válvula de *bypass* e uma das outras válvulas estejam fechadas o sistema precisa enviar um *bit status* aos CLP pois a bomba 1 precisa ser desligada rapidamente ou a válvula de retorno da caixa 1 seja ativada.

Por descuido, é possível que todas as válvulas desta rede estejam abertas. O sistema irá funcionar normalmente, porém as leituras do sensor de fluxo estarão incorretas.

#### **Modo de execução: automático e manual**

O funcionamento automático desta rede se baseia em ler o dado do sensor de fluxo e aplicar em um bloco funcional PID. Com o resultado do controle, faz-se a conversão para o padrão do inversor de frequência. No caso da rede manual o botão "Bomba 1" aciona de forma direta sem controle.

#### **Acionamentos**

Nesta área do programa será reservada apenas para enviar o dado ao inversor. Desta forma este trecho será responsável por ligar a "Bomba 1".

### **Indicadores**

Os indicadores disponíveis para esta rede são os sinaleiros no painel de comando e o *bit* de *status* 1. Os LEDs do painel irão ser ligados quando suas respectivas funções forem ativadas. Caso a bomba esteja em funcionamento o sinaleiro "Bomba 1" deve ser acesa e caso a chave de controle de fluxo esteja ativa junto com o modo automático o LED indicativo deve ser ligado.

No caso do *bit* de *status* o sistema deve enviar o nível lógico '0' para os controladores caso a válvula de *bypass* e uma das outras conectadas ao sensor esteja fechada.

4.5.3 Rede de controle da temperatura (Rede 2 caldeira)

A rede 2 caldeira é a parte do sistema responsável pelo controle de temperatura e ativação das resistências da caldeira. Nesta malha de controle é imperativo a necessidade de duas proteções. A primeira refere-se à temperatura da água. Como as tubulações utilizadas são de água fria, torna-se necessário manter a temperatura abaixo de 50°C. A segunda refere-se à necessidade de se ter certeza que existe água na caldeira antes do acionamento.

Para reforçar a proteção e temperatura máxima, será instalado um termostato na caldeira. Caso o programa falhe e o termostato receba uma temperatura maior do que a limite, o próprio equipamento irá cortar a alimentação da caldeira. Esta proteção é externa ao sistema e adotada apenas por medida de precaução. Seu fluxograma encontra-se na Figura 28.

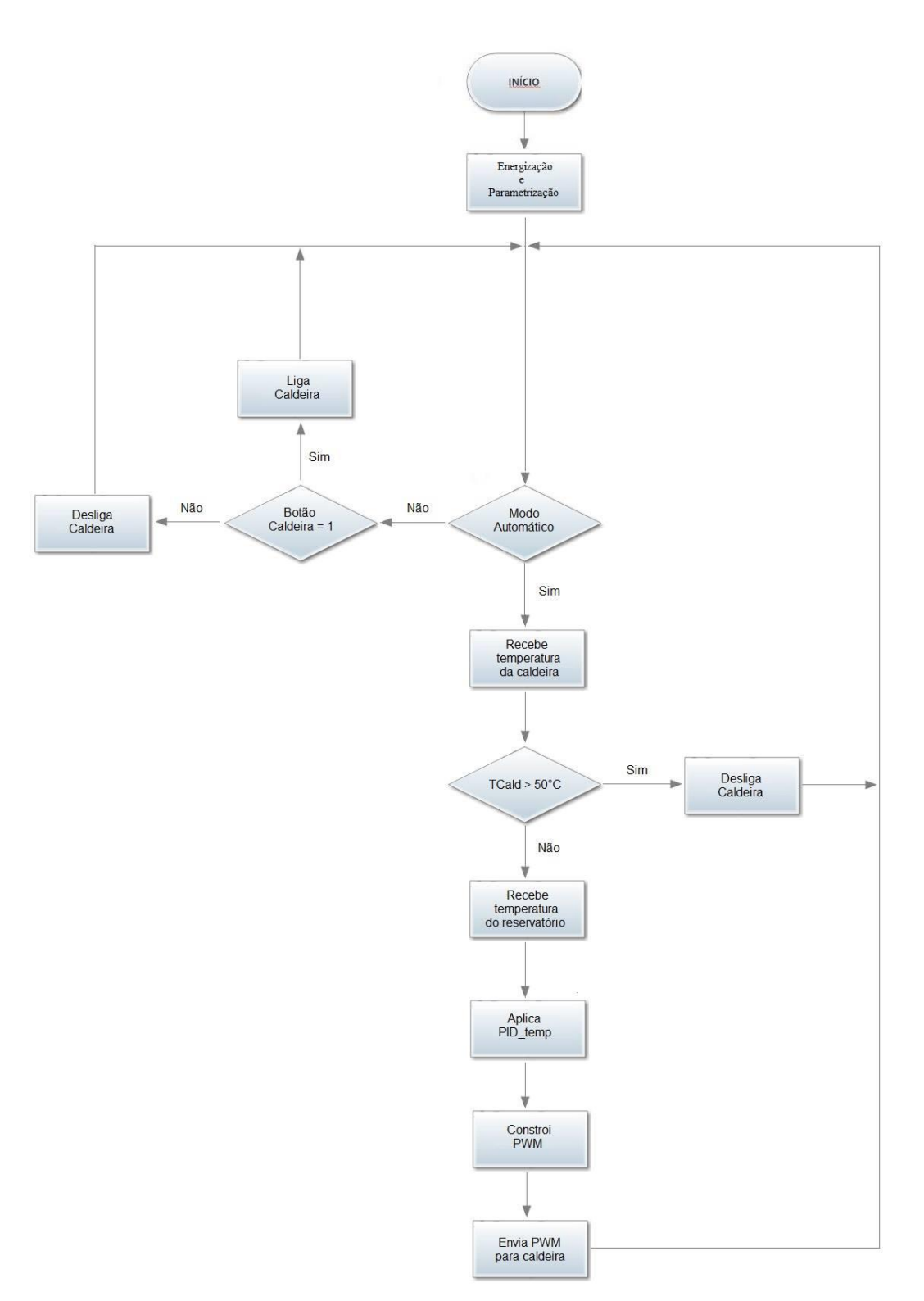

Figura 28: Fluxograma referente à rede 2

**Início**

Da mesma forma que na outra rede, esta também seguiu o modelo proposto. Como o padrão estabelece de forma concreta o início do programa, as lógicas são muito parecidas. Assim, o modo automático é acionado quando a chave de modo automático e controle de temperatura estiverem na posição ligado. Para ativar o modo manual basta a chave do automático estar desligada.

Neste trecho, também é avaliado os *bits status* recebidos dos CLPs 3 e 4. O controle apenas poderá ser feito caso estas exigências de segurança estejam em nível lógico '1'. Há também uma entrada para avaliar o botão de emergência. Apesar deste cortar a alimentação das saídas assim que ativado, há um *bit*  exclusivo para o CLP perceber esta ativação.

#### **Proteção e intertravamentos**

A proteção deste sistema é muito simples por ser uma malha compacta. As proteções se resumem a três casos. Uma protege toda a tubulação e sensores da planta de um eventual pico de temperatura. A outra dá a proteção necessária para a caldeira não funcionar se estiver vazia. E, finalmente, a proteção relacionada às válvulas de entrada do sistema.

A caldeira possui, logo depois das conexões de entrada, duas válvulas esféricas manuais com sensores indutivos. As válvulas estão colocadas de forma a permitir a manutenção e retirada da caldeira. Assim, é possível que qualquer uma das válvulas possa ser fechada quando ocorrer uma operação incorreta da planta. Para evitar que tal operação seja muito prejudicial ao sistema, foi desenvolvido um caminho de desvio (*bypass*), o qual é ativado no exato momento em que o sensor indutivo detecta uma válvula fechada.

A proteção relacionada à temperatura máxima foi estabelecida pensando em proteger tanto as tubulações de um pico de temperatura quanto às pessoas, em casos de falha. Devido a isto, existe um termopar lendo constantemente a temperatura na caldeira para evitar que a mesma ultrapasse o limite preestabelecido de 50°C. Caso supere esta temperatura, o próprio CLP não mais permitirá a ativação da caldeira.

Ainda neste tópico existe uma proteção externa ao sistema utilizando um termostato. Isto foi pensado porque esta rede apresenta reais riscos de operação e necessita ser protegida de forma robusta.

Para a caldeira não operar sem água, o que poderia queimar as resistências caso ocorresse, foi instalado um sensor do tipo chave de nível. Significa que, enquanto a chave não detecta o líquido, o CLP não acionará o contator que liga a resistência da caldeira. Pelo aspecto construtivo, não é possível trocar as resistências, mas existem dois arranjos de 40Ω. Caso um deles venha a falhar, pode-se utilizar o outro borne e acionar a resistência em paralelo.

## **Modo de execução: automático e manual**

A rede de temperatura em modo manual é ativada assim que a chave da caldeira é acionada no painel. Caso aconteça uma das situações descritas em proteção, o contator da caldeira é desligado, independentemente da chave no painel.

Com o sistema no modo automático, o controlador irá receber a temperatura da água no reservatório 2. Com este dado, o sistema irá calcular através de um bloco funcional de controle PID, qual a onda PWM necessária para alcançar o *setpoint*. Inicialmente, o *setpoint* será atribuído como uma constante no sistema. Eventualmente, será utilizado um sistema SCADA para modificar o *setpoint* e inclusive os parâmetros de ação Kp, Ki e Kd do controlador.

#### **Acionamentos**

Foi desenvolvido uma lógica semelhante à malha de automação para evitar que houvesse duas saídas em conflito no sistema. O programa em si é apenas uma lógica 'OU' entre o sinal de acionamento do modo automático e manual. Porém, neste caso, o acionamento da caldeira se dá através da ativação de um contator. O contator ao receber nível lógico '1' fecha seus contatos, de forma que a alimentação da caldeira se torna ativa. Isto é necessário pois as saídas lógicas do CLP são de 24V DC e a caldeira, para operar corretamente, precisa de 220V AC.

## **Indicadores**

Esta rede não atua na torre de iluminação e assim sendo, a função de indicadores fica responsável por mostrar nos LEDs do painel se o controle de temperatura e a caldeira estão ativos. Neste trecho também é enviado o sinal *Status* 2 que é recebido pelos outros CLPs para identificar falhas na rede. Entretanto, não há possibilidade de uma falha, na qual toda planta precise parar.

4.5.4 Rede de controle do nível do reservatório (Rede 3 reservatório)

A rede 3 reservatório será encarregada de cuidar dos níveis de água dos dois reservatórios. O reservatório 2 será controlado através de um sensor de nível ultrassom. Com este sensor será possível receber as leituras necessárias para que se aproxime do valor de *setpoint*. Esta malha irá controlar a velocidade da bomba 2 a fim de que também seja controlado o nível do reservatório 2.

Esta rede ainda irá supervisionar o nível do reservatório 1. Preliminarmente, será utilizado um sensor do tipo boia. Porém, toda rede será preparada para que haja a substituição da boia de nível por um sensor diferencial de pressão. Esta modificação foi prevista mas não foi aplicada, devido às dificuldades encontradas para instalar o equipamento diferencial de pressão. Seu fluxograma encontra-se na Figura 29.

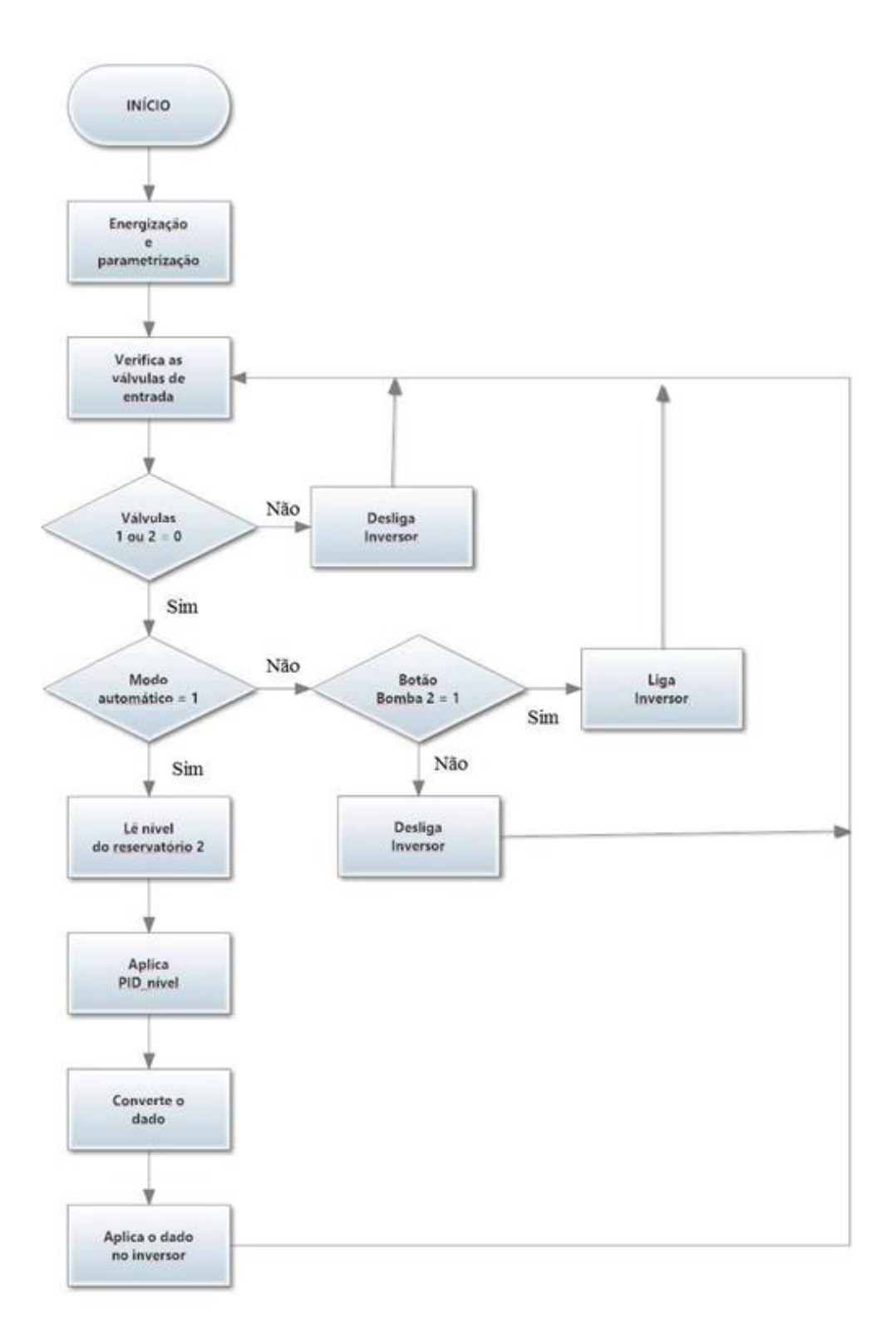

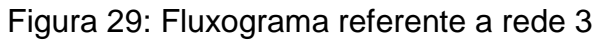

# **Início**

Seguindo o padrão proposto para o início dos programas lógicos, este segmento é responsável pela verificação das chaves do painel. Assim sendo, a lógica de seleção dos modos é igual a rede 4 automação. Isto ocorre pois no painel o controle de nível se refere tanto ao controle de nível dos reservatórios, quanto ao controle das caixas d'água. Ou seja, a rede 4, para ligar o modo automático, torna-se necessário que a chave automático e que a chave controle de nível estejam ligadas. De forma análoga, para o sistema entrar em regime manual, basta desligar a chave de automático.

Vale lembrar que a rede início também é responsável por analisar os *bits status* recebidos dos CLPs 2 e 4. O controle apenas poderá ser feito caso estas exigências de segurança estejam em nível lógico '1'. Caso o botão de emergência esteja ligado, as saídas serão desenergizadas e o CLP terá uma entrada específica para desligar o controle.

Neste caso de rede, a recepção de dados por comunicação Profibus demanda um processo de conversão de um dado *double word* para um valor real. Esta conversão fez-se necessária para poder comparar o valor lido com os limites impostos e para ser também um valor válido para o próprio PWM.

#### **Proteção e intertravamentos**

Esta rede é a que possui os intertravamentos mais complexos pois existem inúmeros casos e situações possíveis de ocorrer nos reservatórios. Estas situações são combinações das válvulas esféricas, somadas aos eventuais dados dos sensores de nível do sistema.

Algumas premissas básicas foram tomadas para criar a lógica *ladder* neste segmento. Primeiramente, caso o sensor indique nível alto de água nos reservatórios, as válvulas solenoides relacionadas à bomba 2 serão fechadas. O sistema irá verificar inicialmente se pelo menos uma das válvulas esféricas do percurso de saída da caldeira e entrada dos reservatórios está aberta. A válvula solenoide entre o reservatório e a caixa d'água permanecerá aberta sempre que possível.

Para facilitar a visualização, foi idealizada a Tabela 2 com as possibilidades e ações em cada caso.

| Sensor <sub>R1</sub> | Sensor <sub>R2</sub> | Sensor<br>Válv. R1 | Sensor<br>Válv. R2 | Válv. Sol<br>R1 - R2 | Ação<br>Auxiliar |
|----------------------|----------------------|--------------------|--------------------|----------------------|------------------|
| Baixo                | Baixo                | $\chi$             | Baixo              | Fecha                |                  |
| Baixo                | Baixo                | Baixo              | Alto               | Abre                 |                  |
| Alto                 | Baixo                | $\chi$             | $\chi$             | Abre                 |                  |
| Baixo                | Alto                 | $\chi$             | $\chi$             | Fecha                |                  |
| Alto                 | Alto                 | Baixo              | Alto               | Abre                 |                  |
| Alto                 | Alto                 | Alto               | <b>Baixo</b>       | Fecha                |                  |
| Alto                 | Alto                 | Baixo              | Baixo              | Abre                 | Sobrefluxo       |

Tabela 2: Possibilidades e ações das válvulas

A ação auxiliar sobrefluxo refere-se a um provável erro na planta. Este erro necessita que outras malhas também participem da ação. Logo, isto será um motivo para acionamento de um *bit status* adequado. A marcação 'X' indica que o *status* de tal sensor é irrelevante para se tomar uma ação adequada.

Devido ao acionamento de uma bobina em várias linhas de código, é necessário que seja feito um contato auxiliar, como feito em outras malhas, para evitar conflitos. Este contato auxiliar estará demonstrado na aba acionamentos.

#### **Modo de execução: automático e manual**

A rede automática é responsável por calcular, através de um controle PID e da leitura do sensor ultrassom, a velocidade adequada da bomba 2 para manter o nível no *setpoint* definido. Este controle é complexo pois em geral os reservatórios possuem outra entrada. Logo, o valor de equilíbrio pode mudar ao longo do tempo, dependendo da velocidade da bomba 1.

A rede manual trata de ligar a bomba em regime assim que a chave no painel é acionada. Como acontece com todos os outros processos da planta, no caso das medidas de proteção serem ativadas, elas se sobrepõem ao comando do painel.

## **Acionamentos**

Neste trecho será programado todos os comandos de acionamentos que possuem casos de conflitos. Nesta rede alguns dos acionamentos de proteção serão efetivamente feitos neste trecho, tal qual o dado enviado para o inversor que controla a "Bomba 2".

Para acionar o inversor foi consultado o manual do equipamento CWG 08 da WEG. Assim, a saída do PID de controle do nível será transformada em dados analógicos compatíveis com o inversor.

#### **Indicadores**

No painel, o único indicador ativado por esta rede é o sinaleiro referente ao acionamento da bomba 2. Não é necessário ligar o LED do controle de nível pois ele já é controlado em outra rede.

Quanto aos indicadores de *status* esta rede possui uma particularidade. O sistema de *status* é dividido em 'St 3a' e 'St 3b'. Foi necessária esta distinção pois existem dois tipos de ações que podem impactar no correto funcionamento da planta.

O *status* 3a ocorre quando as duas válvulas esféricas nas entradas dos reservatórios estão fechadas. Neste caso, o *status* irá indicar a necessidade de se manter a bomba 1 funcionando com a válvula de retorno ligada ou desligar a bomba 1. Isto visa proteger a bomba, pois caso ambas estejam fechadas, ocorre a possibilidade de não haver caminhos disponíveis para o fluxo de água.

O *status* 3b tem como função identificar o estado das duas válvulas solenoides na entrada do reservatório. Caso ambas estejam fechadas, é necessário ativar a válvula de retorno ligada à "Bomba 2". Se o CLP não puder ativar a válvula de retorno este *status* irá impedir o funcionamento da "Bomba 2".

Ainda há a possibilidade do sistema identificar um caso de sobrefluxo. O caso de sobrefluxo ocorre quando todas as válvulas de entrada estão abertas e os sensores de nível do sistema indicam que os reservatórios estão cheios. Este caso irá ativar o *status* 3b pois o método de resolução deste problema é semelhante.

4.5.5 Rede de controle de nível das caixas d'água (Rede 4 automação)

A "Rede 4 automação" é todo o sistema de controle responsável pelas duas caixas d'água, pelo ramo de arrefecimento e também por disponibilizar um caminho de escape rápido para as bombas em caso de problemas com o circuito de água. Nesta rede, o CLP será também o responsável por indicar eventuais problemas, utilizando a torre de sinalização.

Na proposta didática, esta rede e CLP não serão acessíveis aos alunos, pois trata de uma função vital na planta industrial. Por uma questão de segurança futura, não se recomenda a alteração da lógica vigente desta malha. Em casos de modificações para a melhora e incremento da segurança, incentiva-se a atualização da planta. Apesar da programação e alteração não estarem, a priori, disponíveis aos alunos, o controle e a eletrobomba podem ser ativados através das chaves, no painel de comando. Seu fluxograma encontra-se na Figura 30.

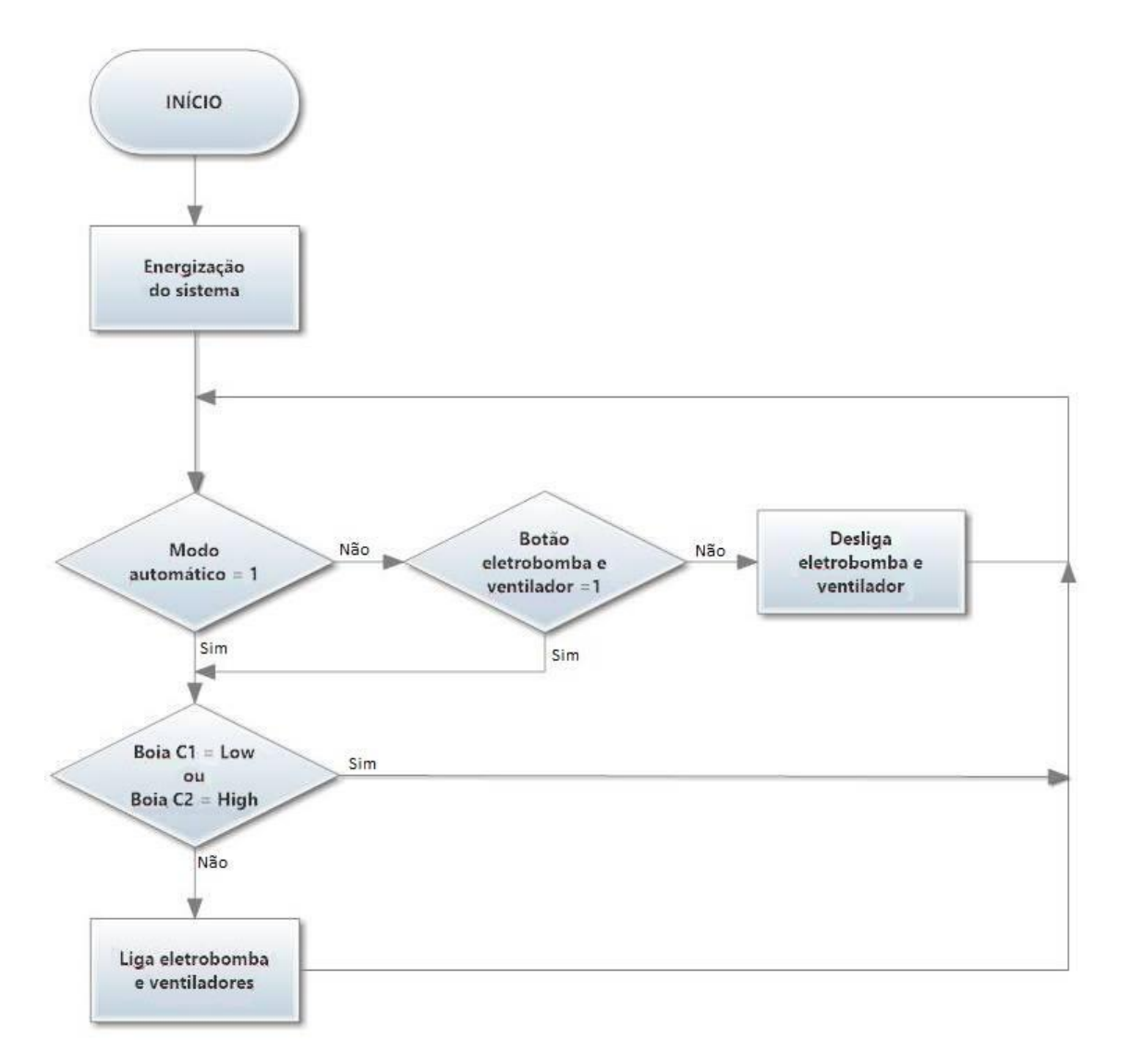

Figura 30: Fluxograma referente a rede 4

## **Início**

Referente ao programa, este se encontra no padrão didático criado e exposto acima. O início do programa consiste na energização do sistema e avaliação das condições do painel de comando. Para acionar o modo automático de controle, é necessário que as chaves de modo automático e controle de nível estejam ativadas. De forma complementar, caso a chave modo automático esteja desligada, a planta irá esperar os comandos do operador através do painel. No caso do modo automático esteja em ligar e a chave controle de nível estiver na posição desligada, o sistema não irá apresentar ações.

Paralelamente a esta análise, ainda é verificado se os *bits* de comunicação entre os CLP estão ativos. O *bit* '1' foi escolhido como estado 'OK' pois, caso um CLP desenergize ou falhe e suas saídas forem para '0', todos os outros controladores agirão corretamente de acordo com as programações. O CLP somente funciona caso três requisitos sejam atendidos: se o *status* do CLP 2 está OK, se o *status* do CLP 3 está OK e se o botão emergência não está pressionado.

#### **Proteção e intertravamentos**

Apesar da importância desta rede para o sistema, seus intertravamentos são simples e diretos. O estágio de arrefecimento necessita de apenas um cuidado relativo a segurança. Seria o caso de uma das duas válvulas esféricas estarem fechadas ou serem fechadas durante o período de funcionamento. Esta condição irá abrir imediatamente a válvula solenoide de *bypass* do circuito.

As outras linhas de comando deste trecho estão relacionadas a um cuidado especial com a bomba, bem como, evitar transbordamentos. O processo é igual para ambas as caixas d'água. Caso o nível da água esteja baixo, ou seja, o *bit* "Boia Cx *Low*" está ativo, uma válvula solenoide é aberta. Esta válvula está conectada em uma ramificação das bombas. O efeito desta abertura é garantir que as bombas joguem a água de volta para a própria caixa. Isto é necessário pois o sistema não controla a saída dos inversores, logo, não pode desligar as bombas.

No caso de uma das caixas indicar nível de água alto, ou seja, o *bit* "Boia Cx *High*", o sistema irá fechar a soleinoide de retorno de água, caso esteja aberta.

## **Modo de execução: automático e manual**

Esta rede não possui nenhum controle avançado. A ação desta rede é manter a eletrobomba e os ventiladores ligados pelo maior tempo possível a fim de transferir a maior quantidade de água da caixa d'água 1 para a caixa 2. Tornase necessário pois é a única entrada de água da caixa d'água 2. Portanto, no modo automático, o sistema irá sempre manter a eletrobomba ligada, exceto no caso da caixa d'água 2 estiver cheia ou se a caixa 1 estiver vazia.

No modo manual a única alteração é, que será necessário ativar a chave da eletrobomba e dos ventiladores no painel para a rede funcionar. As condições relativas aos níveis das caixas permanecem iguais, ou seja, caso o nível de água da caixa 1 esteja baixo a eletrobomba irá parar, independentemente de estar no automático ou manual e independentemente também das chaves acionadas.

#### **Acionamentos**

Em acionamentos, foi desenvolvido a lógica para se evitar que houvesse duas saídas em conflito no sistema. Apesar de simples, é muito necessária, pois podem ocorrer grandes problemas caso estes conflitos ocorram sem uma percepção prévia. O programa em si é apenas uma lógica 'OU' entre o sinal de acionamento do modo automático e manual.

## **Indicadores**

A aba indicadores do programa desta rede é a mais completa pois este CLP é responsável pela iluminação da torre sinalizadora. Como função básica, em caso de problemas na própria rede, o CLP irá indicar aos outros controladores, a existência de um problema através do *bit* e *status* 4.

Também está relacionado a esta malha, a sinalização dos LEDs presentes no painel. Estes são usados para demonstrar se os atuadores desta rede, eletrobomba e ventiladores, estão ativos e se o controle de nível está funcionando em modo automático.

Quanto à torre de sinalização, este CLP receberá os diversos *bits* de *status* dos outros controladores e irá determinar como as luzes serão ativadas. O padrão das sinalizações estará também demonstrado em anexo.

Estão disponíveis três cores para sinalizar todas as informações. Desta forma, serão utilizados, além das luzes constantemente ligadas, alguns padrões de iluminação intermitente. Em caso de parada de emergência, a luz vermelha será acesa de forma contínua. Durante todo período que a luz estiver acesa, não haverá processos ocorrendo na planta.

A luz verde contínua irá indicar que a planta está operando sem nenhum problema identificado. Caso ocorra algum processo que seja potencial causador de instabilidades, a luz verde irá ficar em estado intermitente.

A luz amarela será utilizada como um primeiro modo de identificar os problemas. Será aplicada uma lógica na qual ela irá piscar o número de vezes correspondente a qual rede o problema está ocorrendo. Por exemplo, na rede 4, caso haja um problema, a luz amarela irá piscar 4 vezes, ficar um período maior apagada e reiniciar o ciclo. Isto indicará um problema na rede 4. Caso duas redes acumulem problemas, o sistema troca o ciclo intermitente pela indicação contínua.

## **4.6 Testes Realizados**

Mesmo não estando presente nos objetos propostos, realizou-se, após a etapa de programação das lógicas *ladder* uma fase de testes dos programas. Como a estrutura física da planta não está finalizada, os testes de funcionamento com água e acionando os atuadores não foi possível de realizar. Entretanto, foram pensadas rotinas de testes auxiliares para verificar todas as combinações possíveis.

Inicialmente foram utilizados os próprios equipamentos já montados no painel elétrico de comando. Foram feitas conexões com cabos temporários simulando todas as prováveis entradas do sistema. No caso de algumas entradas que para uma correta avaliação, deveriam sofrer mudanças ao longo do tempo, foi utilizado uma placa de testes com 8 chaves correspondentes a ativação de 8 bits. Ilustrada na Figura 31.

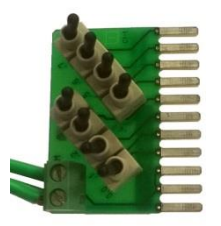

Figura 31: Placa de testes de 8 bits chaveados

Apenas foi possível testar com certa confiabilidade a rede de controle de nível dos reservatórios da rede 3 e a rede 4 de automação.

4.6.1 Rede de controle do nível dos reservatórios (Rede 3)

Para iniciar os testes desta rede foi preciso parametrizar o sensor ultrassom. Utilizando os manuais do sensor, foi desenvolvida toda a rotina para configuração de uso. Por ainda não estar fixo na estrutura, foi escolhido valores de máximo e mínimo aleatórios apenas para o teste. Vale ressaltar que após instalado, o sensor ultrassom deve ser parametrizado novamente para se adequar as novas especificações de distância. Desta forma o sensor entrou em operação rapidamente. Em seguida, os testes foram concentrados na comunicação do sensor com o controlador.

Após algumas tentativas, foi alocado o endereço e recebido o dado de forma adequada. Foi verificada neste item uma grande dificuldade devido à falta de experiência com a configuração de redes industriais. Desta forma é proposto que nos roteiros tal configuração seja bem explicada de forma didática para evitar contratempos.

Desta forma, com o dado sendo recebido corretamente, pode-se atentar às lógicas do programa. Utilizando os *LEDs* disponíveis no próprio CLP, verificou-se para todos os casos se o controlador respondia da forma prevista. Após pequenas correções a lógica passou a operar de forma que os *LEDs*  representavam de forma correta as ações a serem tomadas pelo circuito. O programa demonstrado no apêndice será a versão já corrigida.

#### 4.6.2 Rede de controle dos níveis das caixas d'água (Rede 4)

Esta rede não possui nenhum tipo de protocolo de comunicação. Assim, a lógica presente nesta malha apenas trata de valores binários, o que implica em certa simplicidade do código. Entretanto como esta rede é responsável pela indicação das luzes na torre de sinalização há trechos grandes de programa.

Para facilitar a rotina de testes foi idealizada a subdivisão em duas analises distintas. A primeira focou a própria lógica de controle dos níveis e o acionamento da eletrobomba. Como este trecho possui uma configuração simples, o programa foi testado utilizando a chave de oito *bits* e os *LEDs*  dispostos no próprio CLP. Nenhum grande erro foi encontrado neste segmento de teste.

Quanto a segunda parte do programa, referente à torre de sinalização, foi exigido certa experiência com a linguagem *LADDER*. Foram habilitadas as constantes de tempo do CLP S7-1200 no TIA Portal. Utilizando assim a torre e as conexões foram verificadas as lógicas. Ao final da fase de teste a torre estava operando corretamente, porém sua intensidade luminosa se encontrava muito baixa.

Todos os programas em suas fases finais estão disponíveis em apêndices ao final deste trabalho.

# **5 PROPOSTAS DE ROTEIRO DE USO.**

Propõe que o aluno que esteja matriculado na disciplina entre em contato com todas as malhas que compõem a planta didática. Sendo esta disciplina limitada em 18 alunos devido à limitação física do laboratório, sugeriríamos um total de três grupos com no máximo seis integrantes.

Uma vez que o semestre compõe-se de no mínimo quinze aulas, propomos que cada uma destes roteiros sejam realizados em um período máximo de cinco aulas práticas. Com a finalidade de não ocorrer um descompasso entre os grupos, tornando possível a execução de todos os projetos no último dia de cada prática.

Totalizando quatro roteiros que possuem uma mesma estrutura, estando estes presentes em sua integra no apêndice B, mostrada a seguir:

5.1 Estrutura das propostas dos roteiros de uso.

Primeiro dia:

- Identificar elementos que compõem a malha.

- Diagrama P&ID da malha.

- Diagrama de potência que compõem a malha.

Segundo dia:

- Identificar possíveis acidentes que sua malha está sujeita.

- Elencar medidas de prevenção de tais acidentes.

- Identificar dos elementos presentes à malha, quais deles são entrada ou saída do seu sistema.

- Diagrama binário de segurança.

- Diagrama de controle da malha.

Terceiro dia:

- Programa *ladder* utilizando as *tags* dadas.
- Testar programa *ladder* com a manipulação de variáveis.

# Quarto dia:

- Implementar a lógica nos PLCs da planta didática.
- Testes individuais finais.

Quinto dia:

- Implementação conjunta dos programas.

# **6 CONCLUSÃO**

Neste trabalho foi descrito todo o processo de montagem com as adaptações e alterações necessárias para a construção da planta didática multitarefa inicialmente idealizada por Mario Bertt de Arruda Ramos em 2013. A escolha e definição dos elementos que foram inseridos, alterando o projeto inicial, foram selecionados com a permissão do professor responsável, visando manter sua proposta.

Conforme proposto a planta possui três processos distintos, sendo estes de controle de temperatura, fluxo, nível dos reservatórios. Realizou-se a implementação completa do protocolo Profibus e realizaram-se testes de bancada, garantindo o funcionamento das lógicas e fluxogramas criados.

Para a construção deste projeto foram necessários os conteúdos de diversas disciplinas, dentre elas podemos ressaltar: redes industriais, laboratório de controle e processos industriais, automação, laboratório de automação, redes de computares, conversores CC-CA, transdutores, instalações elétricas, fundamentos de controle, laboratório de controle, gerenciamento de projetos.

Sugere-se para etapas futuras, a implementação da rede de fluxo, podendo assim realizar testes de funcionamentos, utilizando a lógica e os roteiros elaborados. Tornando-se uma ferramenta útil para a disciplina SEL0431 - "Laboratório de controle de processos industriais".

# **Referências**

- 1. RAMOS, M. B. A. **Proposta de planta didática multiprocesso e multitarefa** – São Carlos: USP, 2013.
- 2. DORF, R.; BISHOP, R. *Sistemas de controle moderno***.** 11.ed. Rio de Janeiro: LTC, 2009.
- 3. OLIVEIRA, A.V.; AGUIAR, M.L.; VARGAS, J.B.- *Sistema de controle***: aulas de laboratório***.* São Carlos: EESC-USP, 2005.
- 4. HART COMUNICATION FUNDATION. **Como o HART funciona.** Disponível em: <http://pt.hartcomm.org/hcp/tech/aboutprotocol /aboutprotocol\_how.html>. Acesso em: 15 Março 2015.
- 5. BRANDÃO, D.; SESTITO, G. **Apostila de treinamento: engenheiro e instalador Profibus certificado** – São Carlos: São Carlos: LAI-EESC-USP. 2015
- 6. PETROVIC.; VINKOVIC, M. **KORIŠTENJE I PREDNOSTI PROFIBUS KOMUNIKACIJSKOG PROTOKOLA U INDUSTRIJI** = USAGE AND ADVANTAGES OF PROFIBUS COMMUNICATION PROTOCOL FOR INDUSTRY. Tehnički glasnik, v.8, n.1, p.1-4, 2014. Disponível em:< http://hrcak.srce.hr/index.php?show=clanak&id\_clanak\_jezik=177621>. Acesso em: 17 Sept. 2015.
- 7. INTERNATIONAL SOCIETY OF AUTOMATION ISA 5.1 **Instrumentation symbols and identification***.* 2009.
- 8. INTERNATIONAL SOCIETY OF AUTOMATION ISA 5.3 **Graphic symbols for distributed control/shared display instumentation, logic and computer systems***.* 2009.
- 9. ENDRESS + HAUSER. *Tecnical information: ultrassonic level measurement, prosonic T FMU130, 131, 230, 231, 232*. Weil am Rhein, Germany. 2014
- 10. EMERSON. *Interruptor de nível de forquilha vibradora Rosemount2120.* Chanhassen, USA. 2012.
- 11. MARGIRIUS. *Catálogo chave de nível tipo bóia: chave CB-2000.*Porto Ferreira: MARGIRIUS CONTINENTAL I.C.E. LTDA. 2002. Disponível em: < http://www.margirius.com.br/catalogos/334f59d9816 27e3b21f911fd86397829.pdf>. Acesso em: 14 Abril 2015.
- 12. AMANCO. Soluções amanco: predial. Belo Horizonte: AMANCO . 2014. Disponível em: <http://www.amanco.com.br/web/image/texto/file/ Catalogo Predial 2014-FINAL-WEB.pdf>. Acesso em: 4 Ago 2015.
- 13. DECA. *Catálogo geral: Metais.* São Paulo: DECA. 2015.
- 14. WEIDMÜLLER CONEXEL*. Catálogo geral conectores*. São Bernardo do Campo: WEIDMULLER CONEXEL. 2012
- 15. SIEMENS. *Operating Instructions – DP/PA coupler, active field distributors, DP/PA link and Y link.* Nürnberg, Germany: SIEMENS. 2011
- 16. SENSE. *Manual de instruções – Fonte de alimentação chaveada KFT-2405R/110-220Vca*. São Paulo: SENSE. 2015.
- 17. SCHNEIDER ELECTRIC. *TeSys contactors and reversing contactors.* Rueil-Malmaison, France: SCHNEIDER ELECTRIC. 2015
- 18. WEG EQUIPAMENTOS ELÉTRICOS S.A. *Manual do Usuário, inversor de frequência CFW-08*. Jaraguá do Sul: WEG EQUIPAMENTOS ELÉTRICOS S.A. 2012.
- 19. COSTA, I.M.; LISBOA, S.N.D.; SANTOS, T.P**. Análise comparativa dos protocolos Foundation Fieldbus e Profibus** - Natal: UFRN, 2003.
- 20. PROFIBUS.PROFINET. **Impressive node counts in anniversary years**. Disponível em: <http://www.profibus.com/newsroom/detail-view/ article/impressive-node-counts-in-anniversary-year-1/>. Acesso em: 17 Sept. 2015.
- **21.** PROFIBUS . PROFINET. **Centro de Competência em Profibus(CPP) é auditado por Andy Verwer, um dos maiores especialistas na tecnologia Profibus**. Disponível em: [<http://www.profibus](http://www.profibus.org.br/certificacao) [.org.br/certificacao>](http://www.profibus.org.br/certificacao). Acesso em: 17 Set 2015

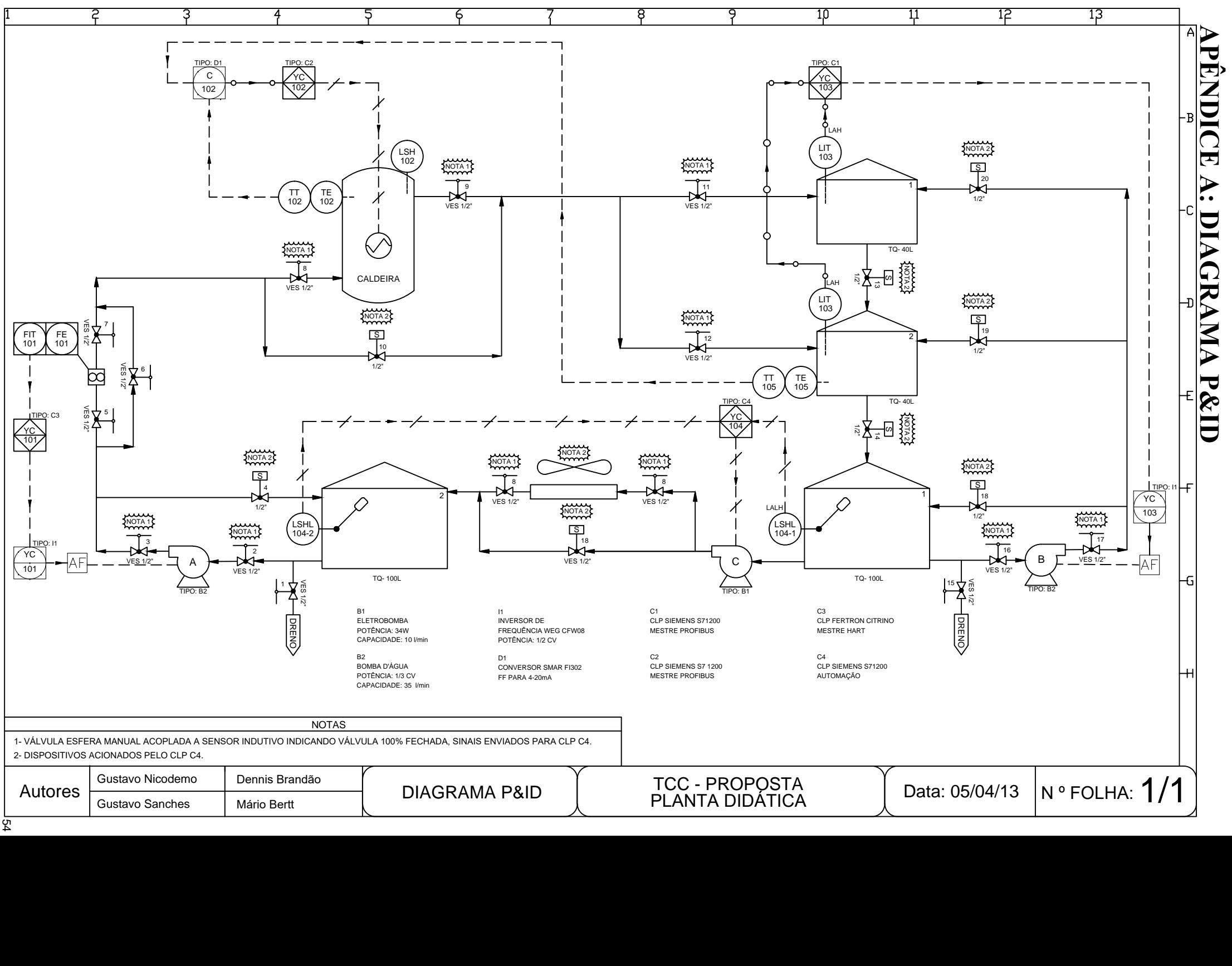
# **APENDICE B: PROPOSTAS DE ROTEIRO DE USO.**

Propõe que o aluno que esteja matriculado na disciplina entre em contato com todas as malhas que compõem a planta didática. Sendo esta disciplina limitada em 18 alunos devido à limitação física do laboratório, sugeriríamos um total de quatro grupos com no máximo seis integrantes.

Uma vez que o semestre compõe-se de no mínimo quinze aulas, propomos que cada uma destes roteiros sejam realizados em um período máximo de cinco aulas práticas. Com a finalidade de não ocorrer um descompasso entre os grupos, tornando possível a execução de todos os projetos no último dia de cada prática.

Totalizando quatro roteiros que possuem uma mesma estrutura-base mostrada a seguir:

Estrutura das propostas dos roteiros de uso.

Primeiro dia:

- Identificar elementos que compõem a malha.

- Diagrama P&ID da malha.

- Diagrama de potência que compõem a malha.

Segundo dia:

- Identificar possíveis acidentes que sua malha está sujeita.

- Elencar medidas de prevenção de tais acidentes.

- Identificar dos elementos presentes à malha, quais deles são entrada ou saída do seu sistema.

- Diagrama binário de segurança.

- Diagrama de controle da malha.

Terceiro dia:

- Programa *ladder* utilizando as *tags* dadas.

- Testar programa *ladder* com a manipulação de variáveis.

Quarto dia:

- Implementar a lógica nos PLCs da planta didática.

- Testes individuais finais.

Quinto dia:

- Implementação conjunta dos programas.

# **Escola de Engenharia de São Carlos - Engenharia Elétrica Disciplina: SEL 0430 – Laboratório de Automação**

Prof. Dennis Brandão | 2º Semestre/2016

**Roteiro do Experimento:** Controle da malha de temperatura (Parte I)

Duração da prática: 2 aulas

Atividade Proposta:

Familiarizarem-se com os elementos que compõe a planta didática identificando quais destes estão inseridos na malha de temperatura. Realizando anotações com todo o grupo de quais entradas e saídas estão sendo utilizadas e quais elementos são respectivamente.

O CLP responsável por essa rede 102 é o S7-1200 da Siemens, a protocolo utilizado é o PROFIBUS.

As cores dos fios utilizados vão de acordo com a NBR 8662/1984. Logo abaixo estão listadas as cores utilizadas na planta didática:

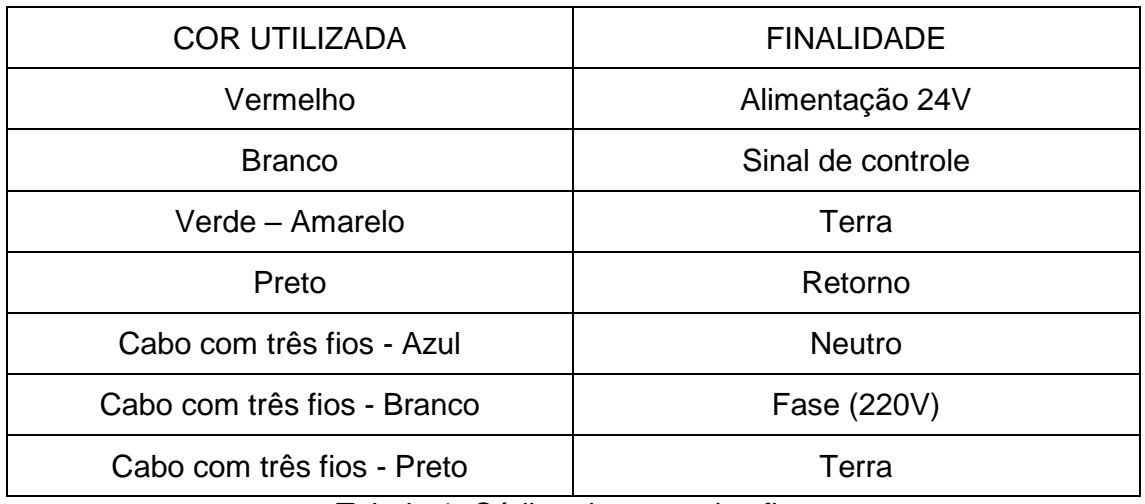

Tabela 1: Código de cores dos fios

Apresente no relatório:

- Listagem de elementos;

- Diagrama de potência;
- Diagrama P&ID;
- Lista entrada/saída do CLP.

Discuta sobre os possíveis acidentes que a sua malha está sujeita, elencando respectivamente as medidas de prevenções que serão adotadas.

#### **Escola de Engenharia de São Carlos - Engenharia Elétrica Disciplina: SEL 0430 – Laboratório de Automação** Prof. Dennis Brandão | 2º Semestre/2016

**Roteiro do Experimento:** Controle da malha de temperatura (Parte II)

Duração da prática: 3 aulas

Atividade Proposta:

Programar no CLP uma lógica *ladder*, utilizando o software TIA Portal, que seja possível executar um controle de temperatura no reservatório 2.

Uma vez dado os SP (Set Points) está malha deverá controlar a temperatura dentro da caldeira e do reservatório 2.

### **Ambiente do software TIA Portal V11 da Siemens**

O software SIMATIC STEP 7 (TIA Portal) é uma ferramenta de engenharia para configuração de CLPs da Siemens das famílias SIMATIC S7-1200, S7-300/400, e WinAC. Ele está de acordo com os requisitos da norma IEC 61131-3 para as linguagens de programação *ladder* e *function block.* 

Este roteiro tem por objetivo relembrar como utilizar este ambiente, de forma simples e direta através de instruções passo-a-passo de como criar um projeto de automação.

#### **Criando um novo projeto**

- 1 Abrir o software TIA Portal V11. Iniciar - > Programas - > TIA Portal V11
- 2 Clique em "*Create new project*", para criação de um novo projeto.
- 3 Preencha "*Project Name*", "*Author*" e "*Comment*". O projeto foi criado.

## **Configurando o hardware do projeto**

- 1 Clique em "Configure a devide".
- 2 Clique em "Add new device", e depois selecione a CPU do S7-1200 da Siemens.

Obs: Confira o código que se encontra no CLP antes de avançar.

- 3 Clique no botão "Add". O software irá alterar o modo de visualização para "Project View".
- 4 Clique em "Save Project"

## **Definindo as TAGs do CLP**

1 – Clique em "PLC\_1", depois em "PLC tags" e finalmente um duplo clique "Default tag table".

2 – Considere o seguinte mapa de entradas e saídas

## **Entradas:**

- %I0.0 Sensor de Nível Caldeira
- %I0.1 Sensor Registro Esférico Entrada Caldeira
- %I0.2 Sensor Registro Esférico Saída Caldeira
- %I0.3 Chave selecionadora em Automático
- %I0.4 Botão Aquecimento
- %I0.5 Botão Controle de Temperatura
- %I0.6 *Status bit* Rede 3
- %I0.7 *Status bit* Rede 4
- %I1.0 Botão Emergência
- %ID1 Dado Temperatura Caldeira
- %ID2 Dado Temperatura Reservatório 2

## **Saídas:**

- %Q0.0 Contator Caldeira
- %Q0.1 Válvula Solenoide Desvio Caldeira
- %Q0.2 LED Controle Temperatura
- %Q0.3 LED Aquecimento
- %Q0.4 *Status bit* Rede 2
- 3 Clique em "Save Project".

## **Criando o programa em** *Ladder***:**

1 – Clique em "PLC\_1", depois em "Program Blocks" e finalmente um duplo clique em "Main(OB1)".

2 – Uma vez terminado a lógica *ladder*, clique em "Save Project".

## **Compilando e descarregando o programa no CLP**

1 – Clique na opção "Device configuration" do PLC\_1.

2 – Clique na opção "Ethernet adresses" , configurando o protocolo IP com:

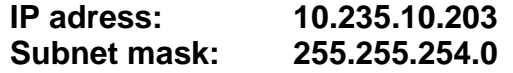

Caso necessite de mais informações sobre utilização do software TIA Portal, busque na página da disciplina os documentos:

- S7-1200 Easy Book – Manual

## - TIA Portal

## **Apresente no relatório:**

- Diagrama de controle;

- Lógica *ladder* comentada;

- Tag List.

Obs: Caso queira utilizar variáveis internas do PLC, como por exemplo variáveis booleanas que pulsam entre 1 e 0, clique em:

PLC -> Device Configuration -> Janela Properties -> System & Clock Memories e habilite as opções desejadas.

# **Escola de Engenharia de São Carlos - Engenharia Elétrica Disciplina: SEL 0430 – Laboratório de Automação**

Prof. Dennis Brandão | 2º Semestre/2016

**Roteiro do Experimento:** Controle da malha de nível dos reservatórios (Parte I)

Duração da prática: 2 semana

Atividade Proposta:

Familiarizarem-se com os elementos que compõe a planta didática identificando quais destes estão inseridos na malha de nível dos reservatórios. Realizando anotações com todo o grupo de quais entradas e saídas estão sendo utilizadas e quais elementos são respectivamente.

O CLP responsável por essa rede 103 é o S7-1200 da Siemens, a protocolo utilizado é o PROFIBUS.

As cores dos fios utilizados vão de acordo com a NBR 8662/1984. Logo abaixo estão listadas as cores utilizadas na planta didática:

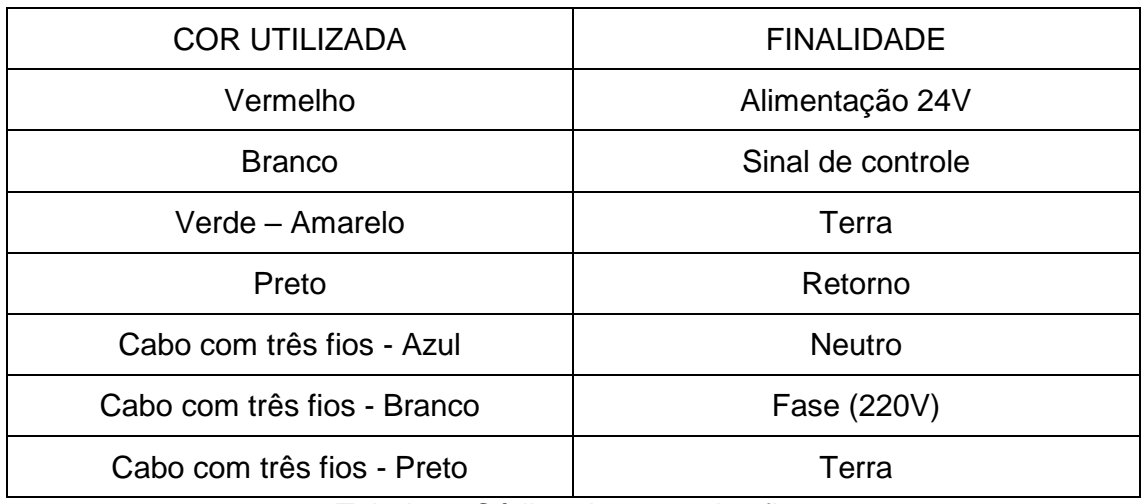

Tabela 1: Código de cores dos fios

Apresente no relatório:

- Listagem de elementos;

- Diagrama de potência;
- Diagrama P&ID;
- Lista entrada/saída do CLP.

Discuta sobre os possíveis acidentes que a sua malha está sujeita, elencando respectivamente as medidas de prevenções que serão adotadas.

#### **Escola de Engenharia de São Carlos - Engenharia Elétrica Disciplina: SEL 0430 – Laboratório de Automação** Prof. Dennis Brandão | 2º Semestre/2016

**Roteiro do Experimento:** Controle da malha de nível dos reservatórios (Parte II)

Duração da prática: 3 semanas

Atividade Proposta:

Programar no CLP uma lógica *ladder*, utilizando o software TIA Portal, que seja possível executar um controle de nível dos reservatórios.

Uma vez dado os SP (Set Points) está malha deverá controlar a intensidade da bomba B2 e as válvulas solenoides que estão ligadas nas entradas e saídas dos reservatórios, com a finalidade de manter o nível dos reservatórios.

#### **Ambiente do software TIA Portal V11 da Siemens**

O software SIMATIC STEP 7 (TIA Portal) é uma ferramenta de engenharia para configuração de CLPs da Siemens das famílias SIMATIC S7-1200, S7-300/400, e WinAC. Ele está de acordo com os requisitos da norma IEC 61131-3 para as linguagens de programação *ladder* e function block.

Este roteiro tem por objetivo relembrar como utilizar este ambiente, de forma simples e direta através de instruções passo-a-passo de como criar um projeto de automação.

#### **Criando um novo projeto**

- 1 Abrir o software TIA Portal V11. Iniciar - > Programas - > TIA Portal V11
- 2 Clique em "Create new project", para criação de um novo projeto.
- 3 Preencha "Project Name", "Author" e "Comment". O projeto foi criado.

#### **Configurando o hardware do projeto**

- 1 Clique em "Configure a devide".
- 2 Clique em "Add new device", e depois selecione a CPU do S7-1200 da Siemens.
	- Obs: Confira o código que se encontra no CLP antes de avançar.
- 3 Clique no botão "Add".

O software irá alterar o modo de visualização para "Project View".

4 – Clique em "Save Project"

#### **Definindo as TAGs do CLP**

1 – Clique em "PLC\_1", depois em "PLC tags" e finalmente um duplo clique "Default tag table".

2 – Considere o seguinte mapa de entradas e saídas

## **Entradas:**

- %I0.0 Chave selecionadora em Automático
- $%10.1 - -$
- $%10.2 -$
- %I0.3 Sensor Registro Esférico Entrada Reservatório 1
- %I0.4 Sensor Registro Esférico Entrada Reservatório 2
- %I0.5 *Status bit* Rede 3
- %I0.6 *Status bit* Rede 4
- %I0.7 Botão Bomba 2
- %I1.0 Botão Controle Nível
- %I1.1 Botão Emergência
- %ID68 Dado Nível Reservatório 2 (DWord)
- %ID48 Dado Nível Reservatório 1

## **Saídas:**

- %Q0.0 Inversor 2
- %Q0.1 Válvula Solenoide R1 R2
- %Q0.2 Válvula Solenoide R2 C2
- %Q0.3 Válvula Solenoide Entrada Reservatório 1
- %Q0.4 Válvula Solenoide Entrada Reservatório 2
- %Q0.5 *Status bit* 3a
- %Q0.6 LED Bomba 2
- %Q0.7 *Status bit* 3b
- 3 Clique em "Save Project".

## **Criando o programa em** *Ladder***:**

1 – Clique em "PLC\_1", depois em "Program Blocks" e finalmente um duplo clique em "Main(OB1)".

2 – Uma vez terminado a lógica *ladder*, clique em "Save Project".

## **Compilando e descarregando o programa no CLP**

1 – Clique na opção "Device configuration" do PLC\_1.

2 – Clique na opção "Ethernet adresses" , configurando o protocolo IP com:

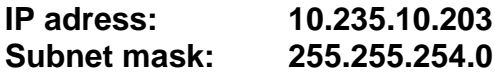

Caso necessite de mais informações sobre utilização do software TIA Portal, busque na página da disciplina os documentos:

- S7-1200 Easy Book – Manual - TIA Portal

## **Apresente no relatório:**

- Diagrama de controle;
- Lógica *ladder* comentada;
- Tag List.

Obs: Caso queira utilizar variáveis internas do PLC, como por exemplo variáveis booleanas que pulsam entre 1 e 0, clique em:

PLC -> Device Configuration -> Janela Properties -> System & Clock Memories e habilite as opções desejadas.

## **Escola de Engenharia de São Carlos - Engenharia Elétrica Disciplina: SEL 0430 – Laboratório de Automação**

Prof. Dennis Brandão | 2º Semestre/2016

**Roteiro do Experimento:** Controle da malha de fluxo (Parte I)

Duração da prática: 2 semana

Atividade Proposta:

Familiarizarem-se com os elementos que compõe a planta didática identificando quais destes estão inseridos na malha de nível dos reservatórios. Realizando anotações com todo o grupo de quais entradas e saídas estão sendo utilizadas e quais elementos são respectivamente.

O CLP responsável por essa rede 101 é o Citrino da Fertron, a protocolo utilizado é o HART.

As cores dos fios utilizados vão de acordo com a NBR 8662/1984. Logo abaixo estão listadas as cores utilizadas na planta didática:

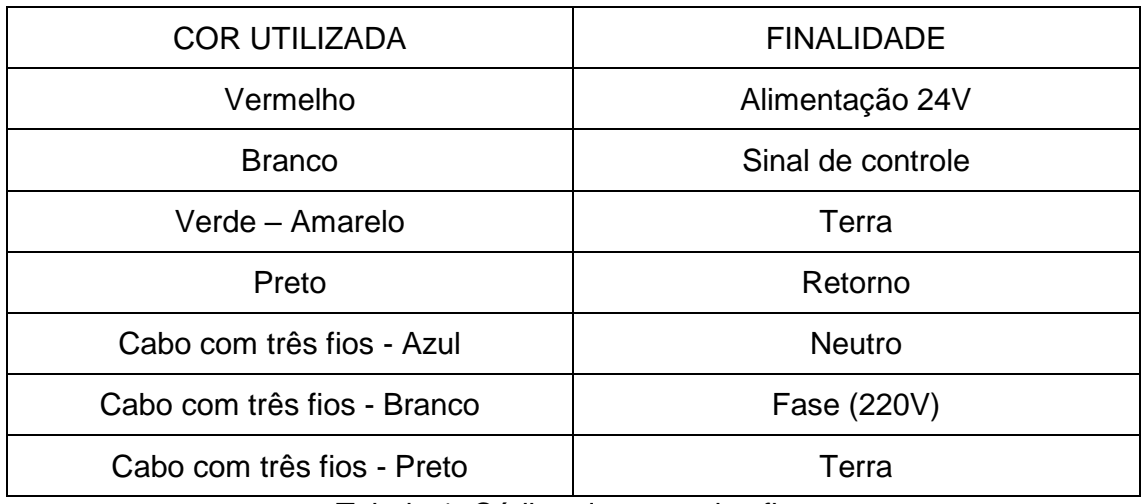

Tabela 1: Código de cores dos fios

Apresente no relatório:

- Listagem de elementos;

- Diagrama de potência;
- Diagrama P&ID;
- Lista entrada/saída do CLP.

Discuta sobre os possíveis acidentes que a sua malha está sujeita, elencando respectivamente as medidas de prevenções que serão adotadas.

#### **Escola de Engenharia de São Carlos - Engenharia Elétrica Disciplina: SEL 0430 – Laboratório de Automação** Prof. Dennis Brandão | 2º Semestre/2016

**Roteiro do Experimento:** Controle da malha de fluxo (Parte II)

Duração da prática: 3 semanas

Atividade Proposta:

Programar no CLP uma lógica *ladder*, utilizando o software Citrino, que seja possível executar um controle de nível dos reservatórios.

Uma vez dado os SP (Set Points) está malha deverá controlar a intensidade da bomba B2 e as válvulas solenoides que estão ligadas nas entradas e saídas dos reservatórios, com a finalidade de manter o nível dos reservatórios.

#### **Definindo as TAGs do CLP**

Considere o seguinte mapa de entradas e saídas

#### **Entradas:**

- %I0.0 Chave selecionadora em Automático
- $%10.1 -$
- $%10.2 - -$

%I0.3 – Sensor Registro Esférico Entrada Reservatório 1

- %I0.4 Sensor Registro Esférico Entrada Reservatório 2
- %I0.5 *Status bit* Rede 3

## **Saídas:**

 $%$ Q0.0 – Inversor 2

%Q0.1 – Válvula Solenoide R1 – R2

%Q0.2 – Válvula Solenoide R2 – C2

- %Q0.3 Válvula Solenoide Entrada Reservatório 1
- %Q0.4 Válvula Solenoide Entrada Reservatório 2
- %Q0.5 *Status bit* 3a
- %Q0.6 LED Bomba 2
- %Q0.7 *Status bit* 3b

#### **Apresente no relatório:**

- Diagrama de controle;
- Lógica *ladder* comentada;
- Tag List.

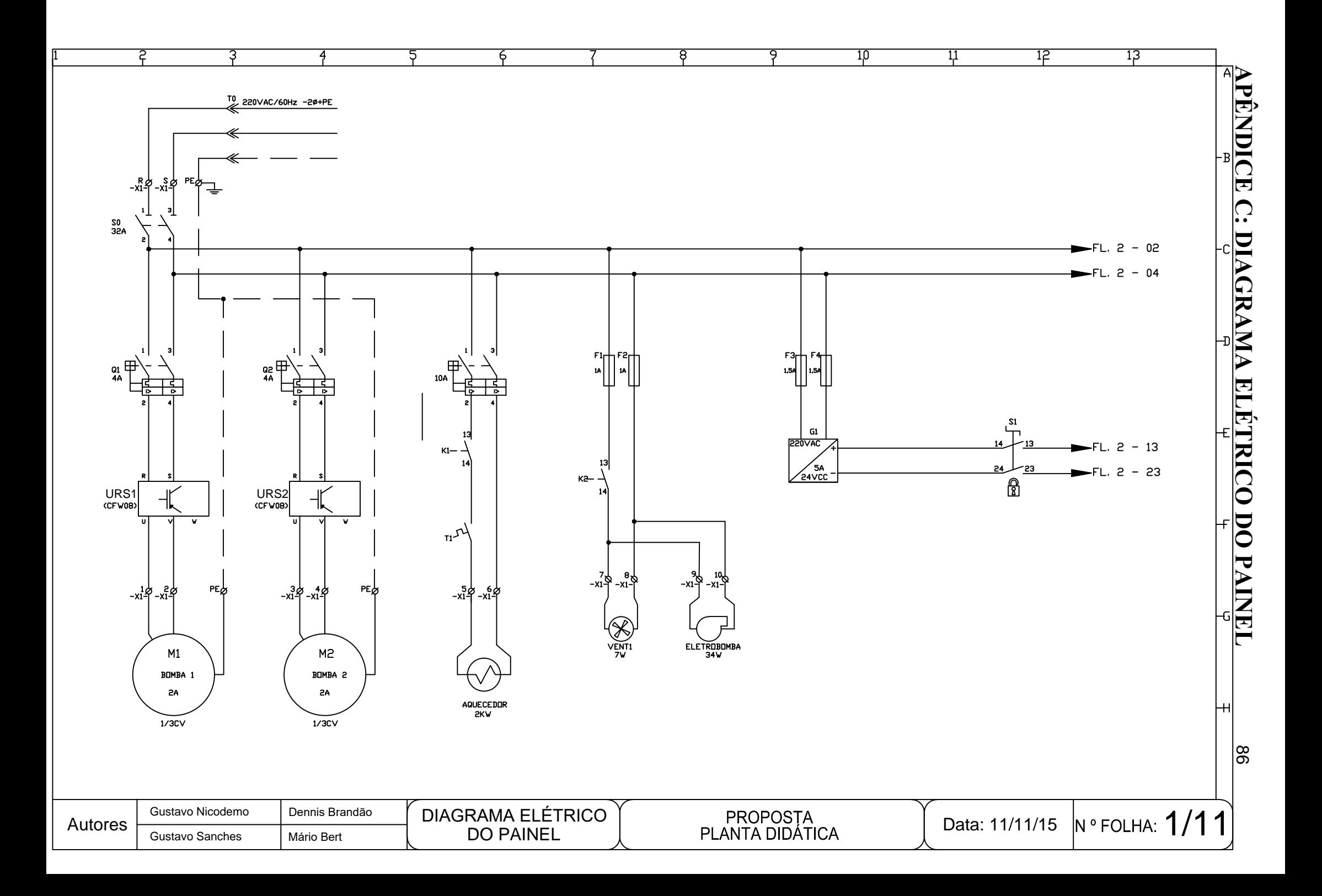

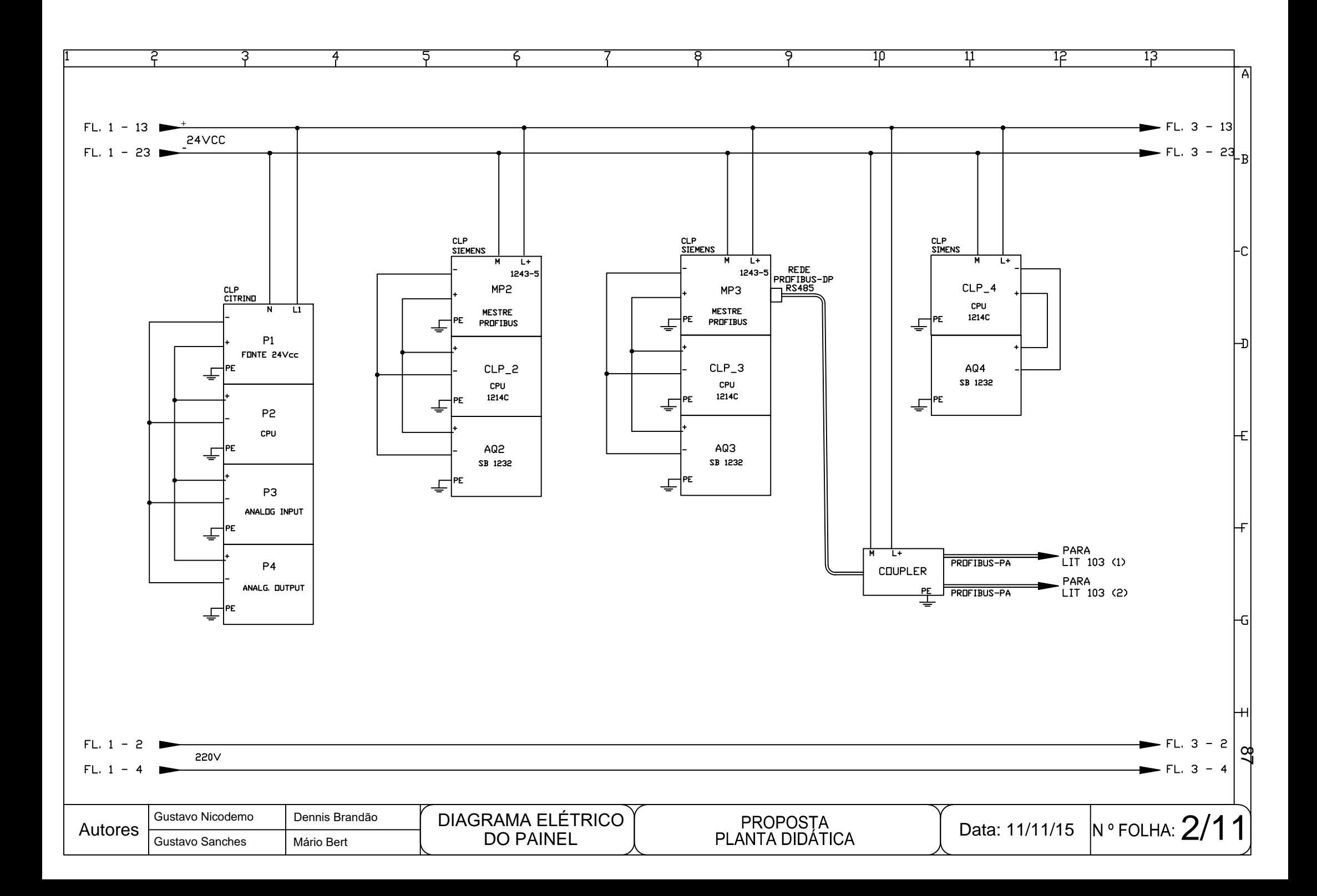

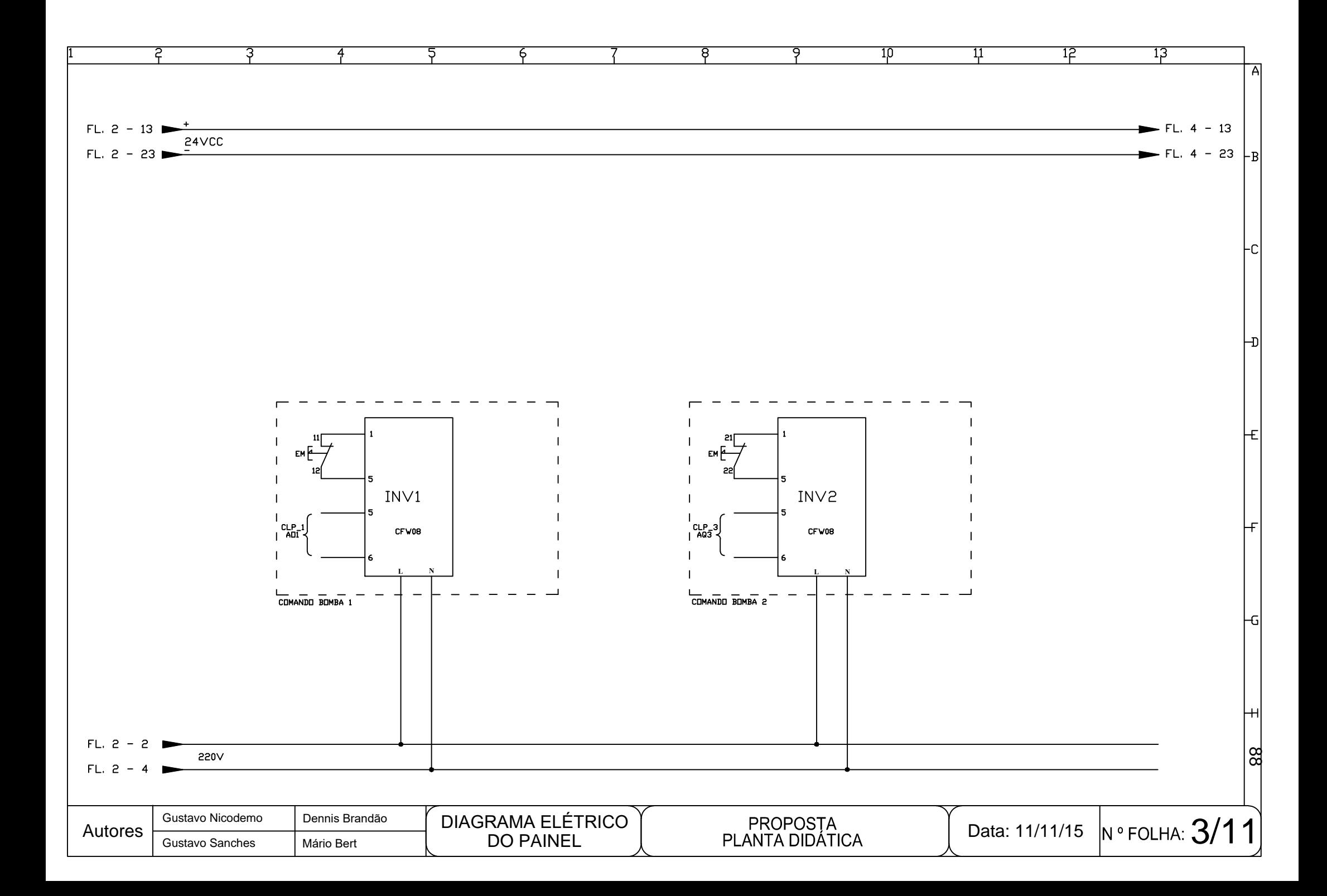

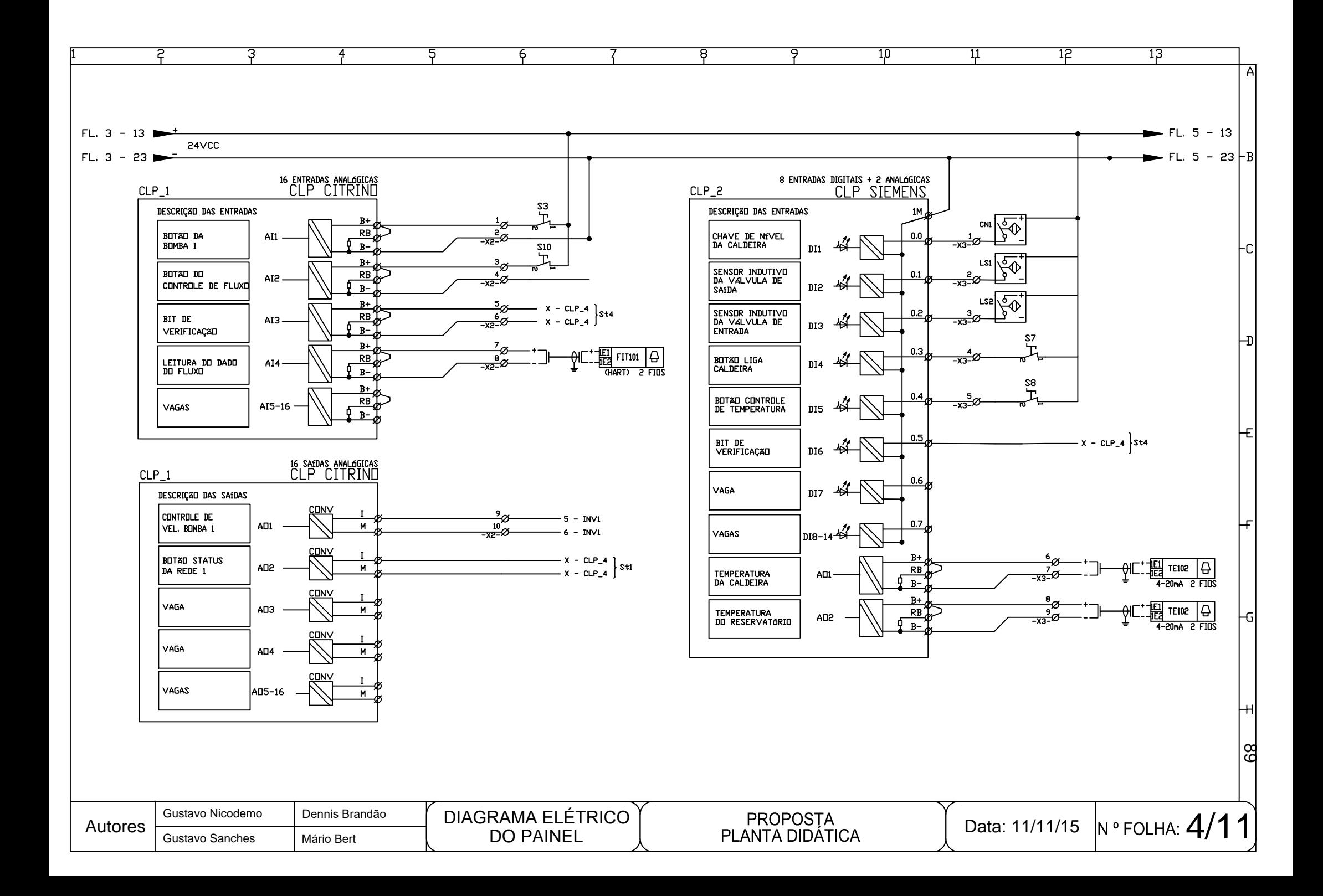

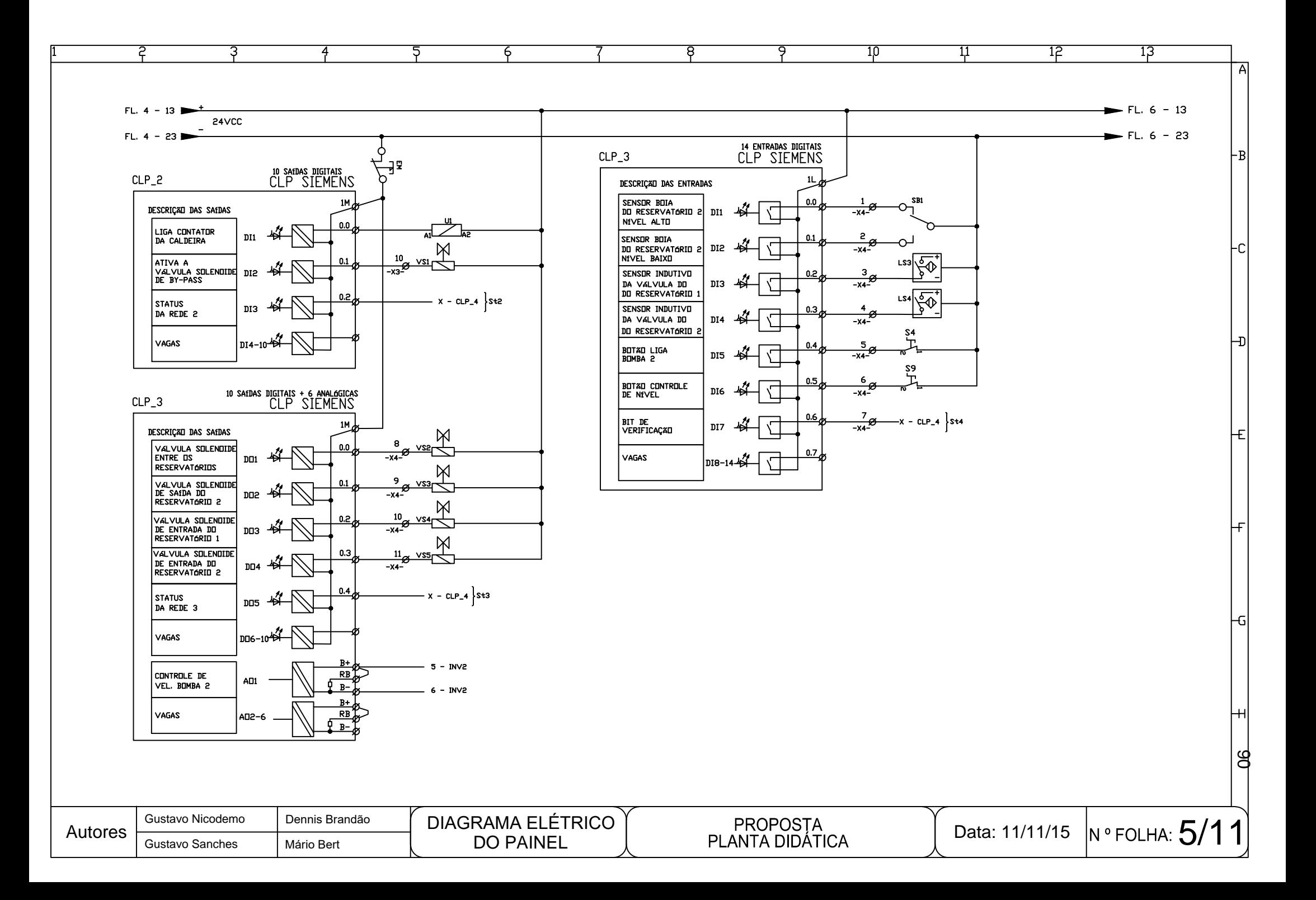

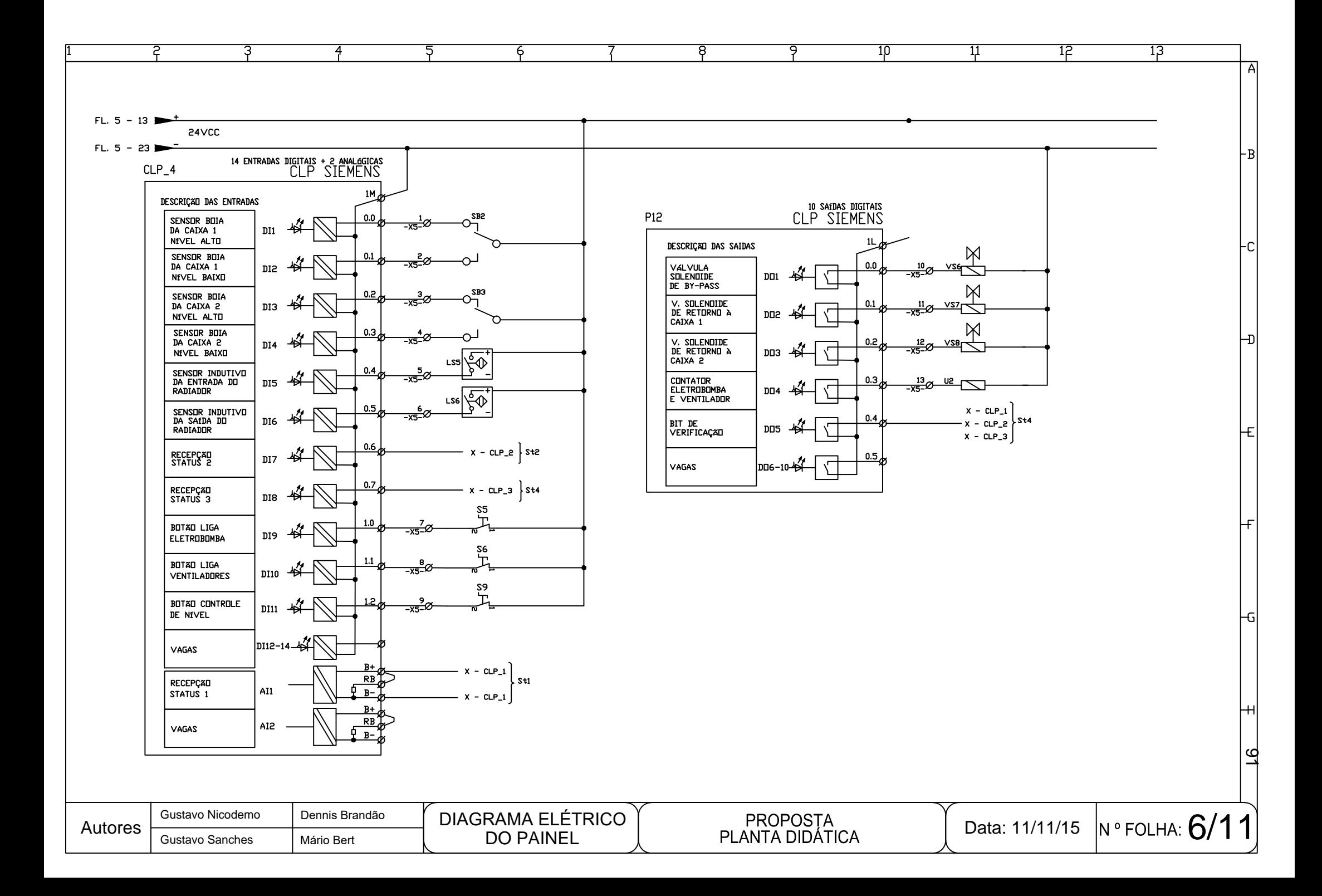

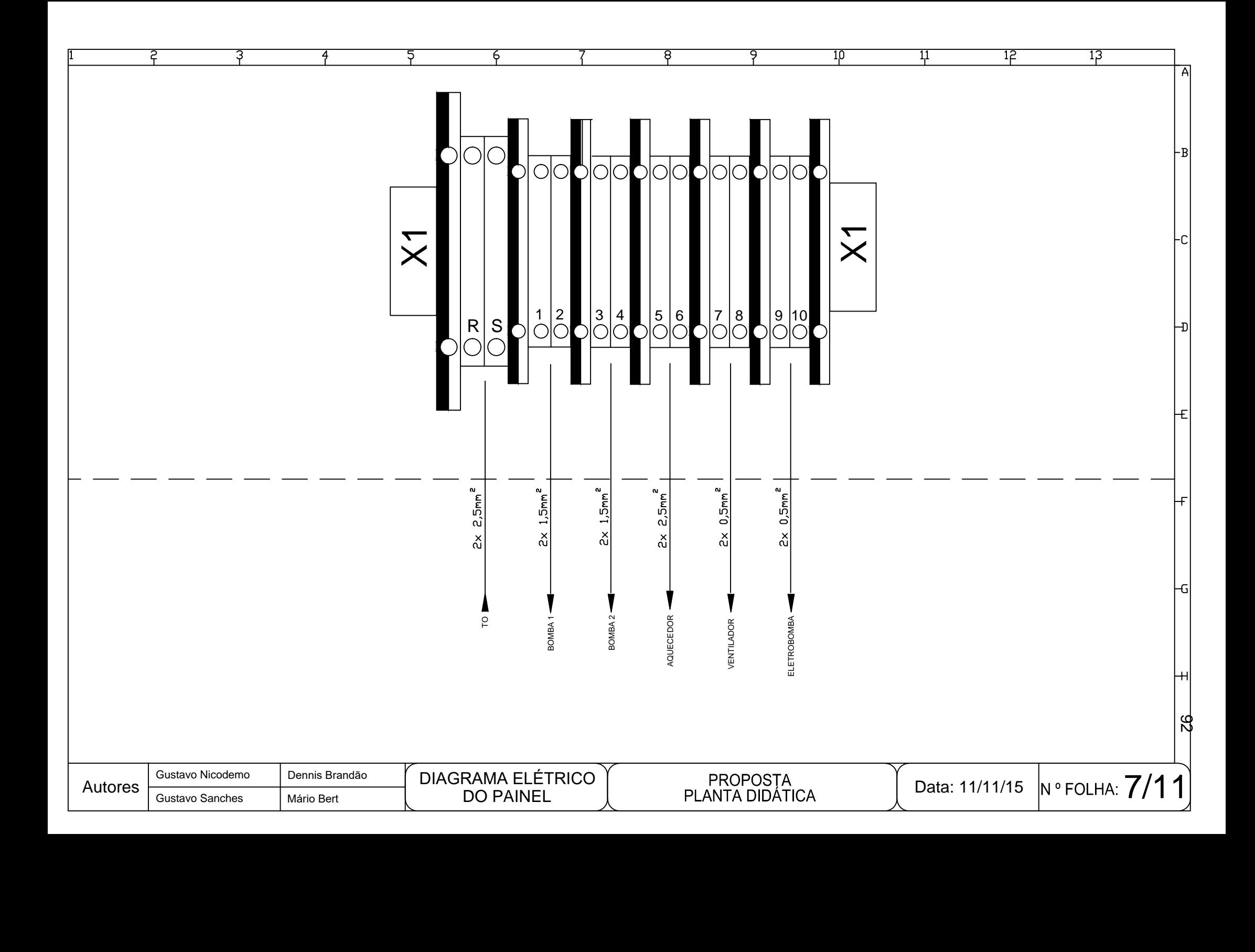

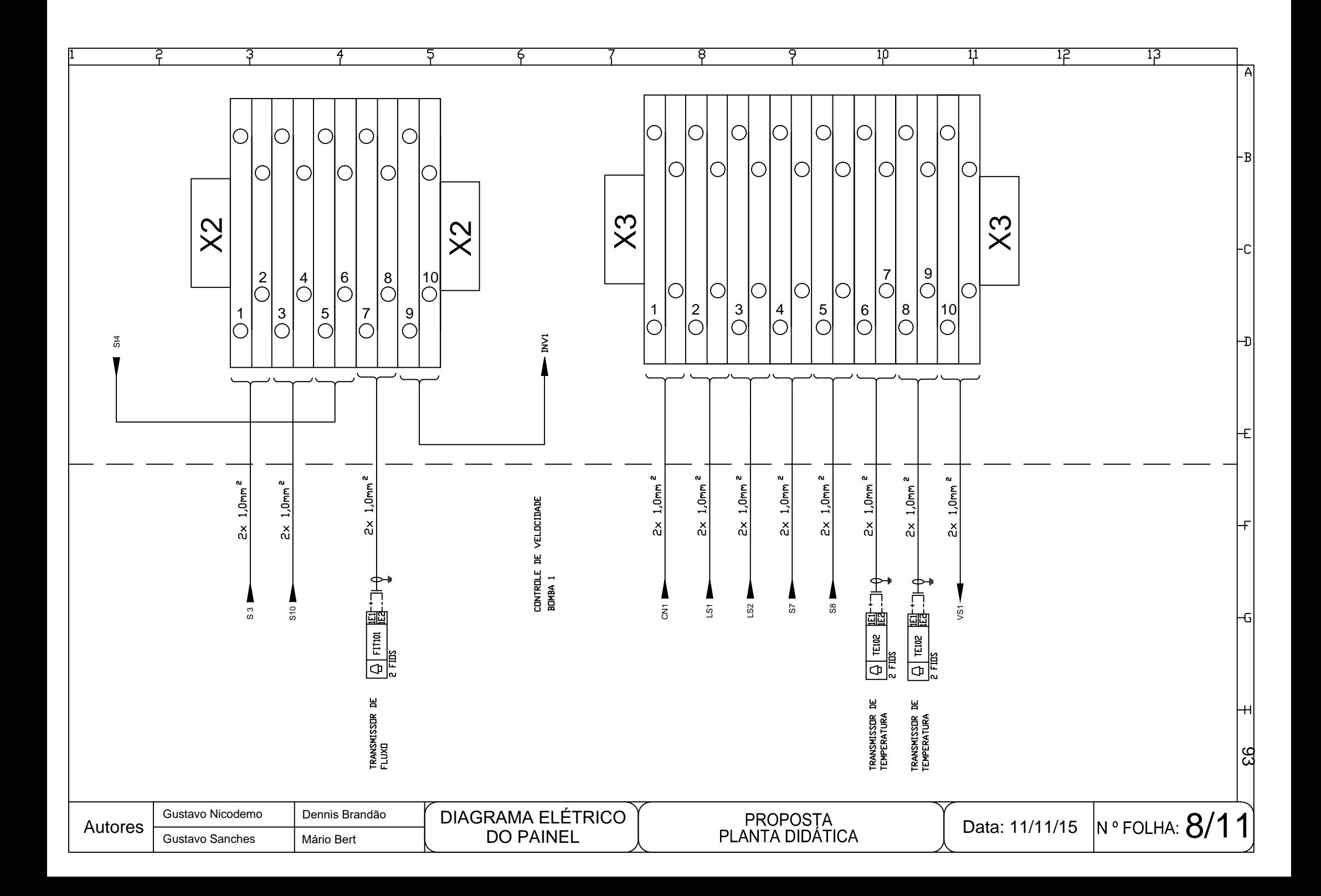

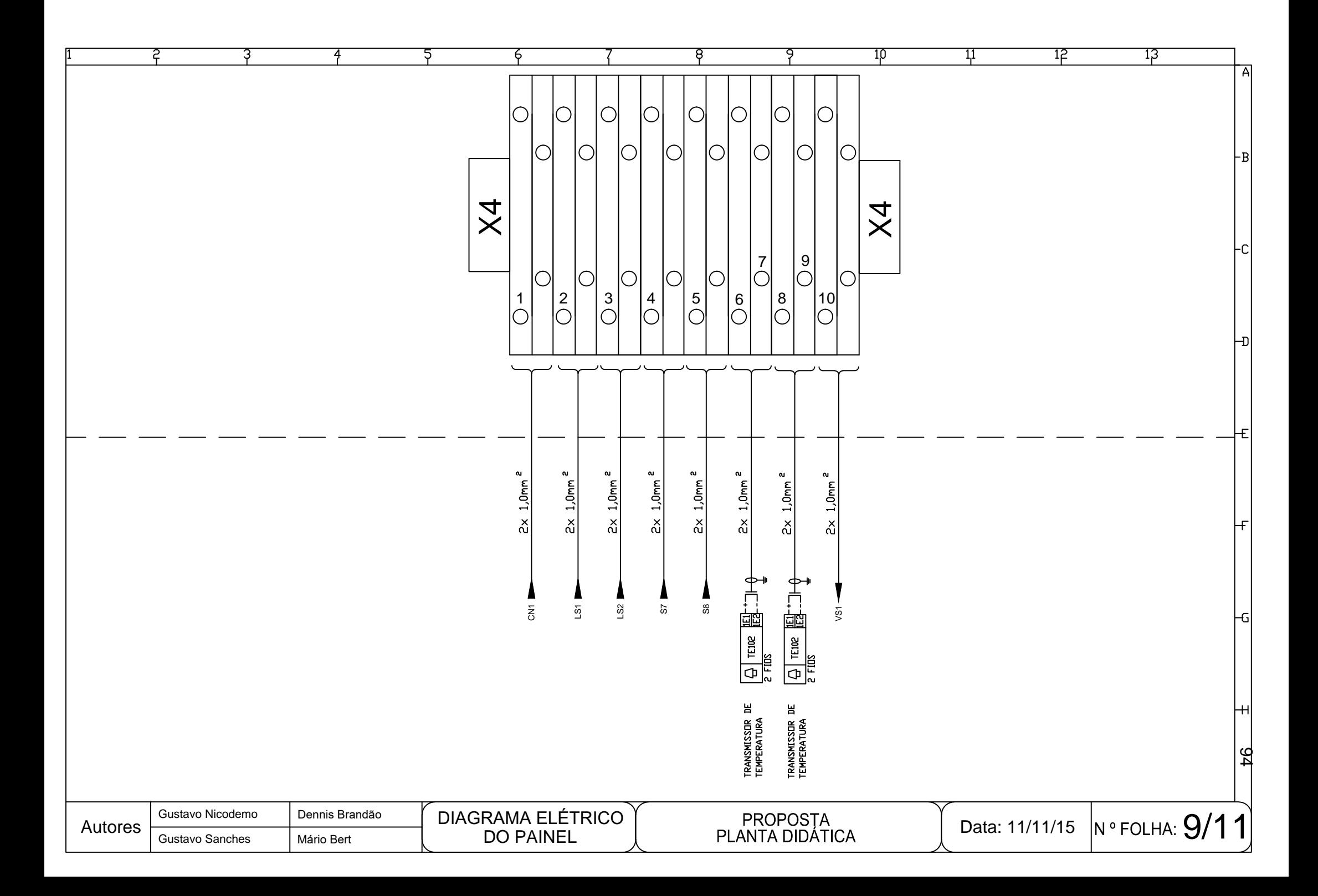

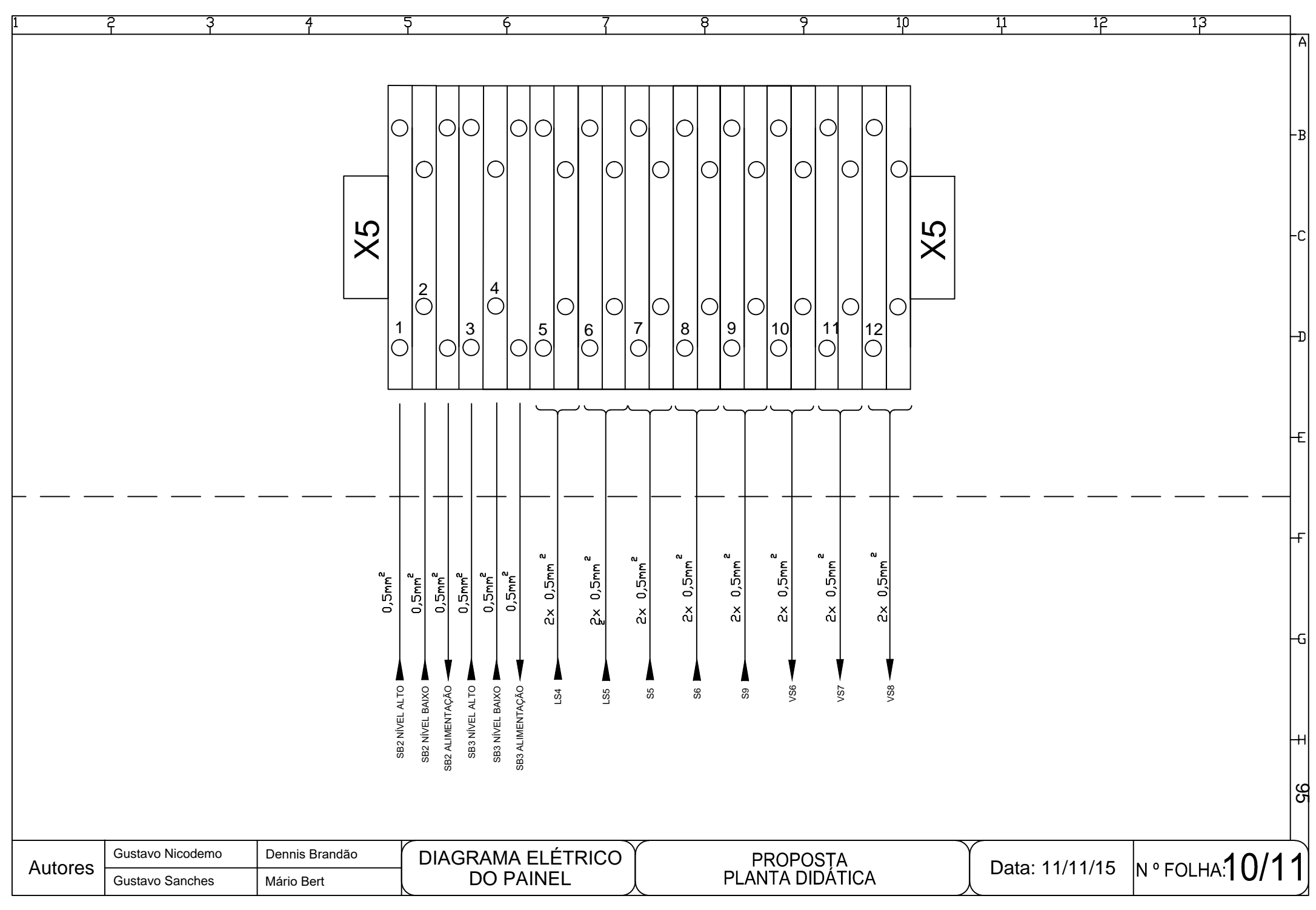

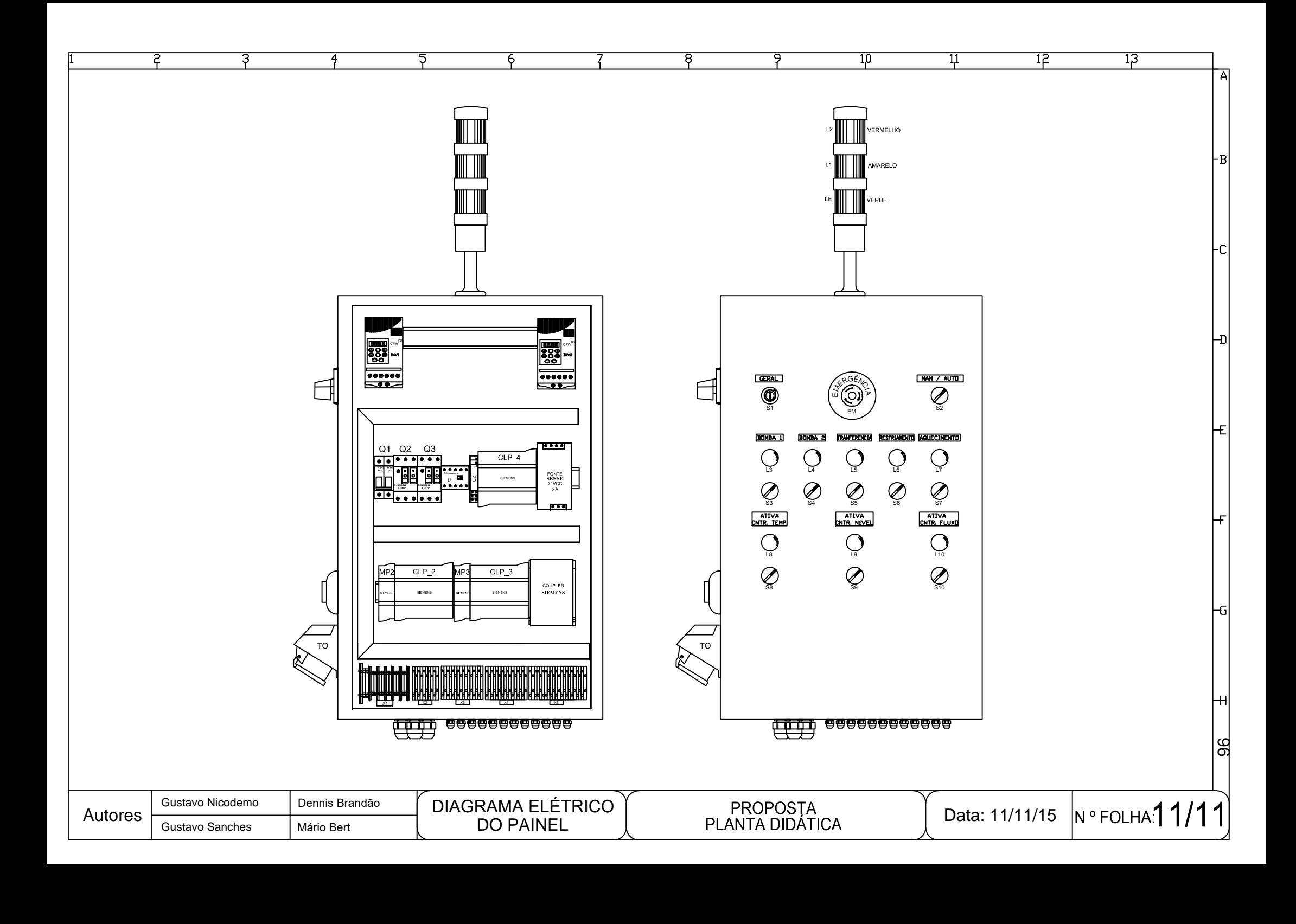

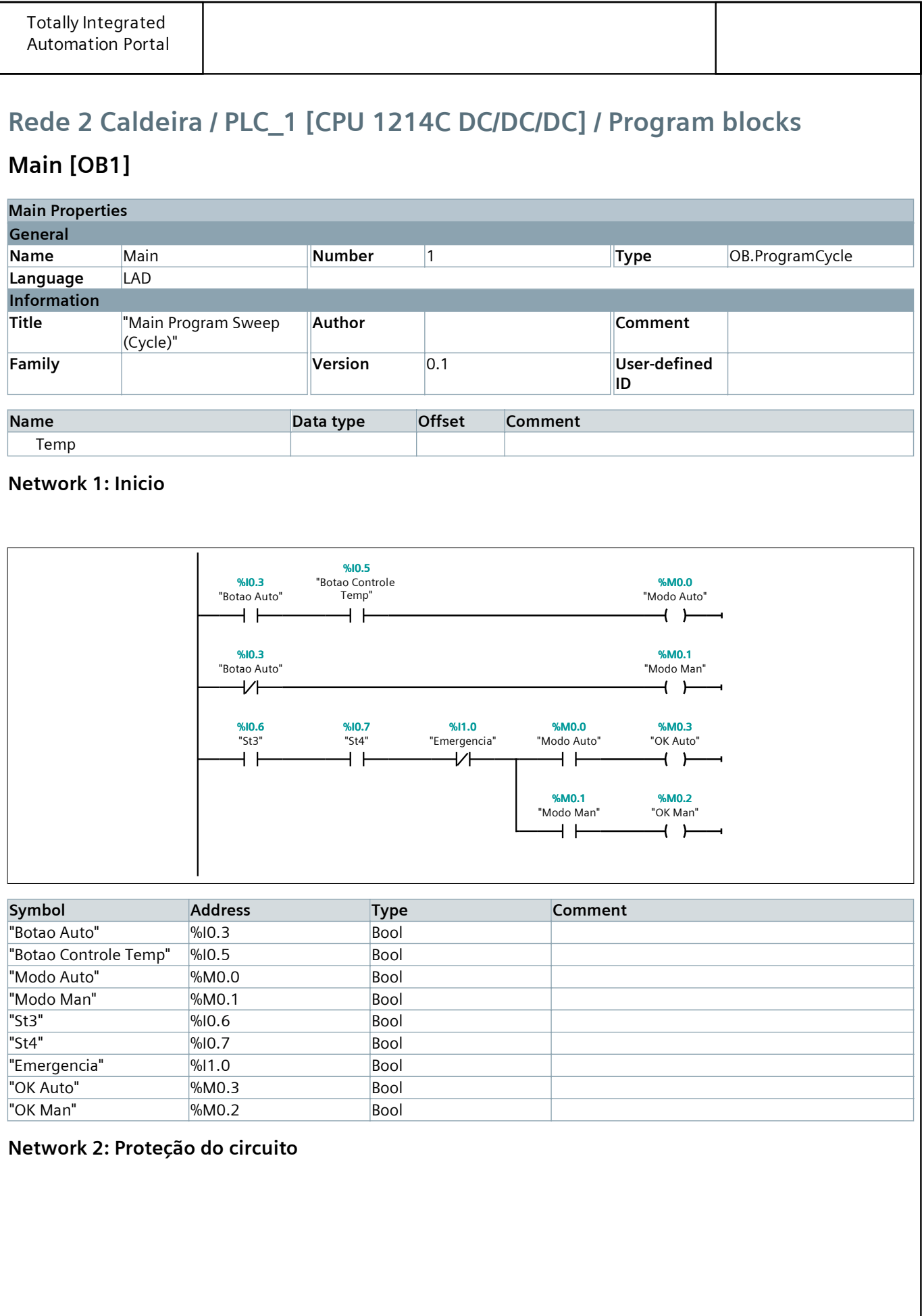

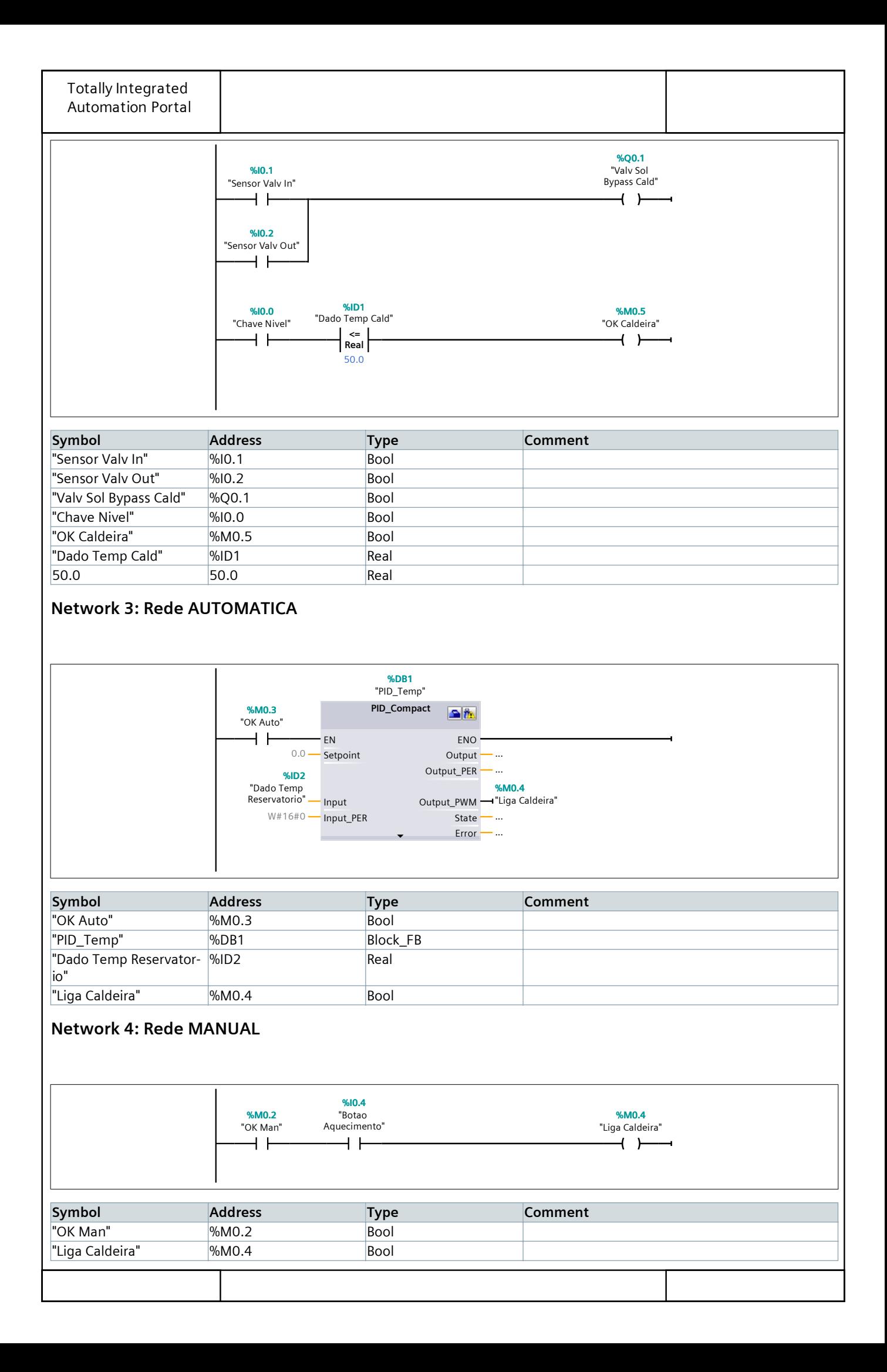

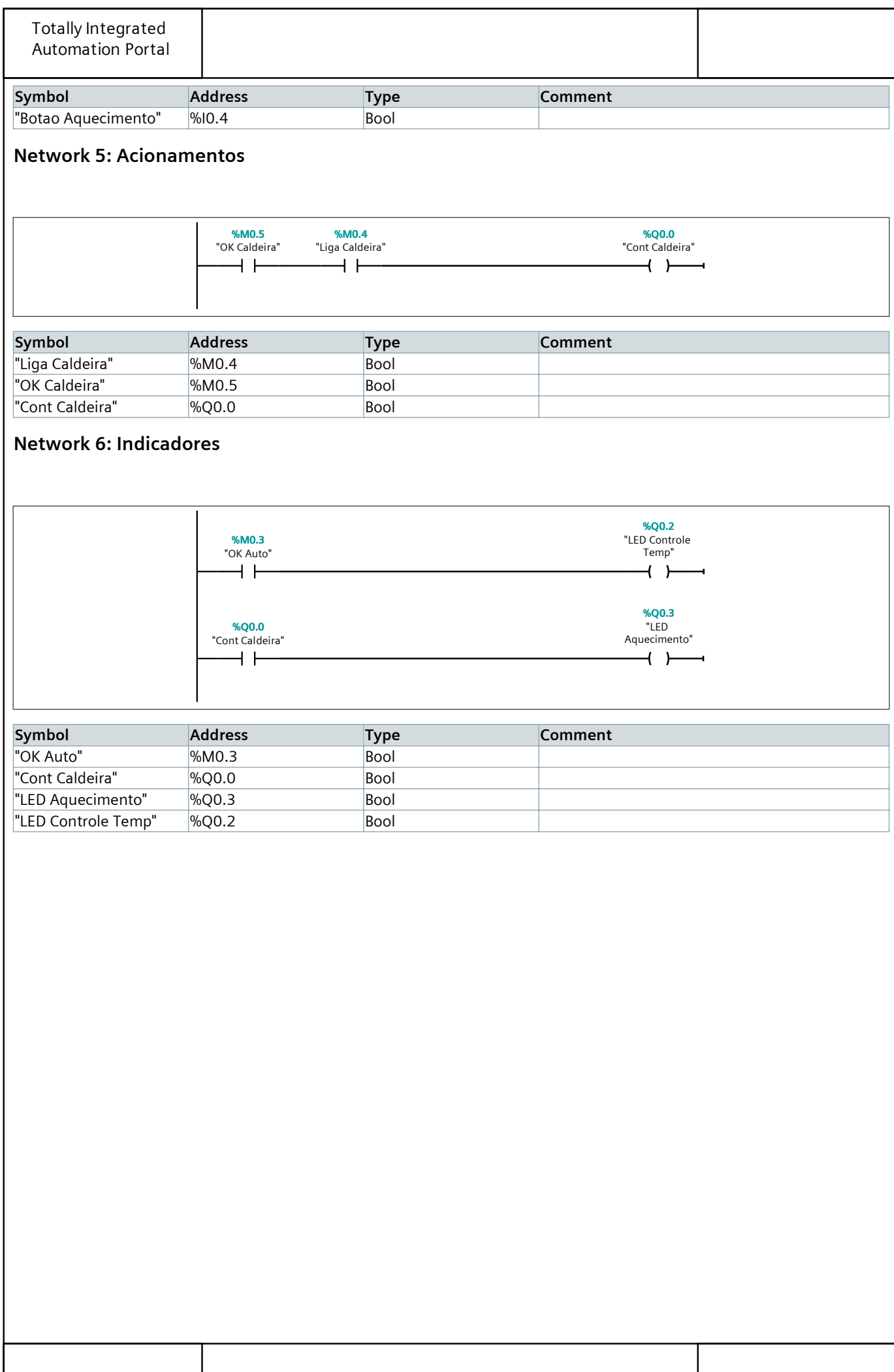

# **Rede 3 Reservatório / PLC\_1 [CPU 1214C DC/DC/DC] / Program blocks**

# **Main [OB1]**

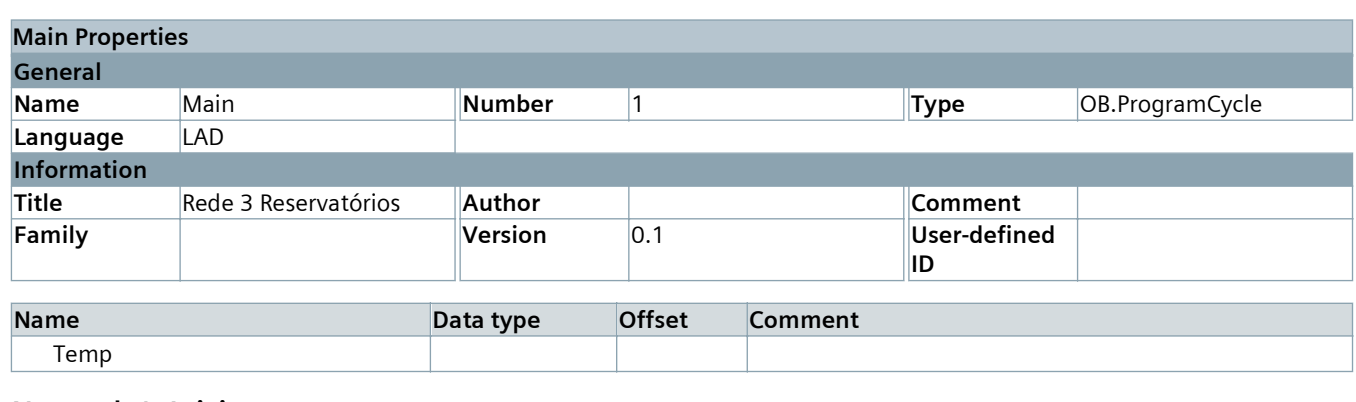

### **Network 1: Inicio**

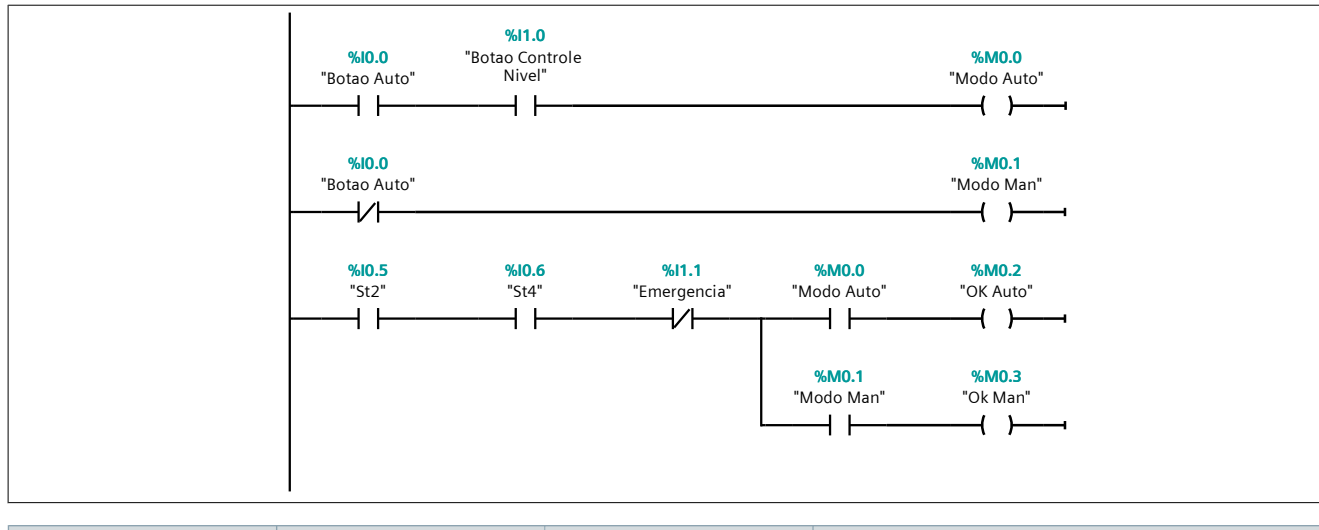

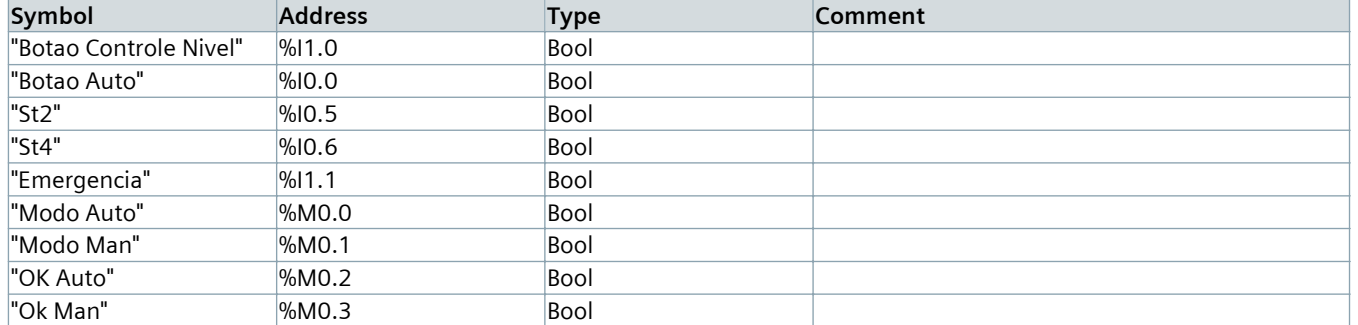

#### **Network 2: Proteção do circuito**

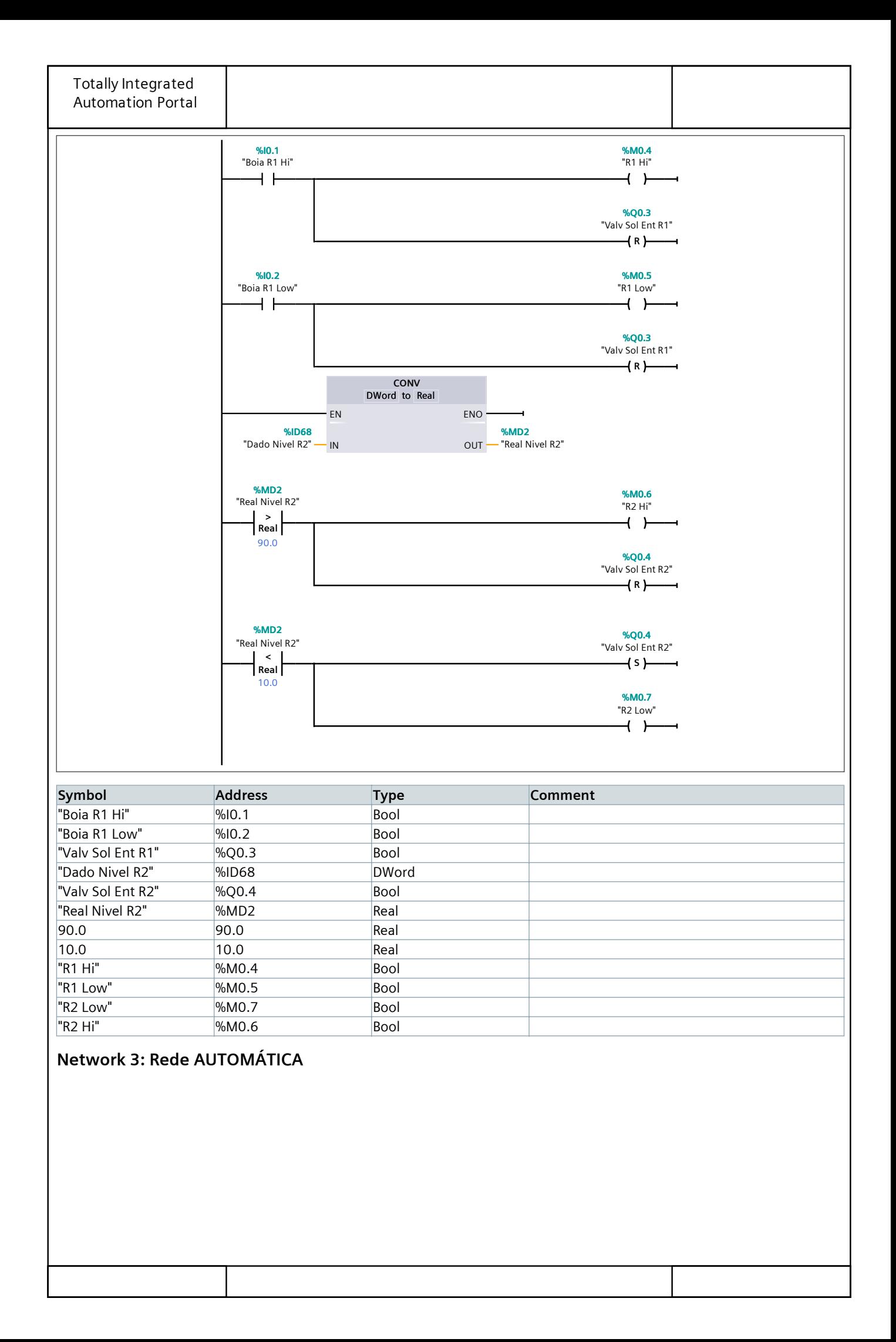

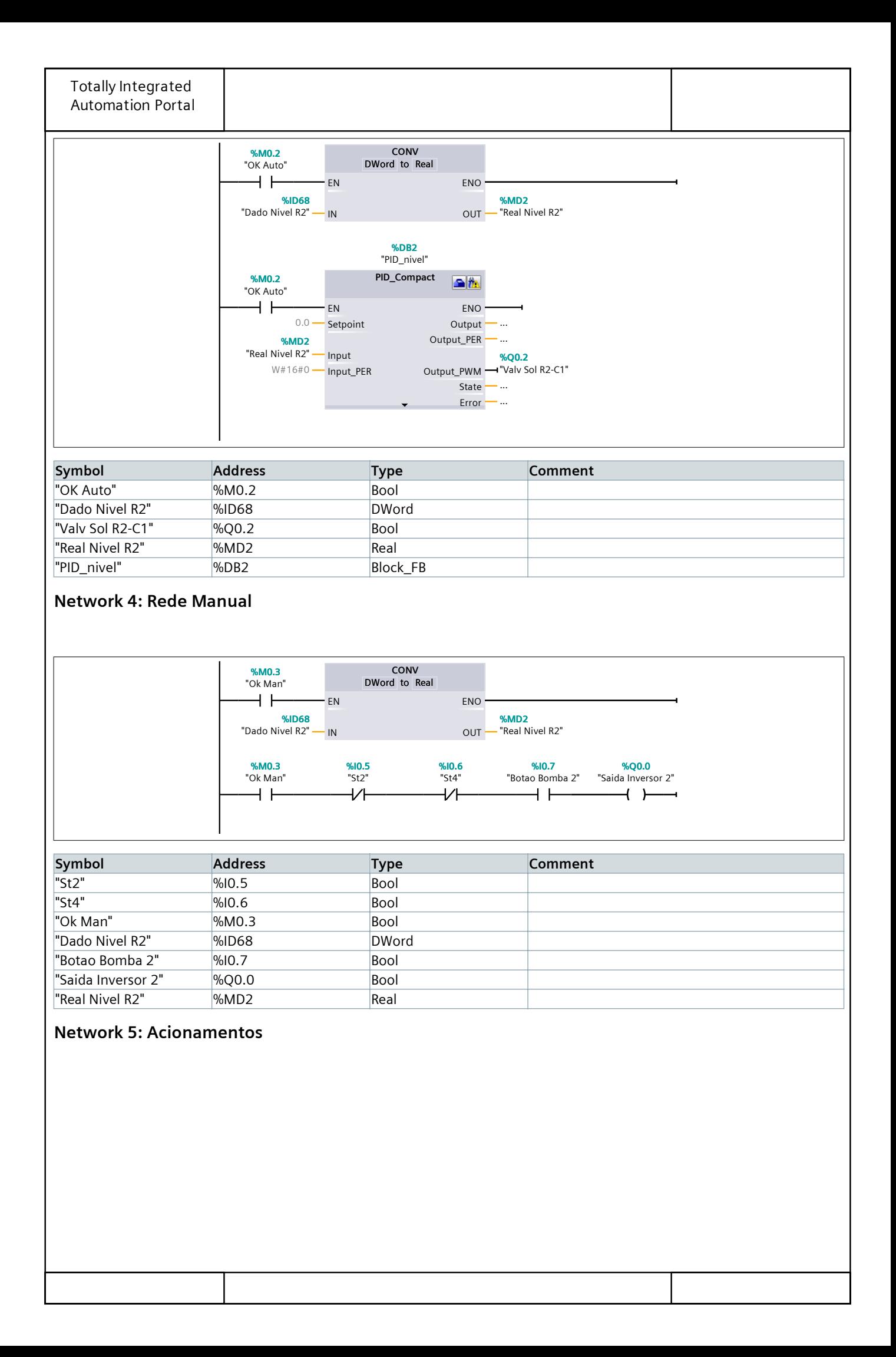

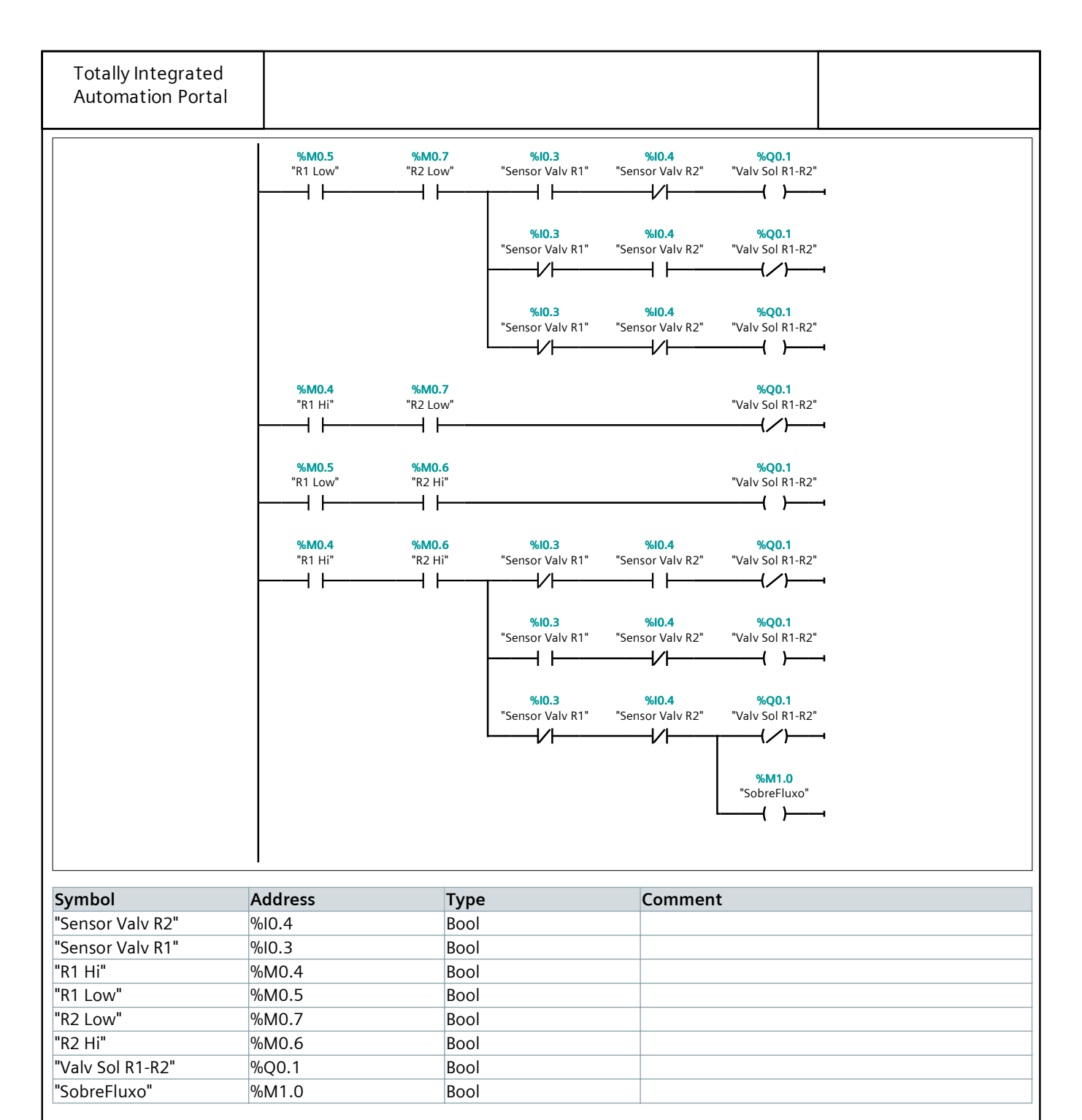

#### **Network 6: Indicadores**

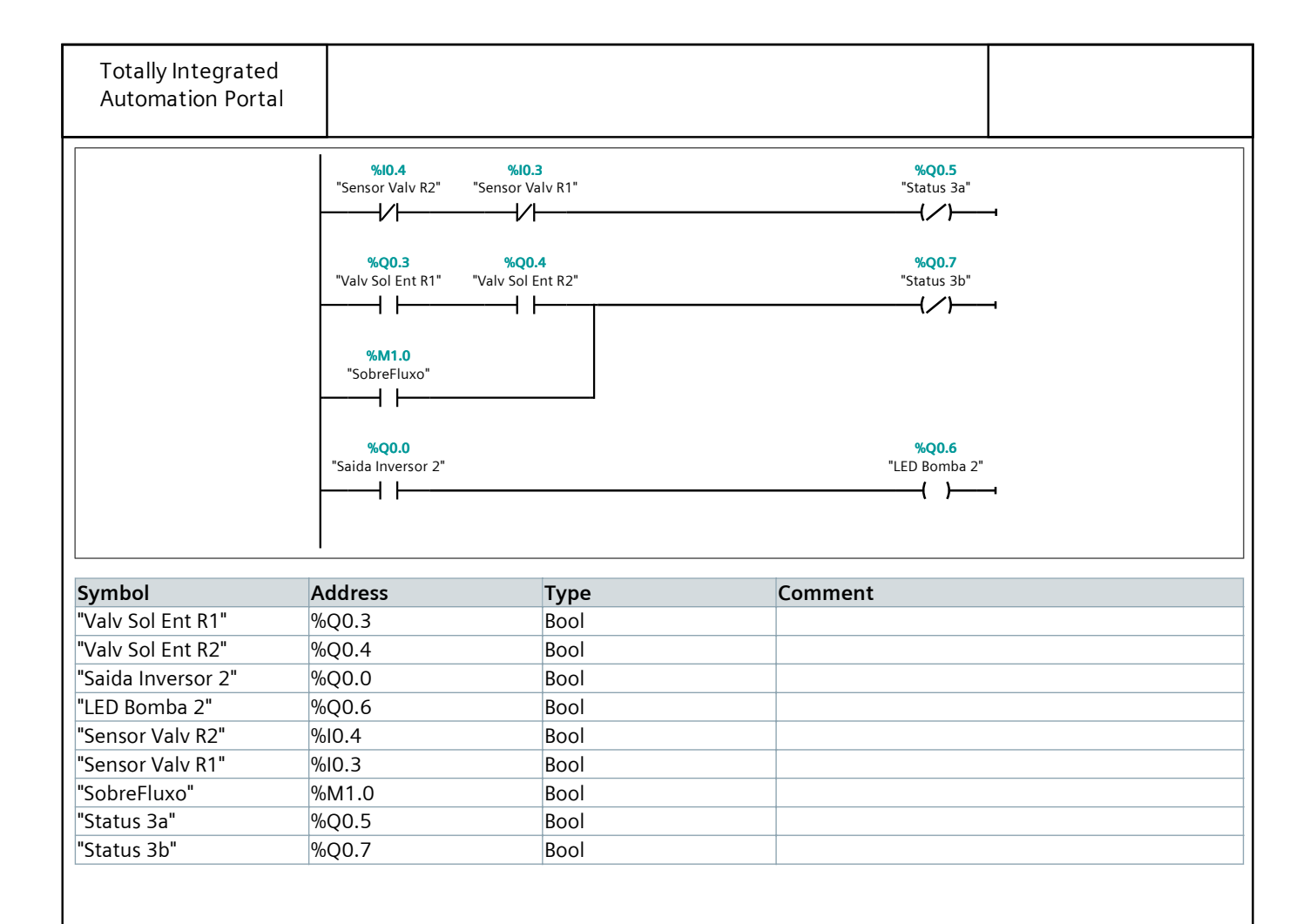

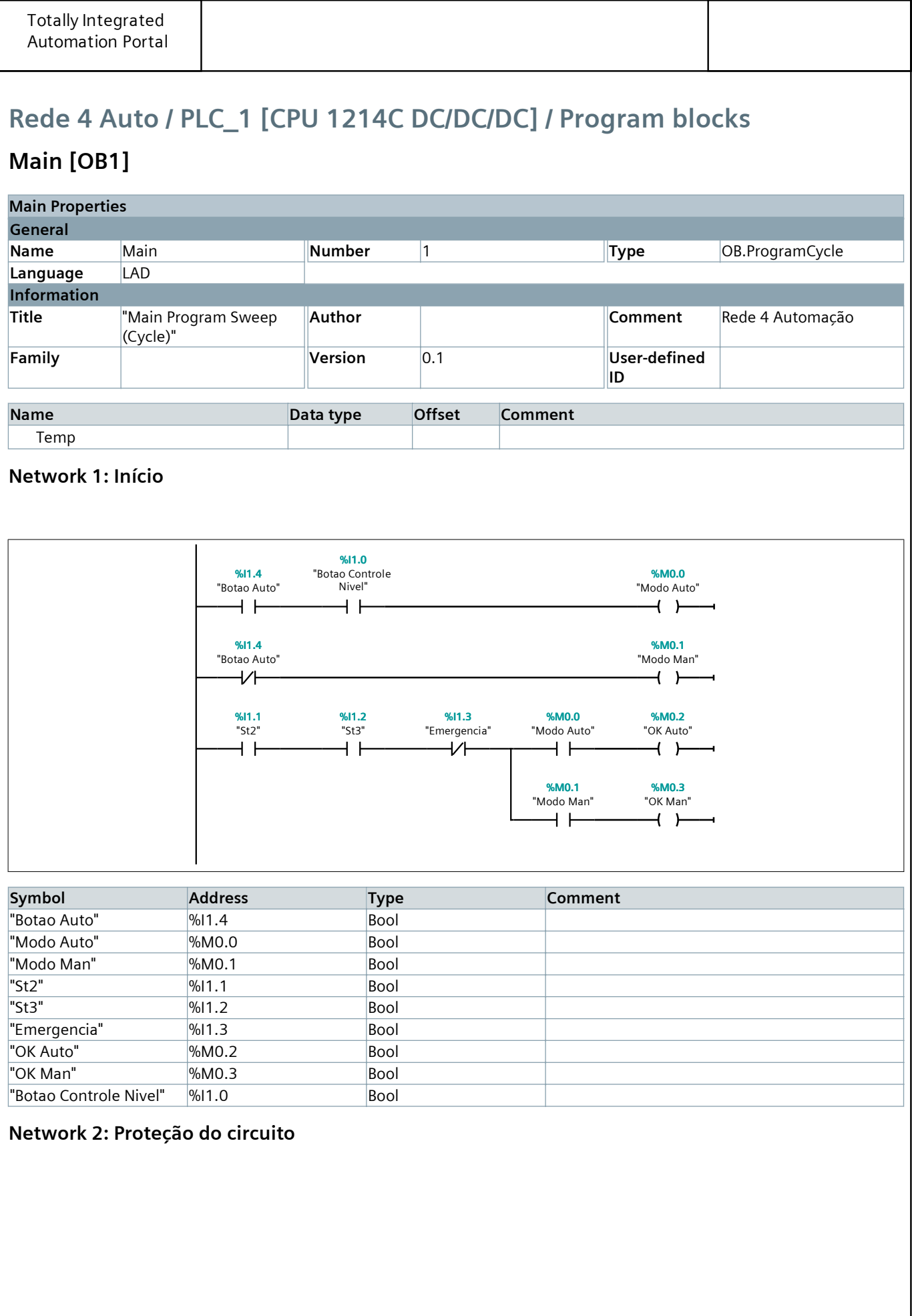

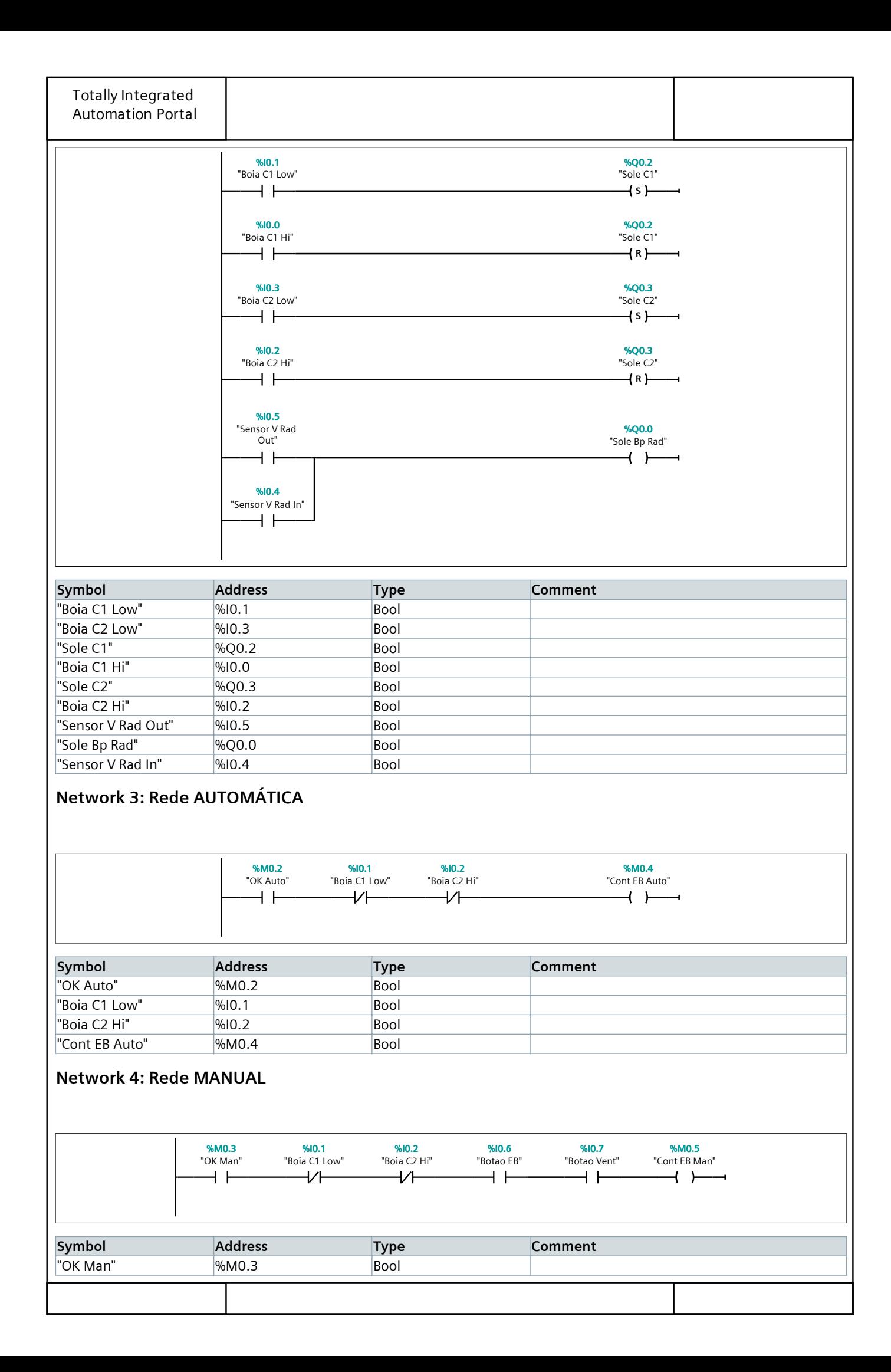

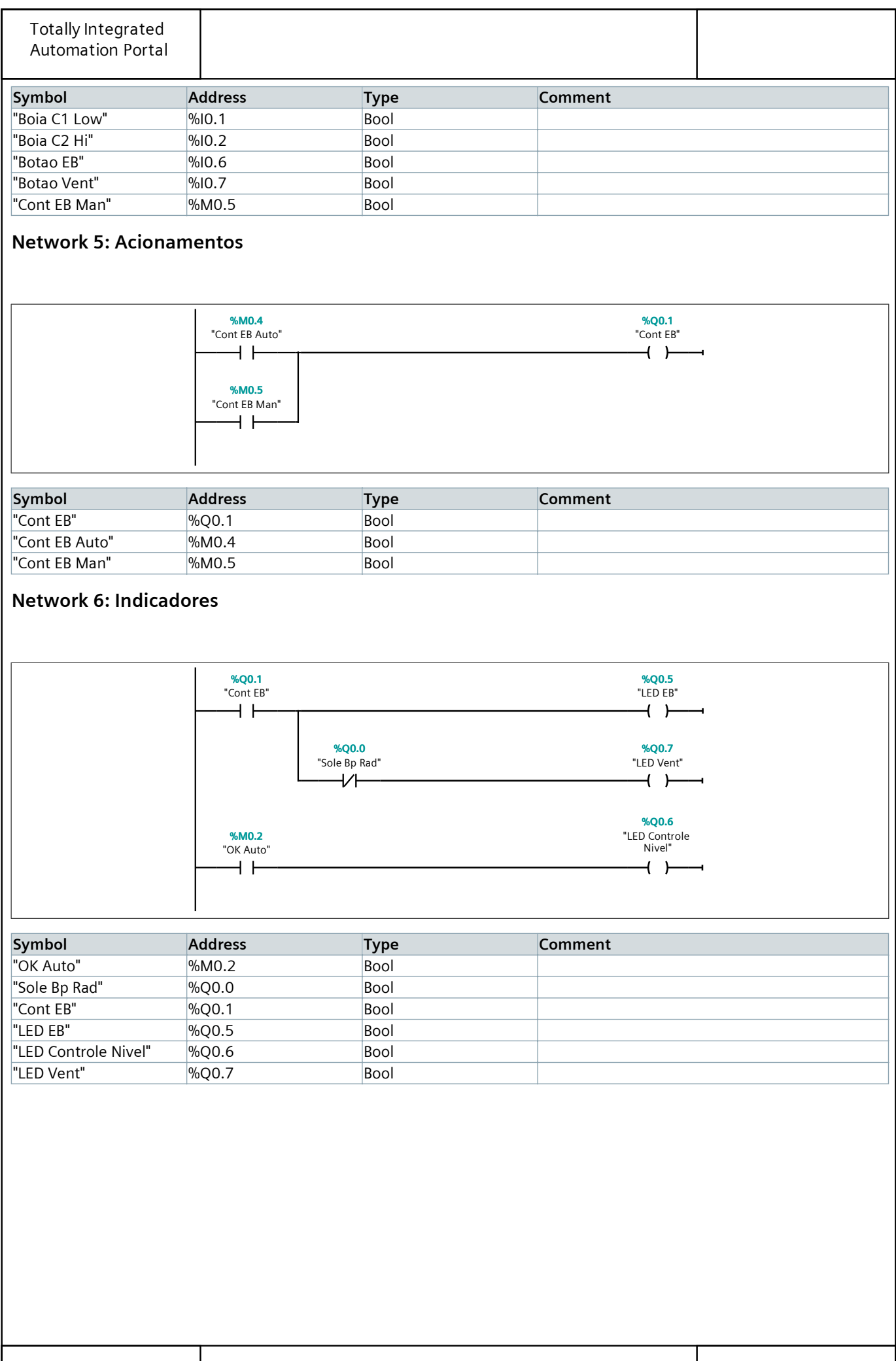

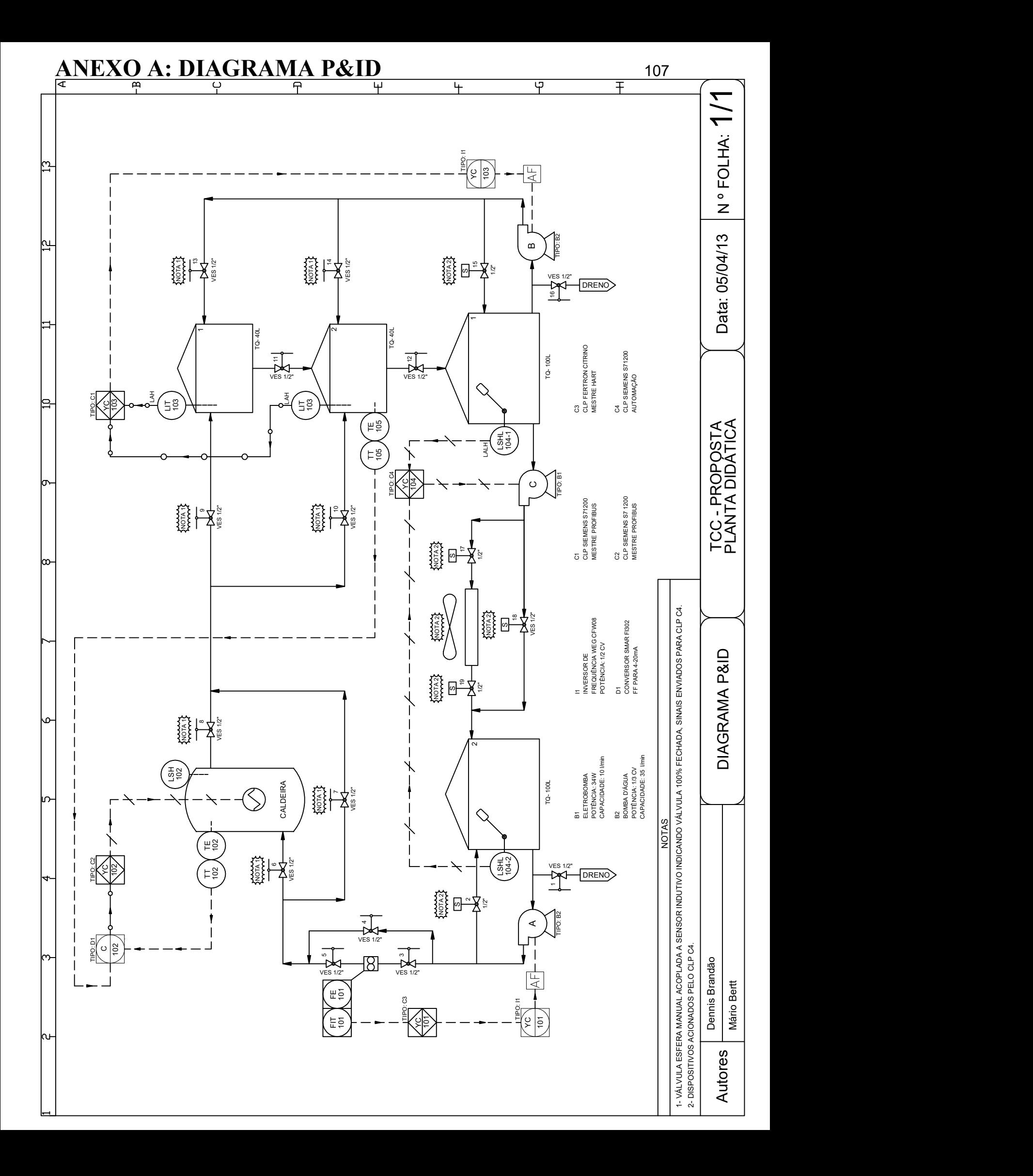

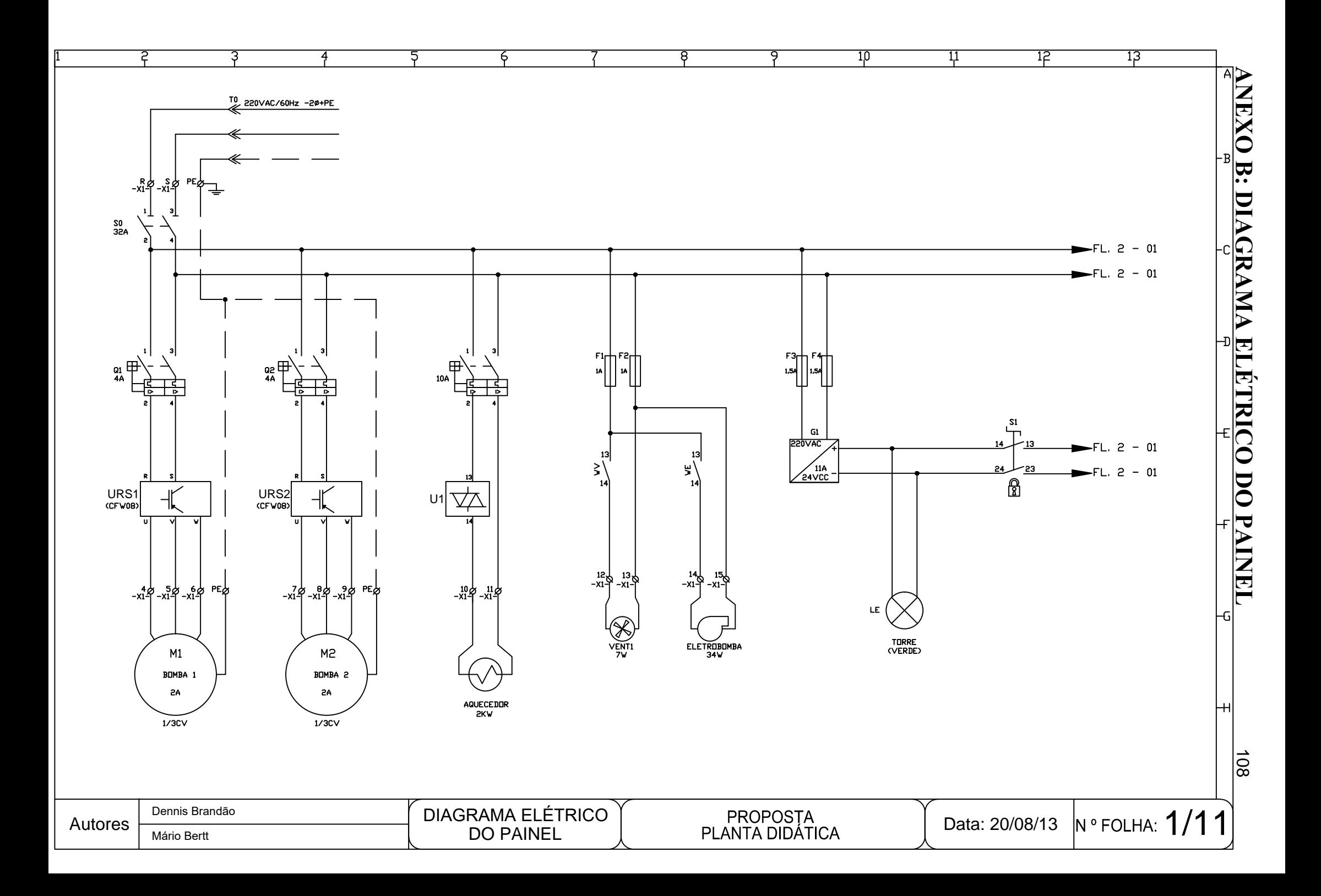
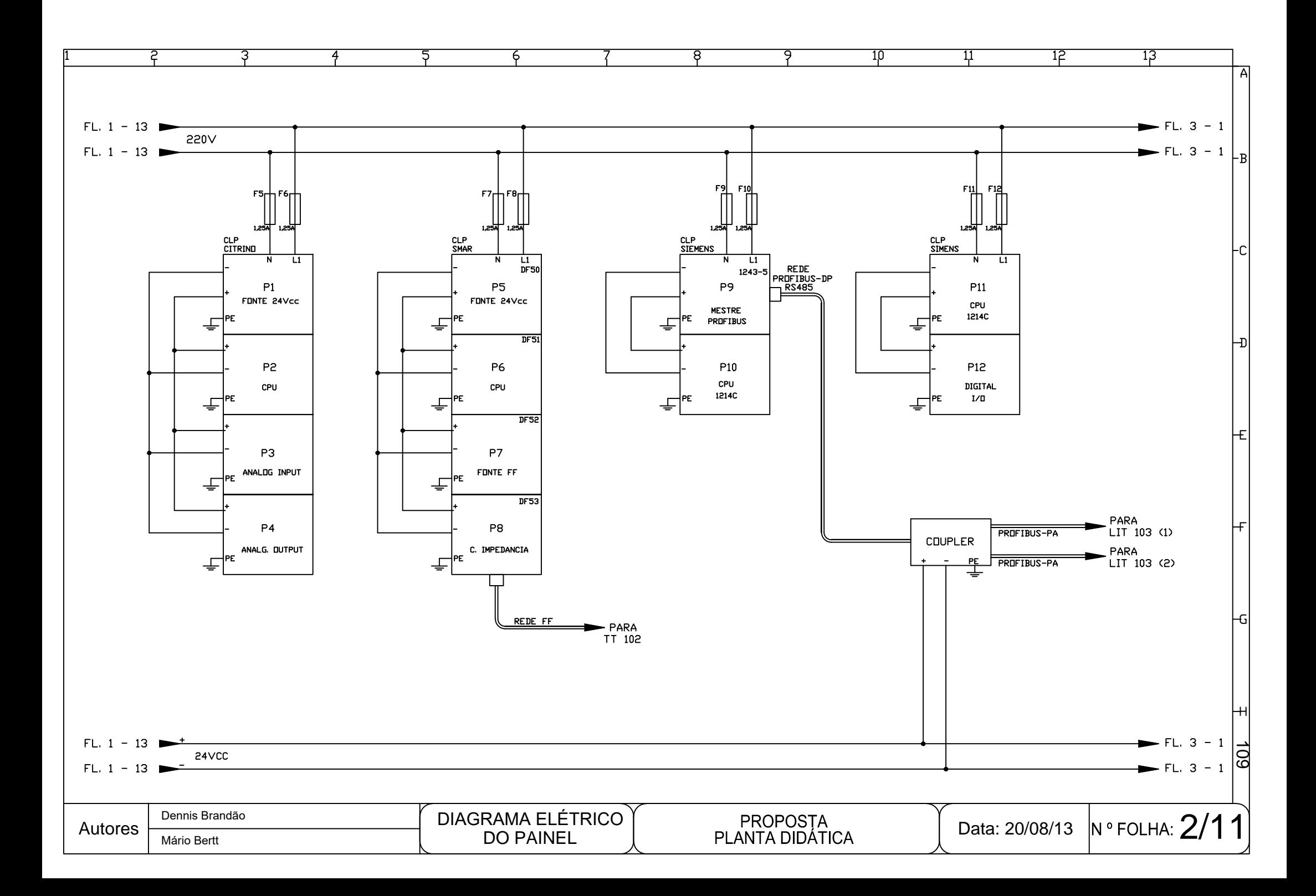

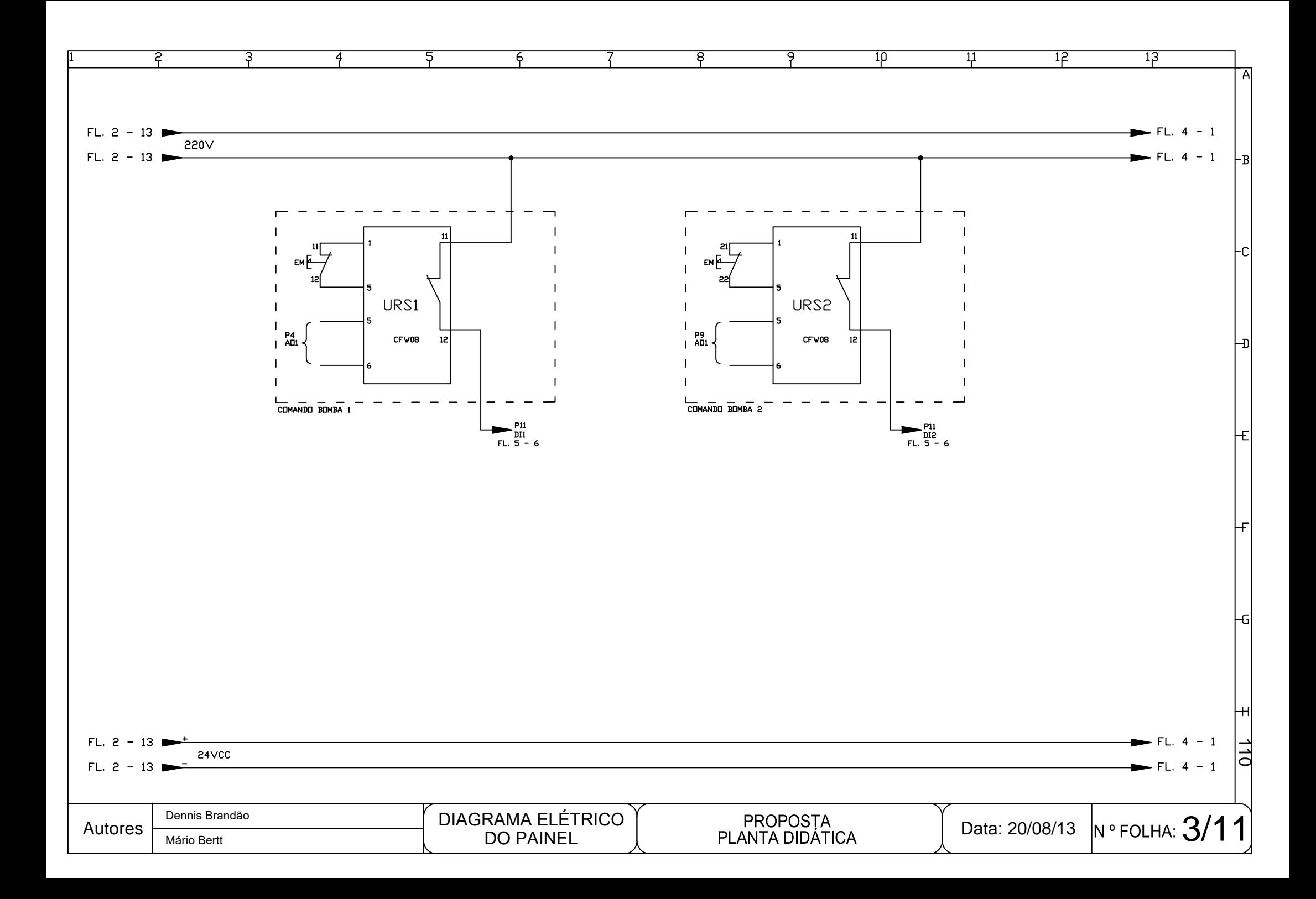

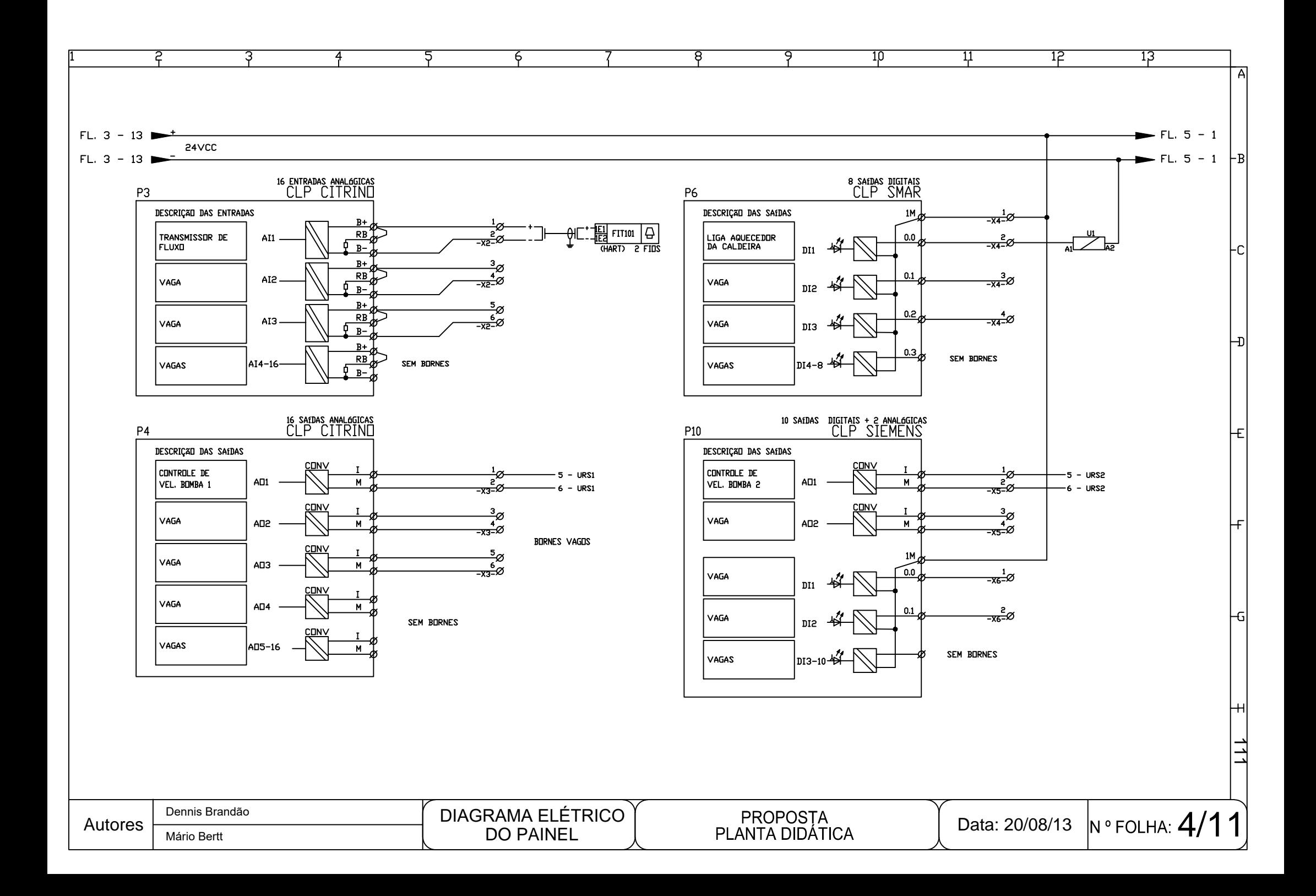

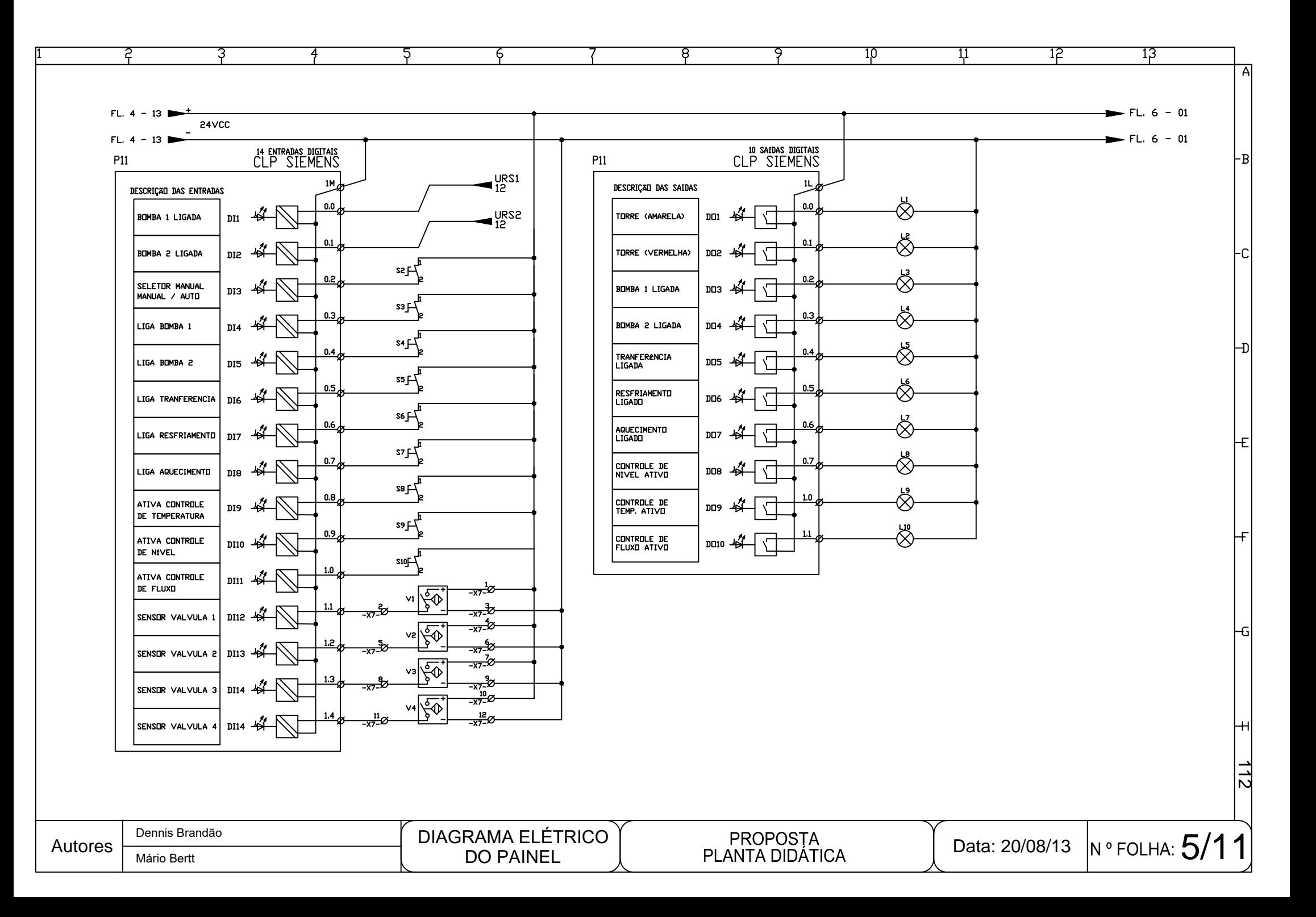

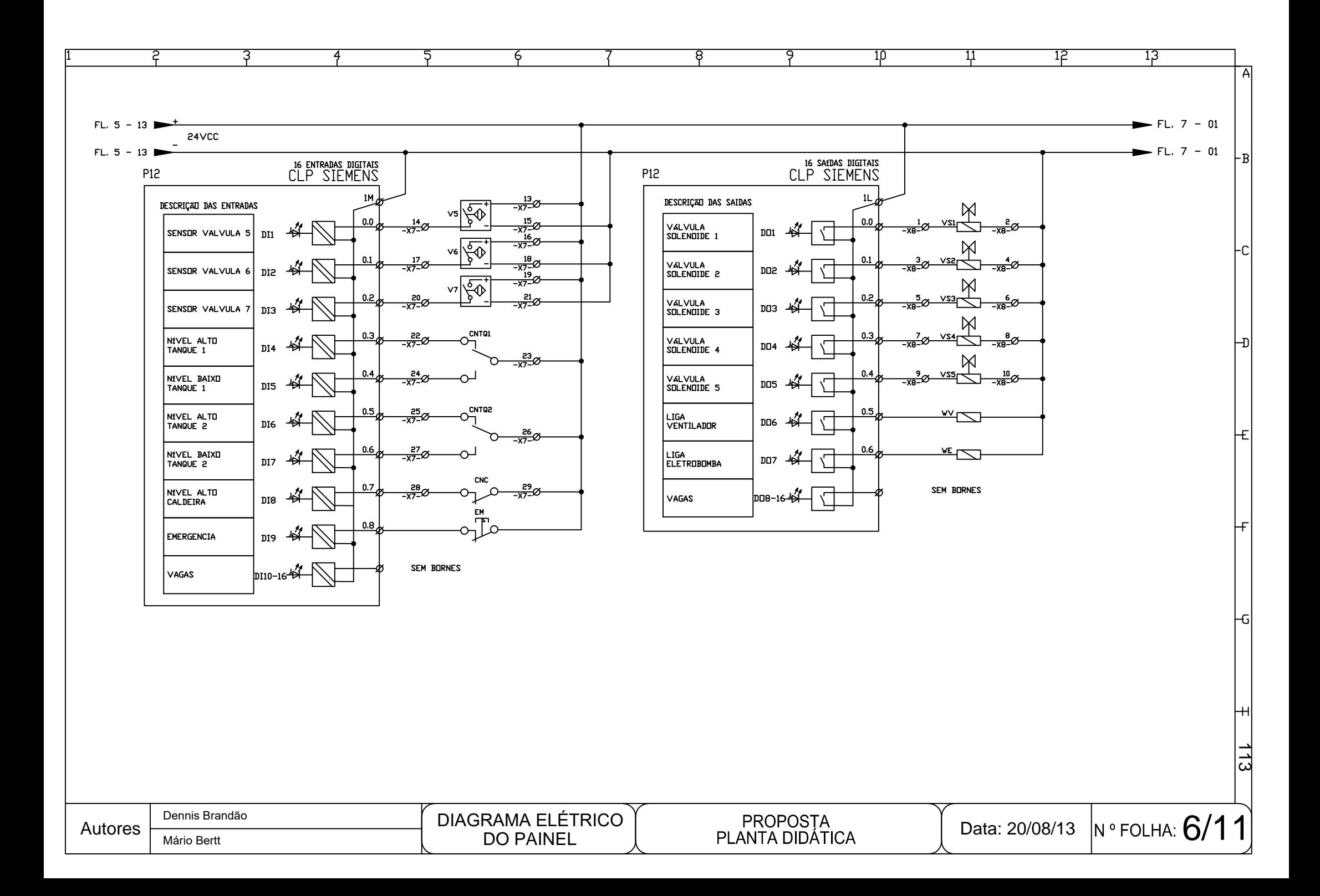

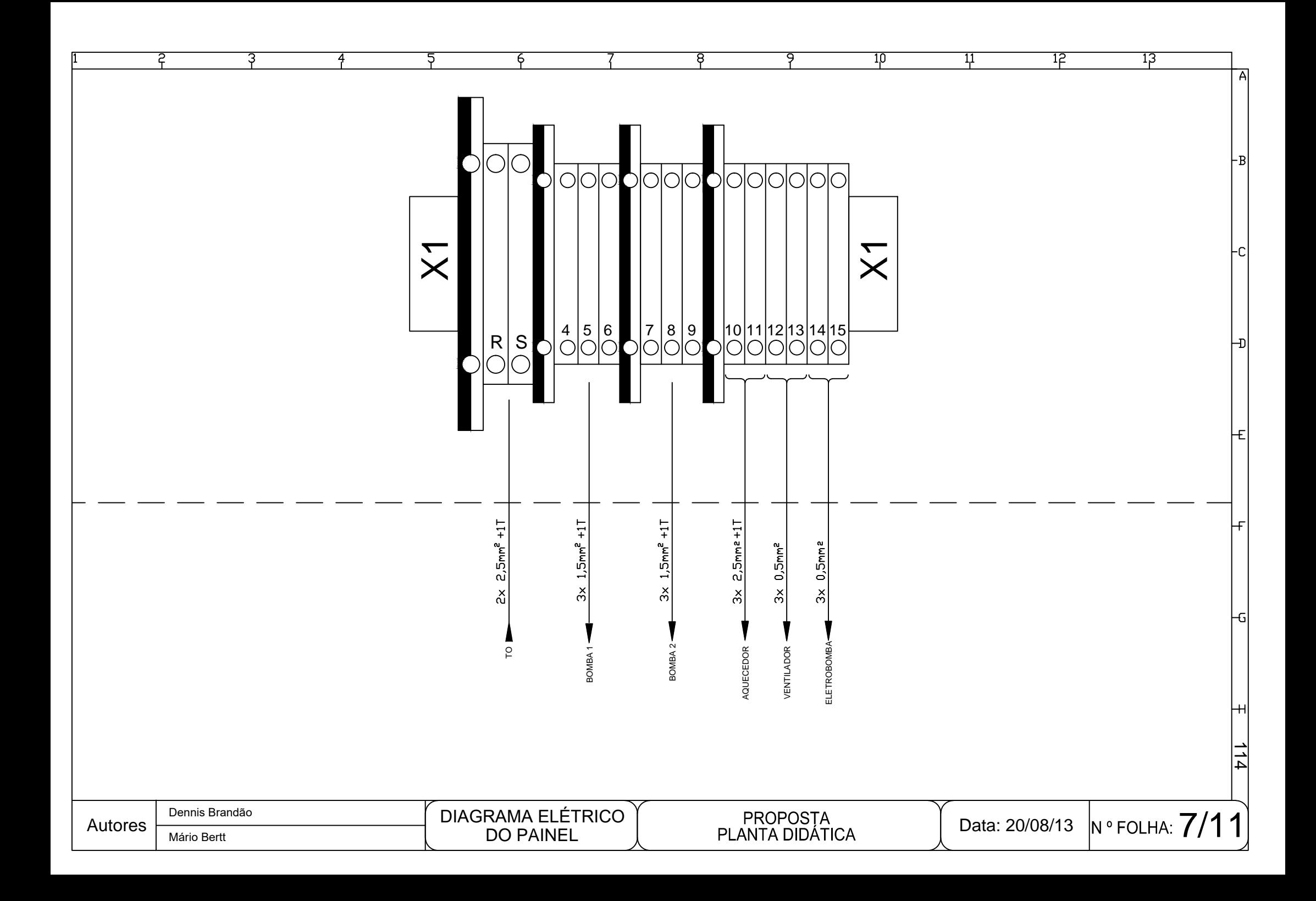

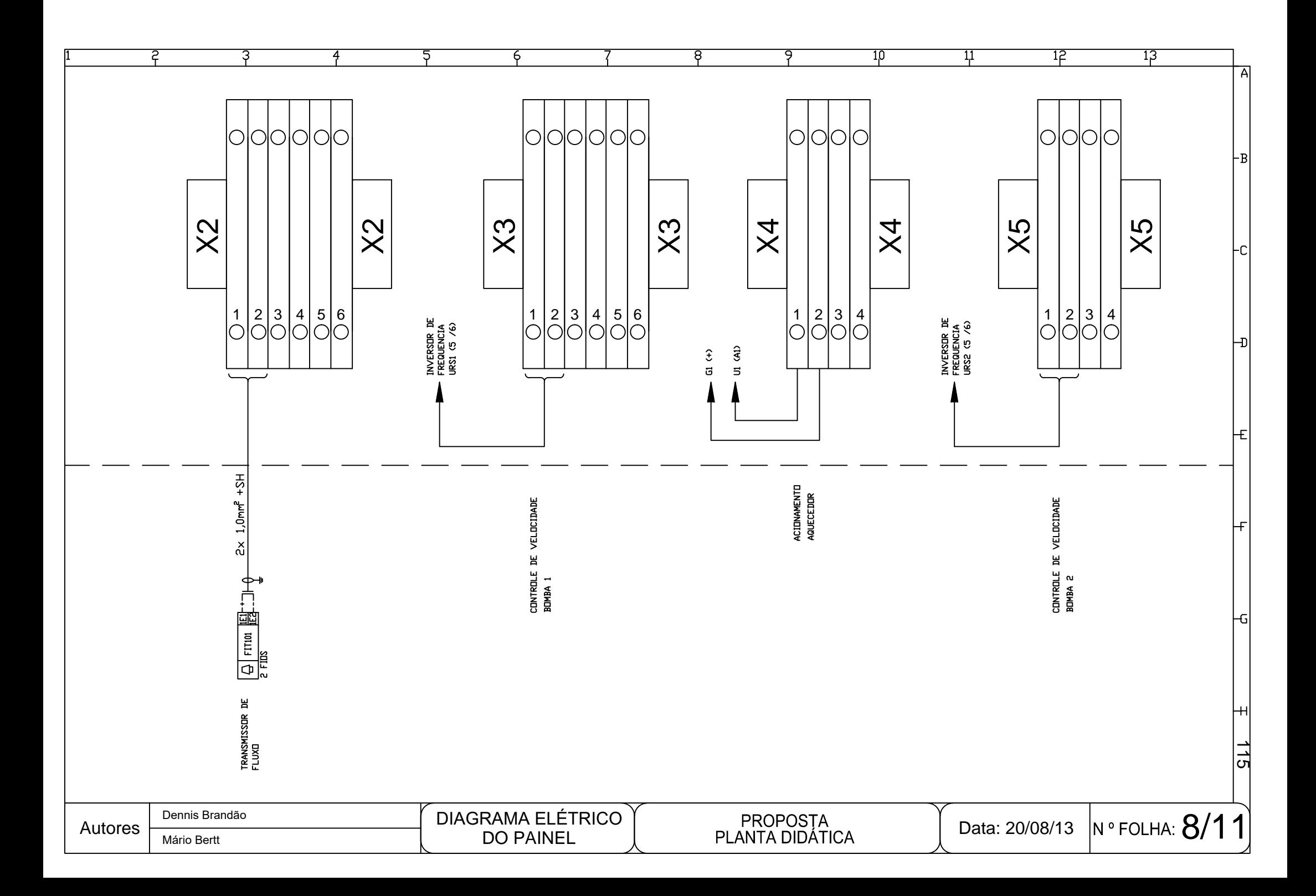

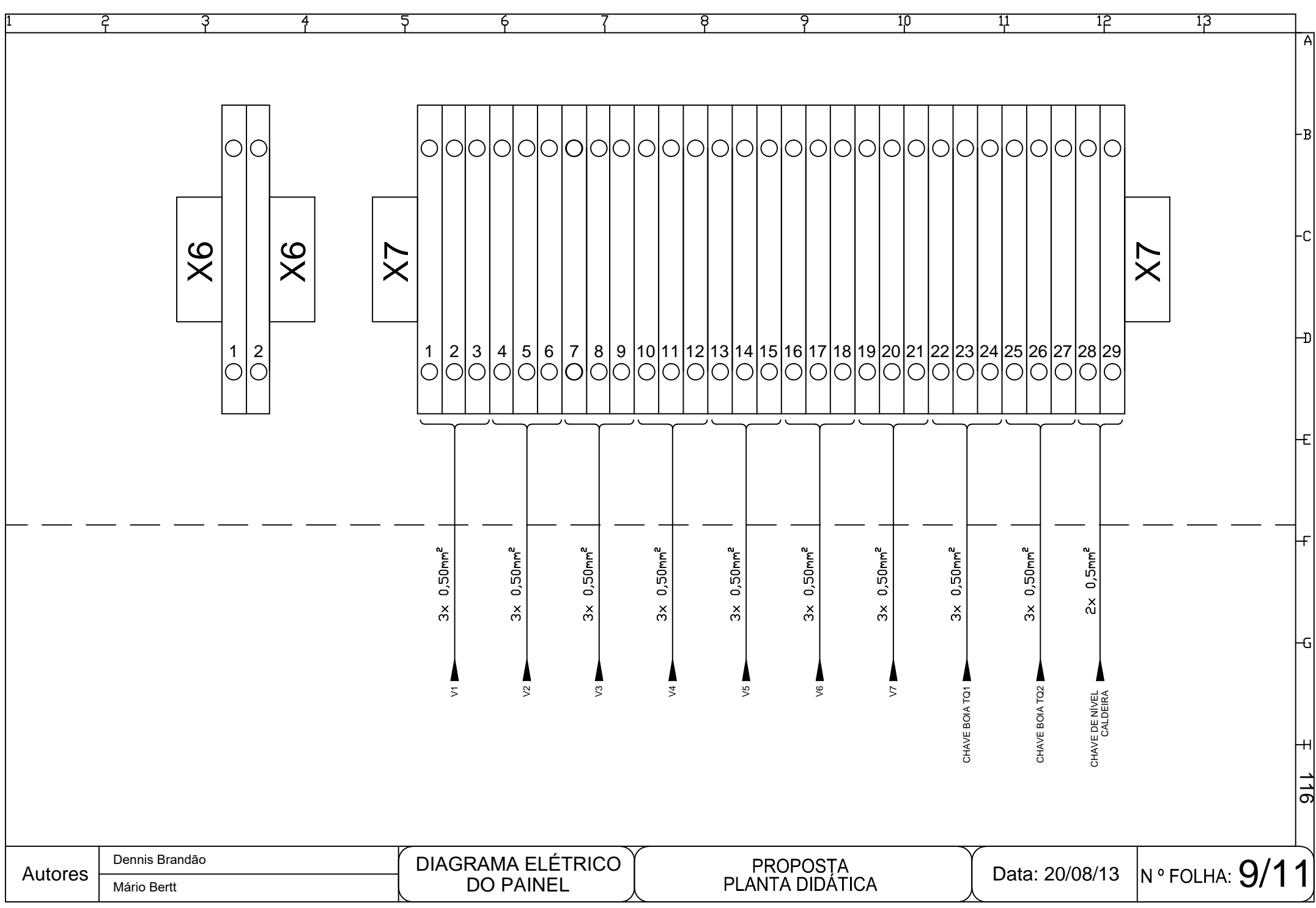

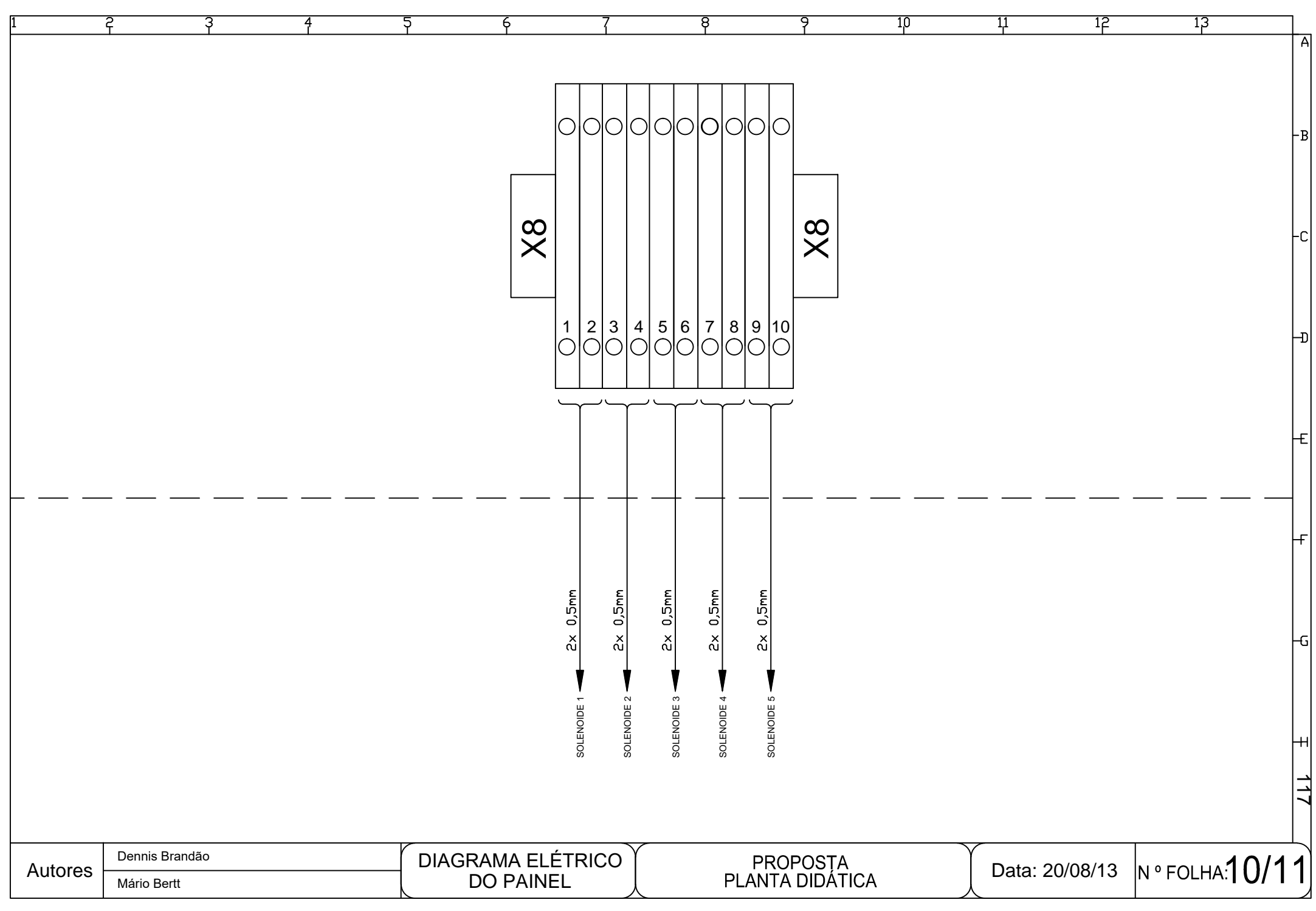

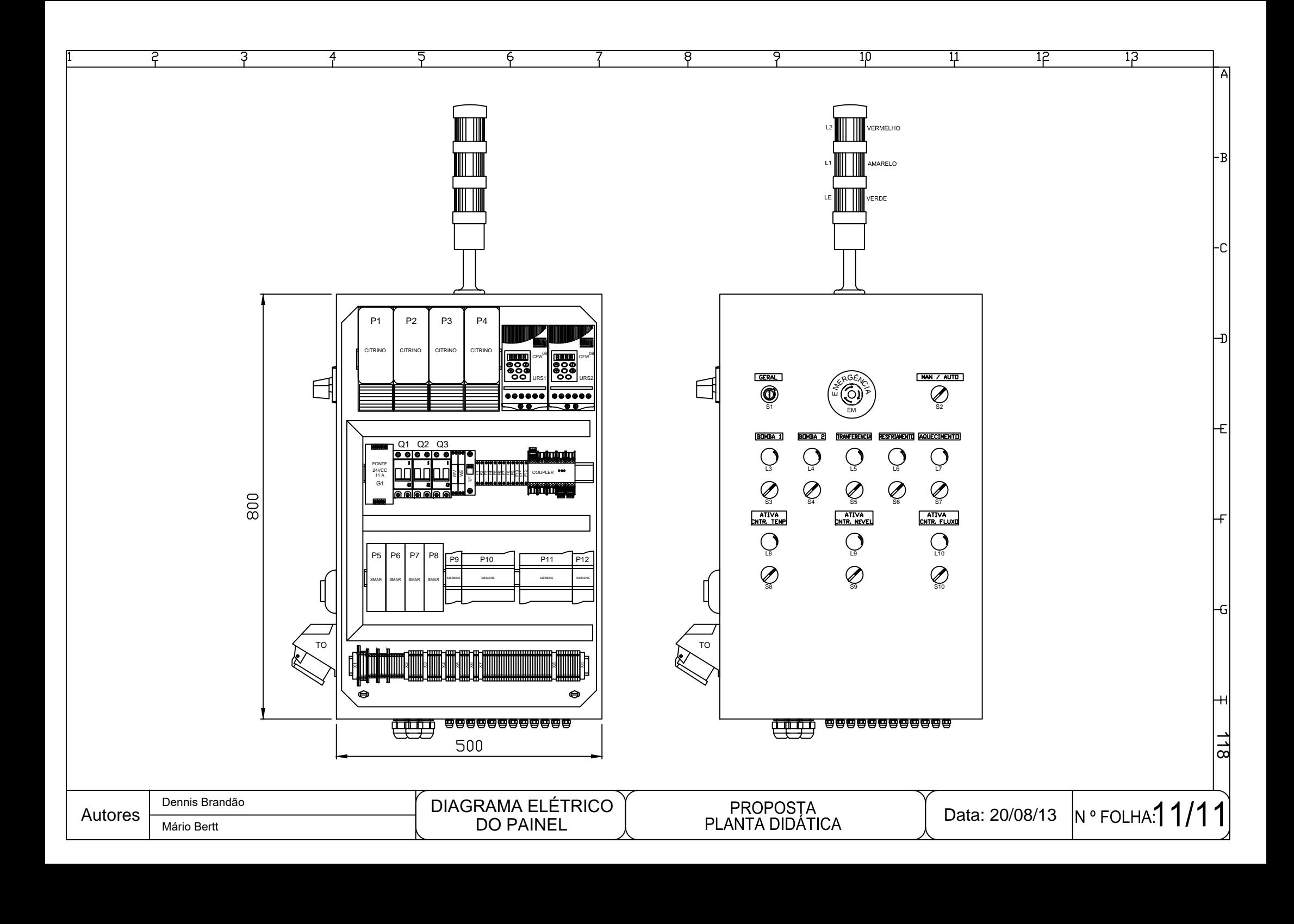